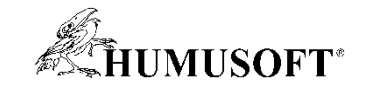

### **09.09.2021 Brno**

## **TCC 2021**

## **Novinky v prostredí MATLAB v roku 2021**

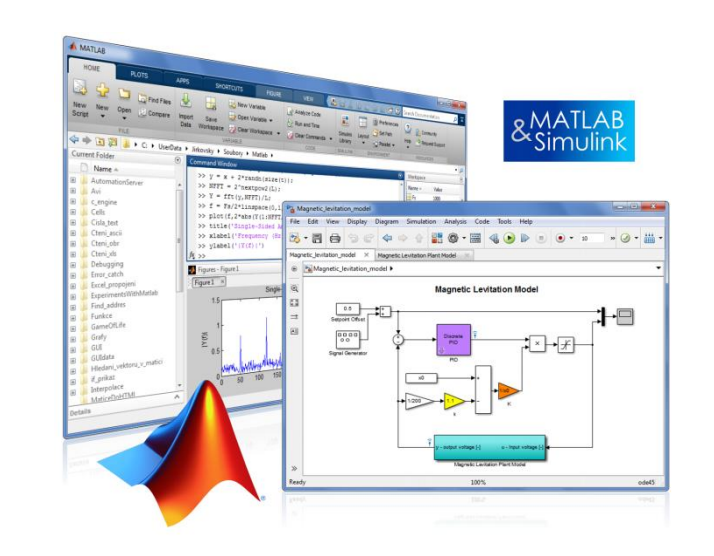

**Michal Blaho blaho@humusoft.cz**

*[www.humusoft.cz](http://www.humusoft.cz/) info@humusoft.cz*

*[www.mathworks.com](http://www.mathworks.com/)*

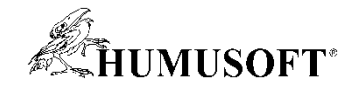

## **Výskum a vývoj COVID-19**

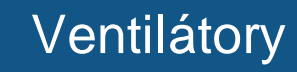

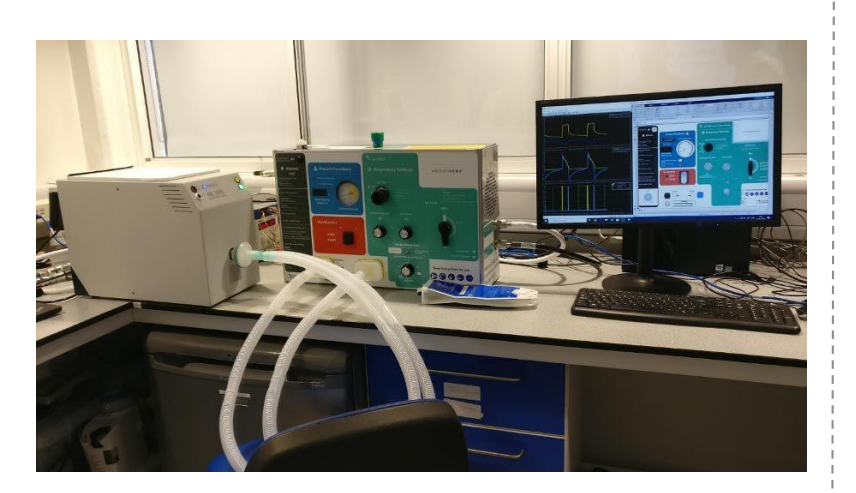

[An Intensive Push to Make Ventilators](https://www.mathworks.com/company/mathworks-stories/designing-ventilators-for-the-covid-19-pandemic.html) for the COVID-19 Pandemic

[A 10-Day Dash to Build Robots That](https://www.mathworks.com/company/mathworks-stories/weston-robot-develops-disinfecting-robots-to-fight-covid-19.html) Fight COVID-19

**Dezinfekcia** 

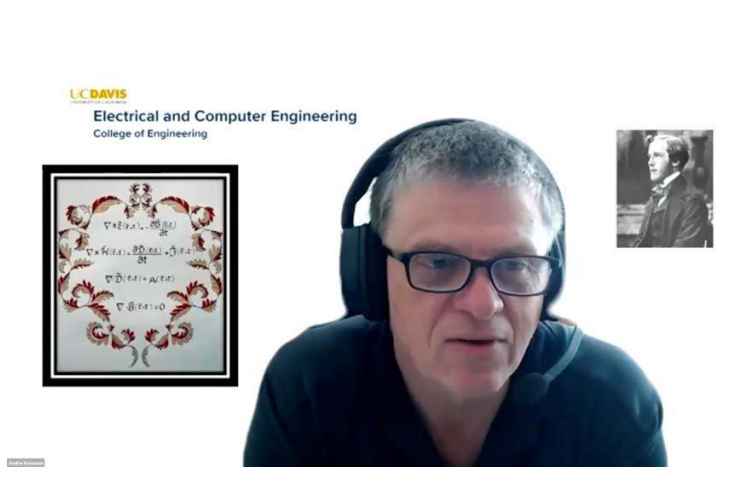

Výučba

Professor Reengineers MATLAB [Course Overnight in Response to](https://www.mathworks.com/company/mathworks-stories/uc-davis-matlab-remote-learning.html) COVID-19

### **[COVID-19 Research and Development with MATLAB and Simulink](https://www.mathworks.com/solutions/covid-19-research-and-development.html)**

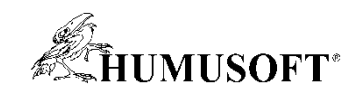

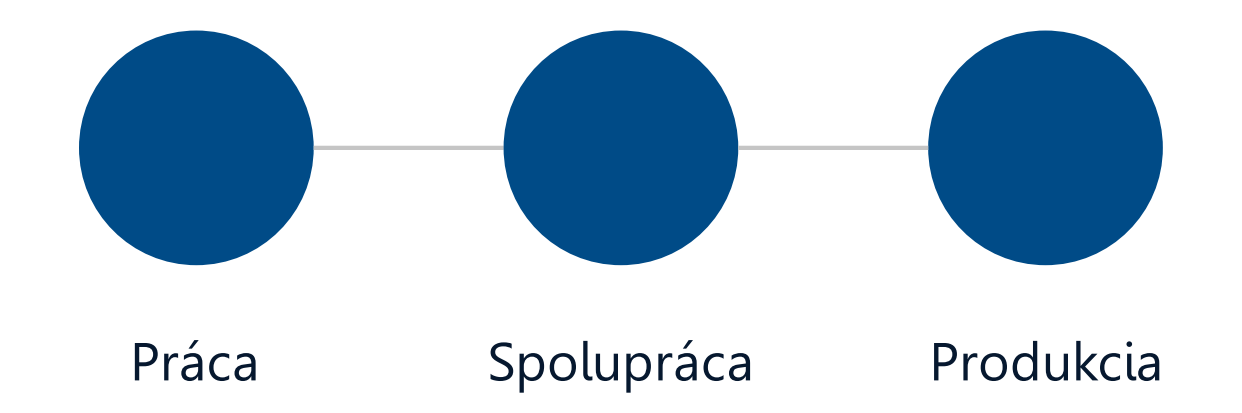

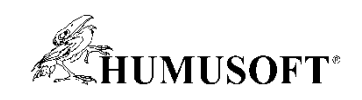

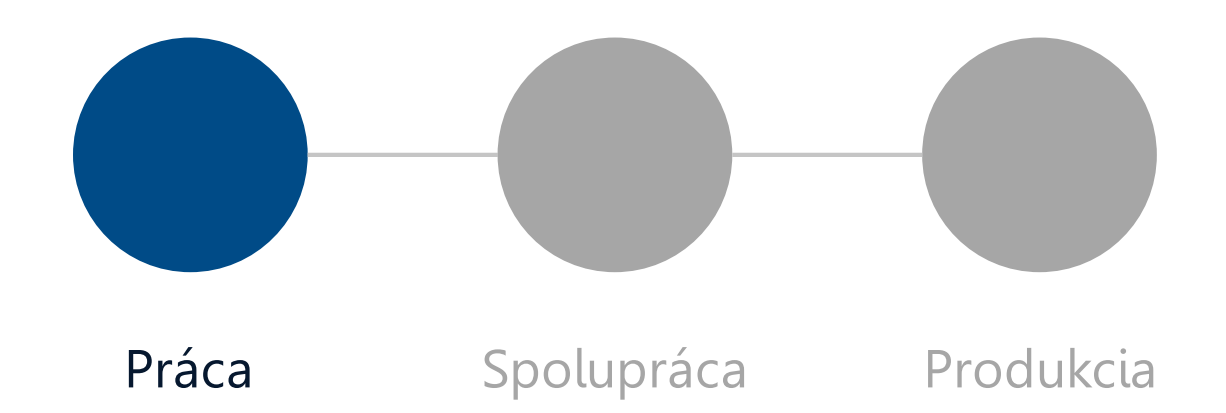

El Live Editor - C:\Demos\WeatherEventAnalysis\PreprocessData.mlx \*

CODE

RUN

 $\overline{A}$ 

 $\Box$   $\times$ 

# 

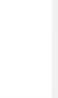

 $\mathbf{A}$ 

#### **Explore data**

NAVIGATE

Plot some of the events on a map and use the size of the bubble as the damage cost.

plotEventCostsMap(data,threshold);

TEXT

#### Event frequency by location

Calculate damage costs by group.

damageByEvent = groupsummary(data,"weathercats",["mean","std"],"damage\_total")

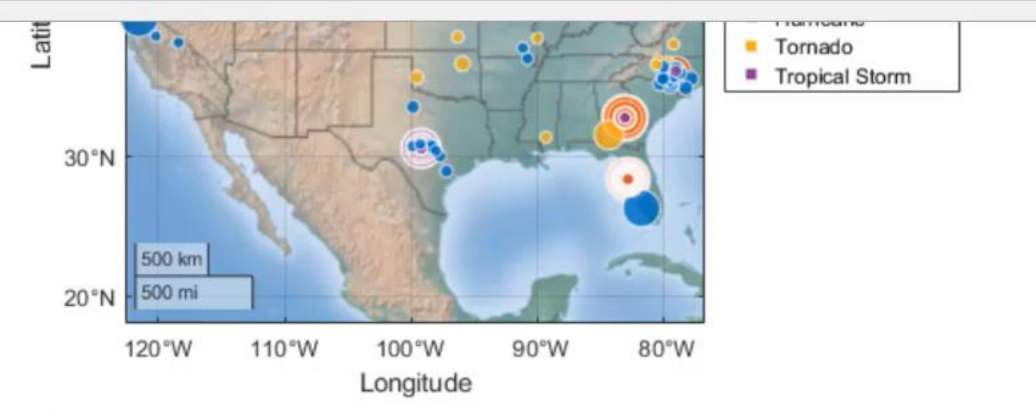

#### $d$ amageByEvent = 32x4 table

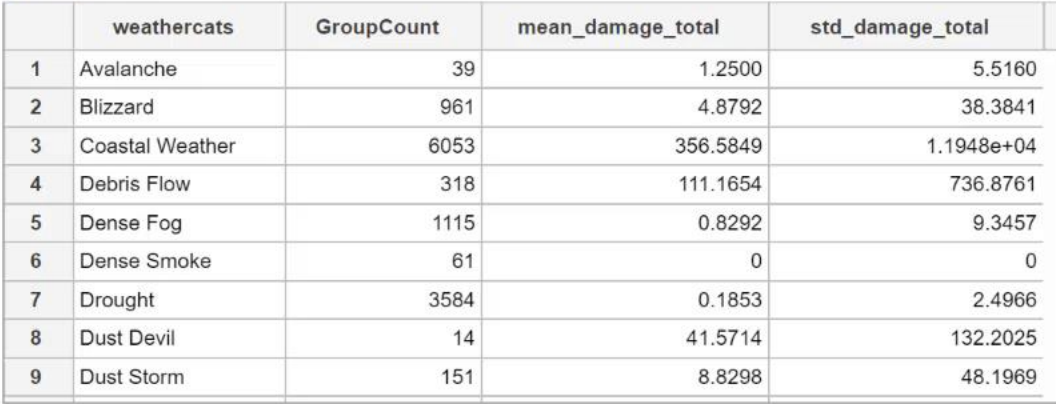

-

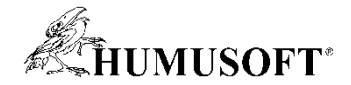

### **Live Editor task**

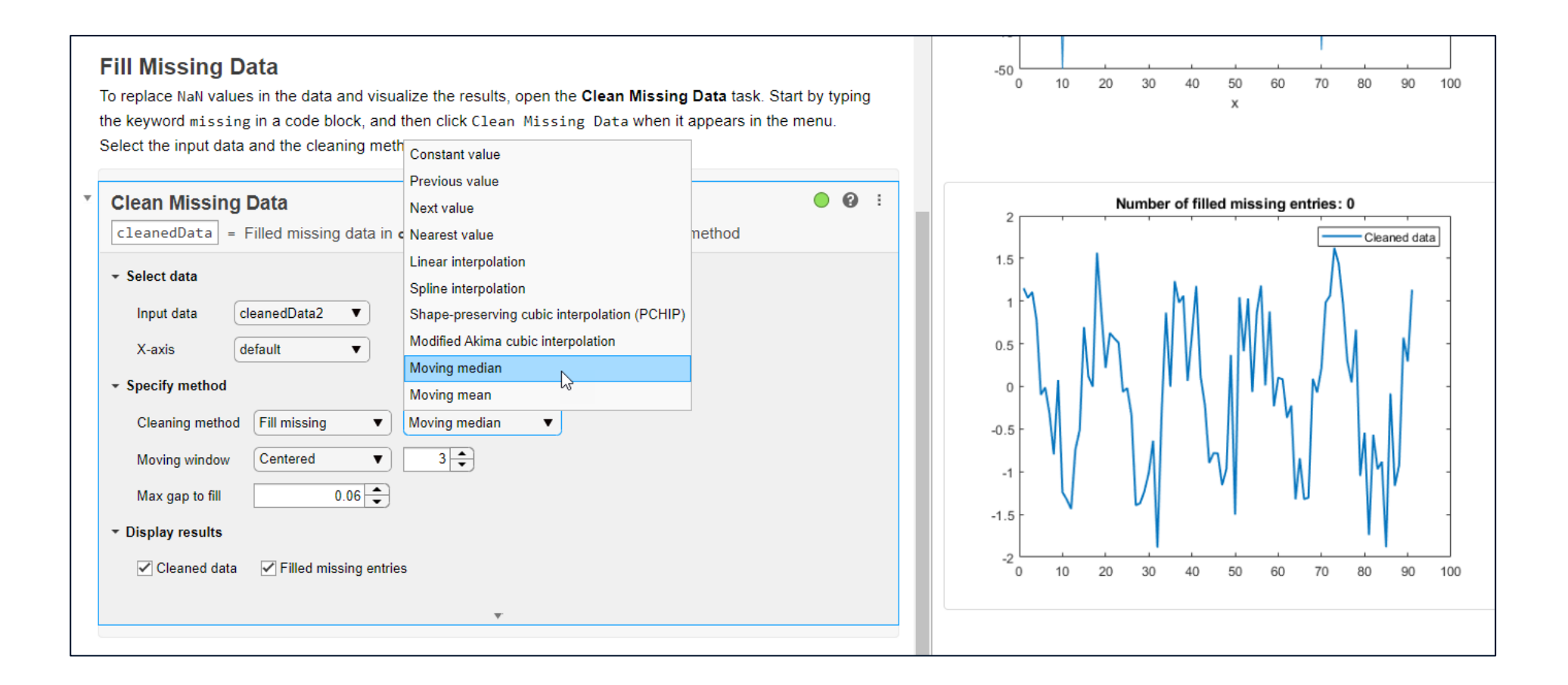

#### Live Editor - C:\Demos\CreatePlotExpo.mlx \*

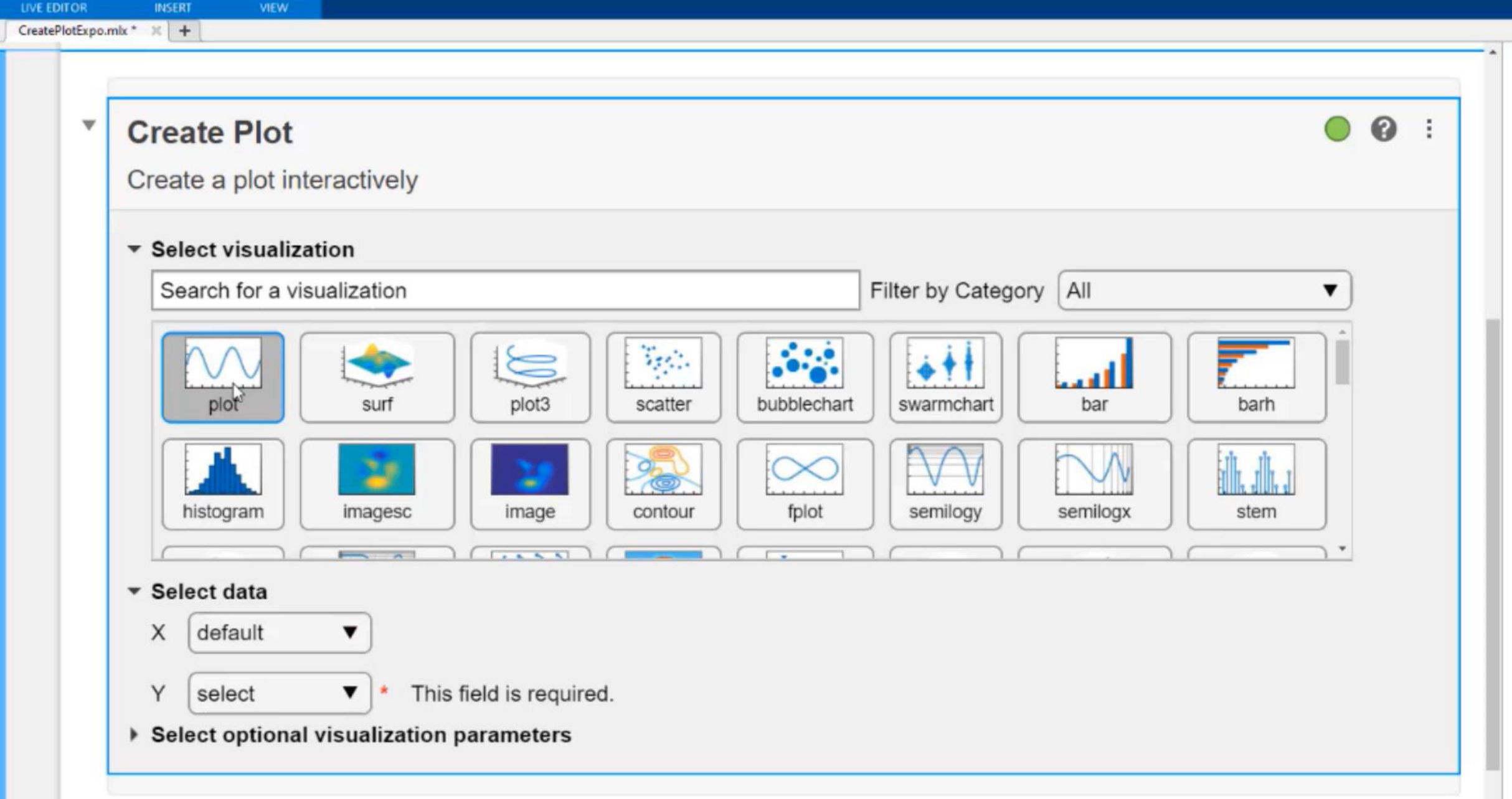

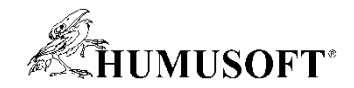

## **Live Editor Tasks nahrádzajú tvorbu programu**

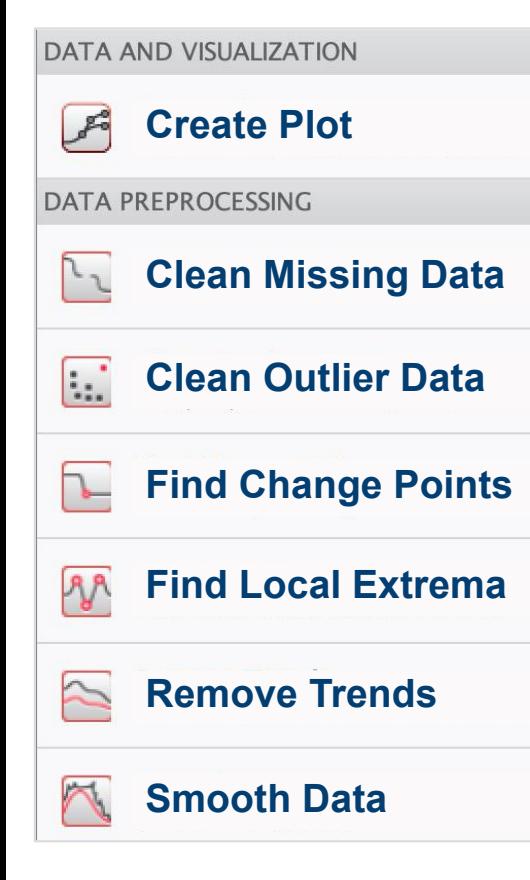

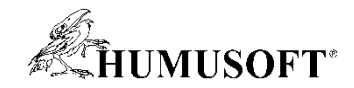

## Live Editor Tasks nahrádzajú tvorbu programu

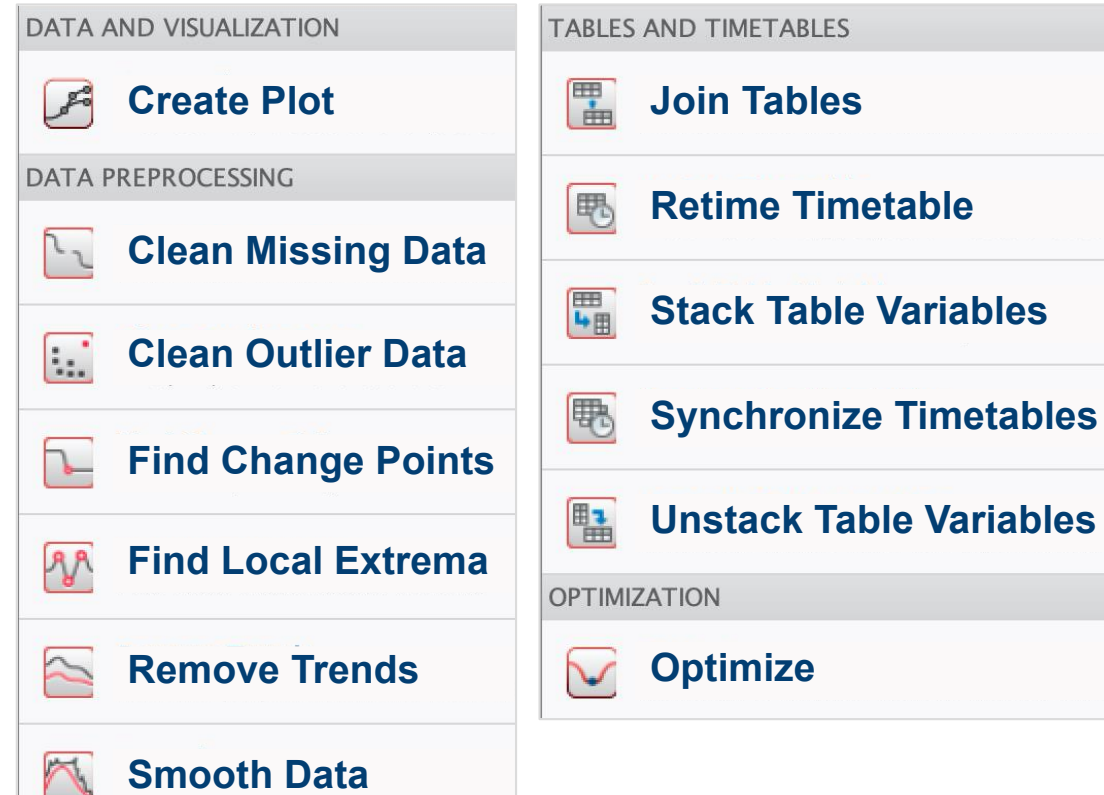

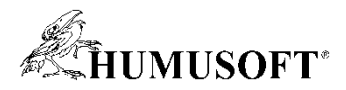

## Live Editor Tasks nahrádzajú tvorbu programu

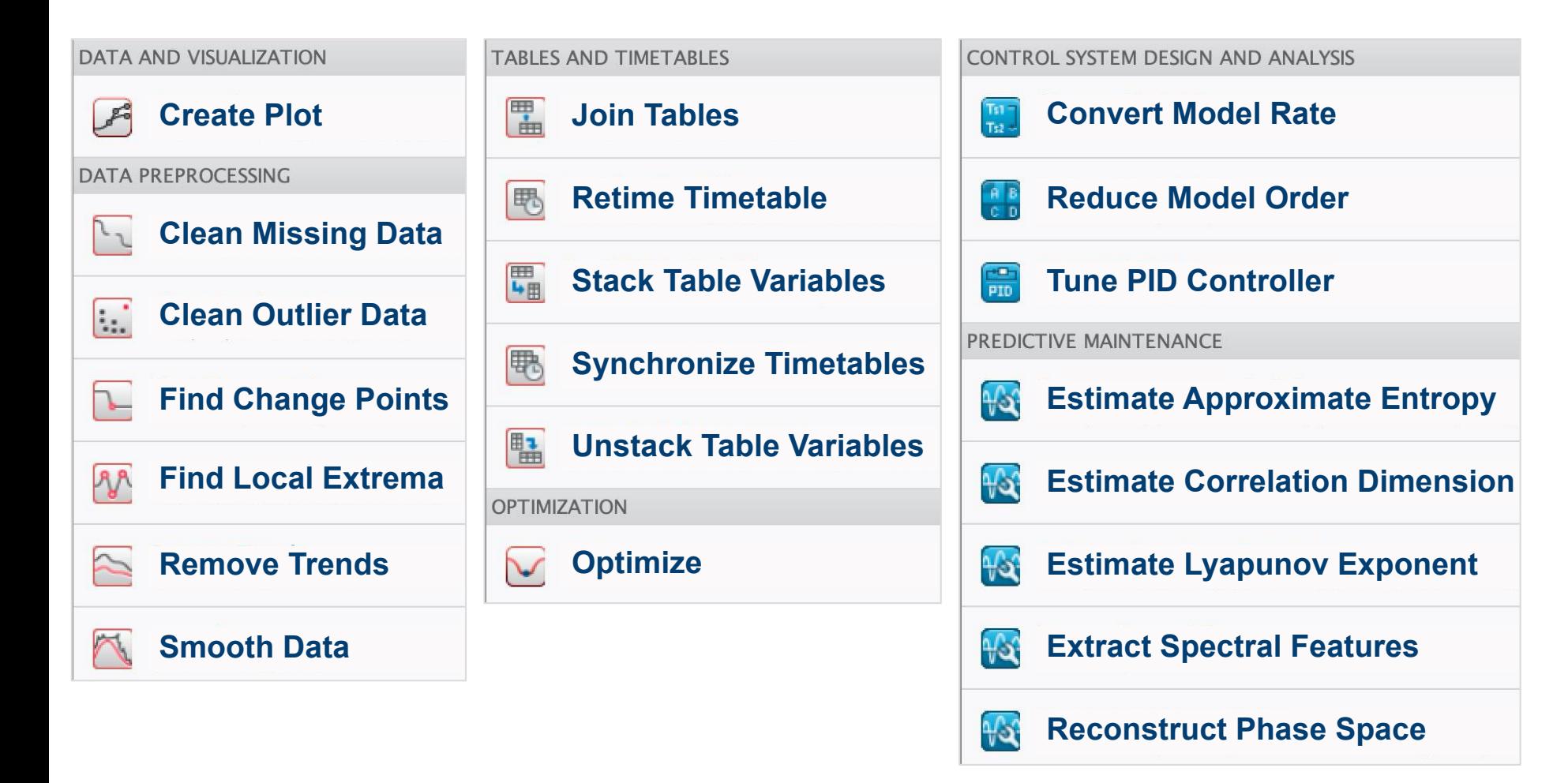

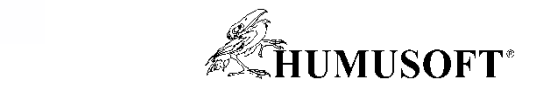

#### Live Editor Tasks nahrádzajú tvorbu programu **Extract Spectral Features**

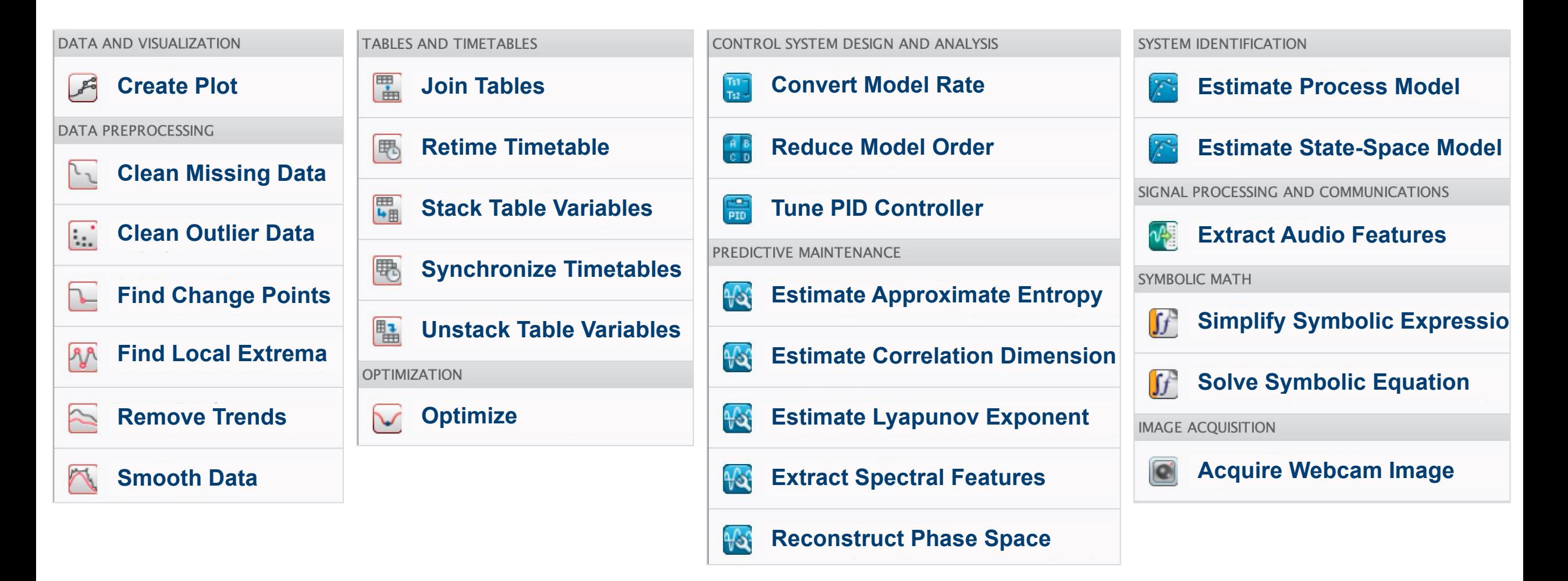

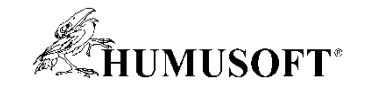

## **Rýchla editácia modelov**

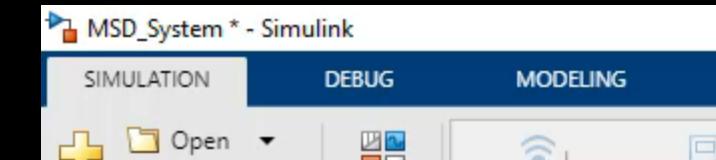

Ready

 $\times$ O

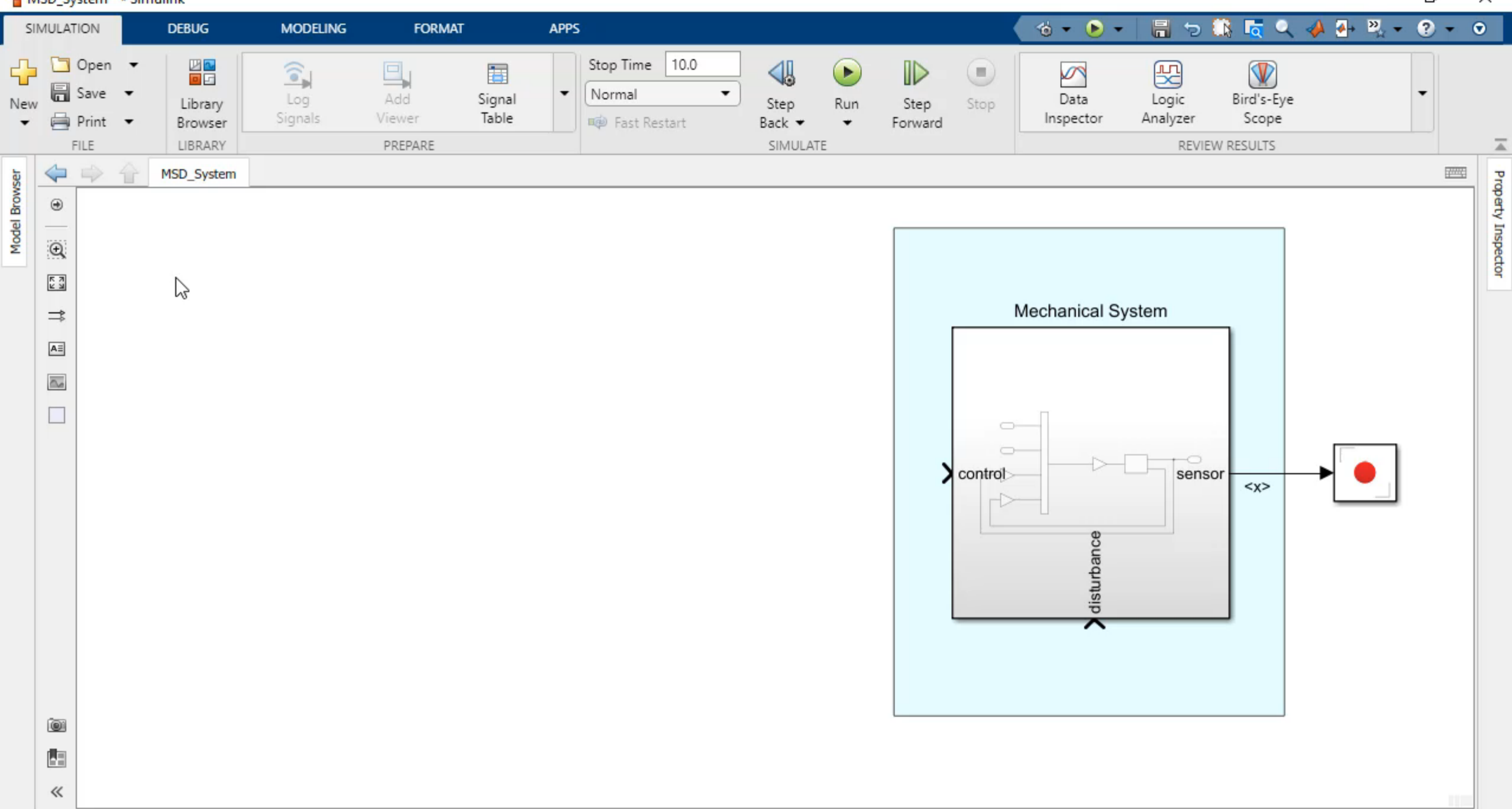

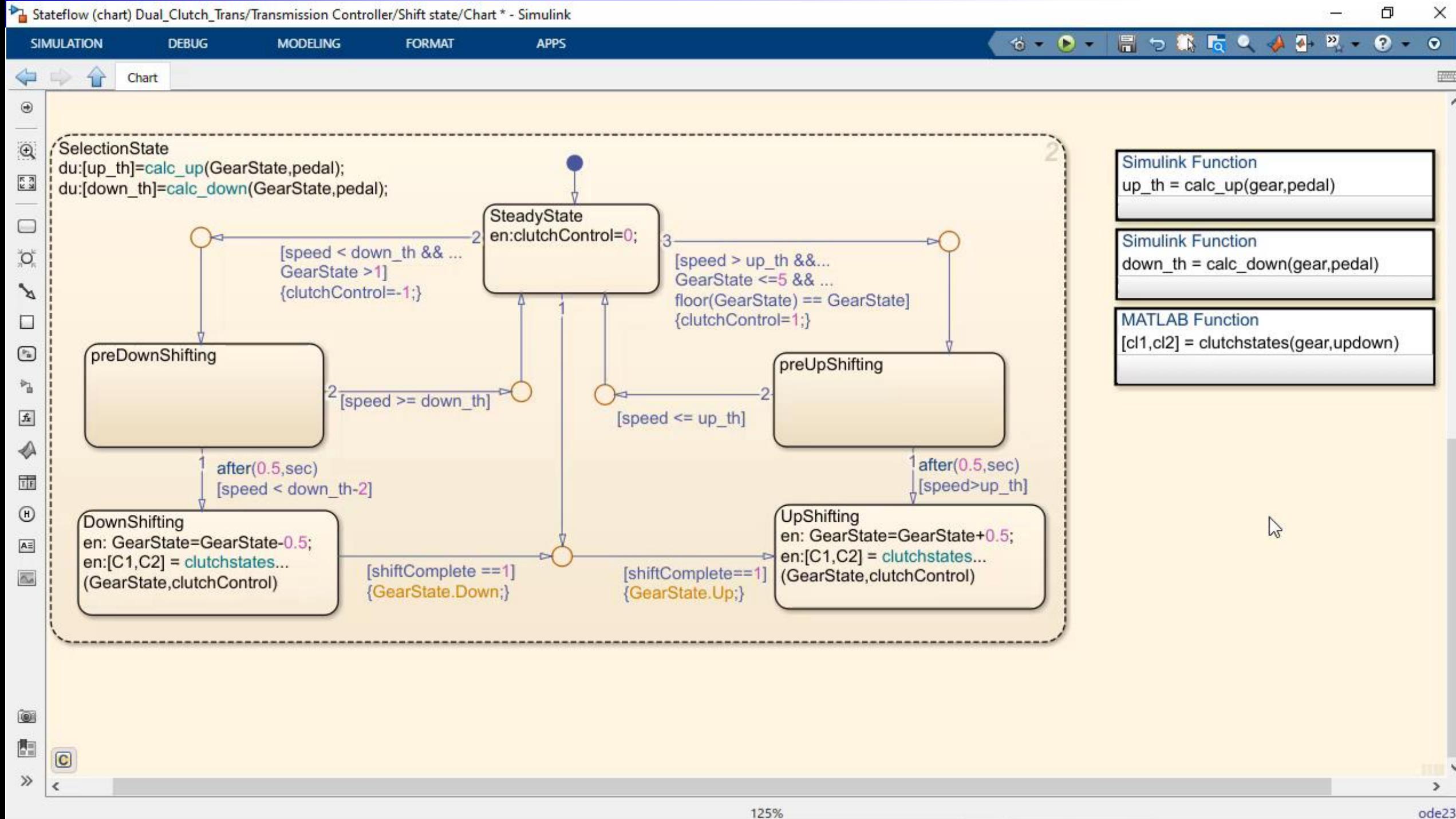

ode23t

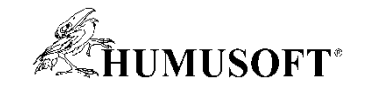

## **Možnosti Simulinku po ruke**

ssc\_dcmotor/DC Motor \* - Simulink

 $\Rightarrow$ 

 $\overline{\mathsf{A}\bar{z}}$ 

 $\overline{\mathbb{A}^n}$ 

 $\Box$ 

O)

内

 $\gg$ 

Ready

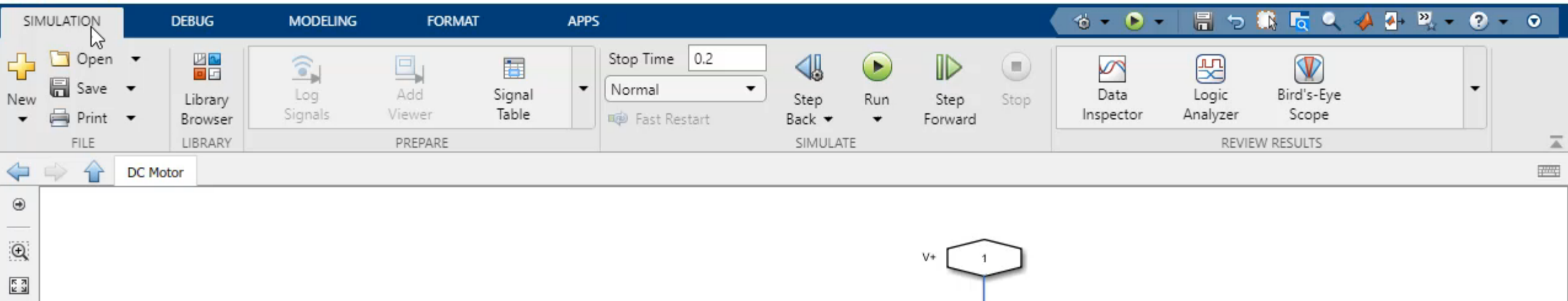

This implements the electromechanical components of a Faulhaber Series 0615 DC-Micromotor permanent magnet electric motor.

The containing system needs to provide voltage and mechanical load.

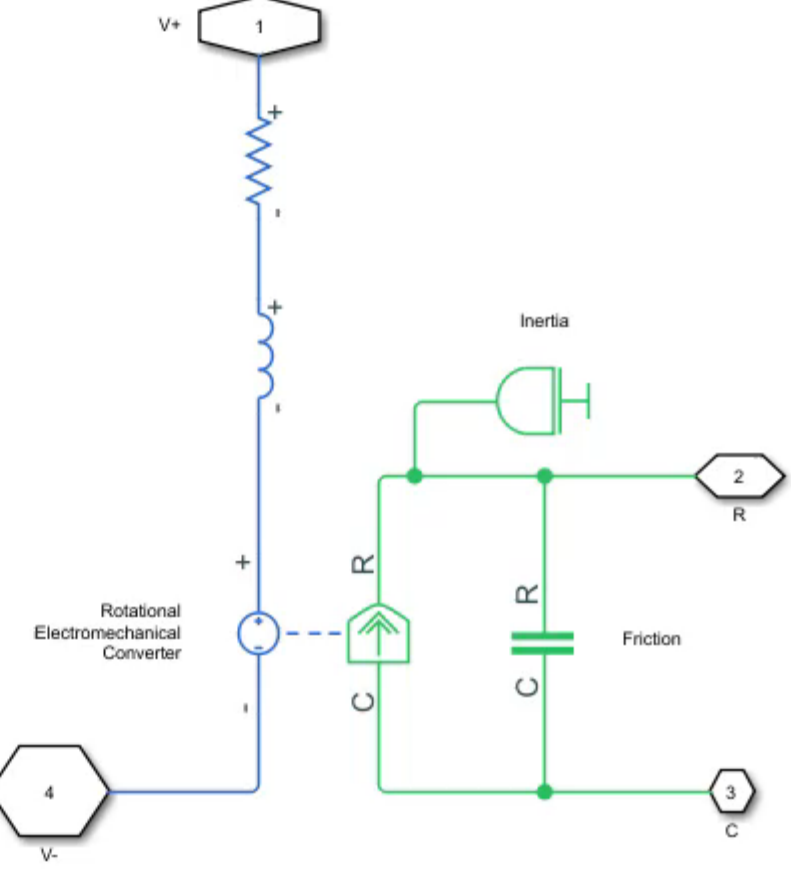

 $\times$ 

O

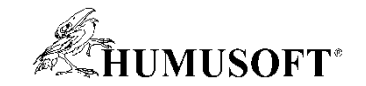

## **Zrýchlenie Simulinku**

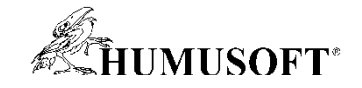

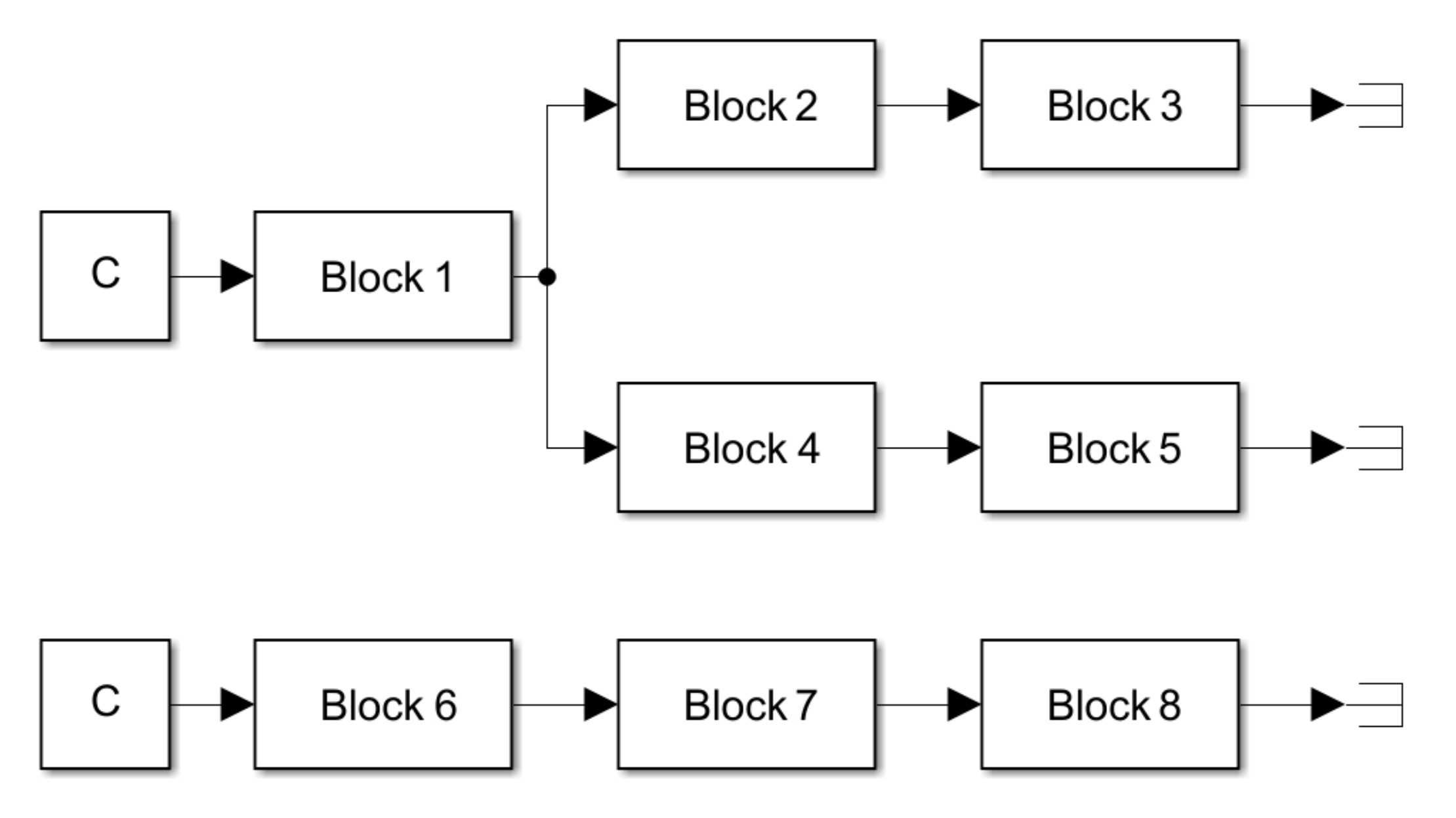

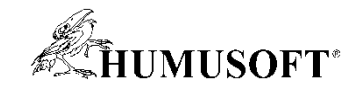

### Sériovo - 27 sekúnd

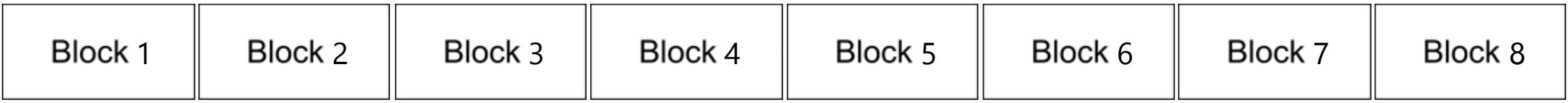

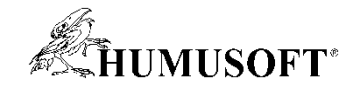

### Paralelne – 10 sekúnd

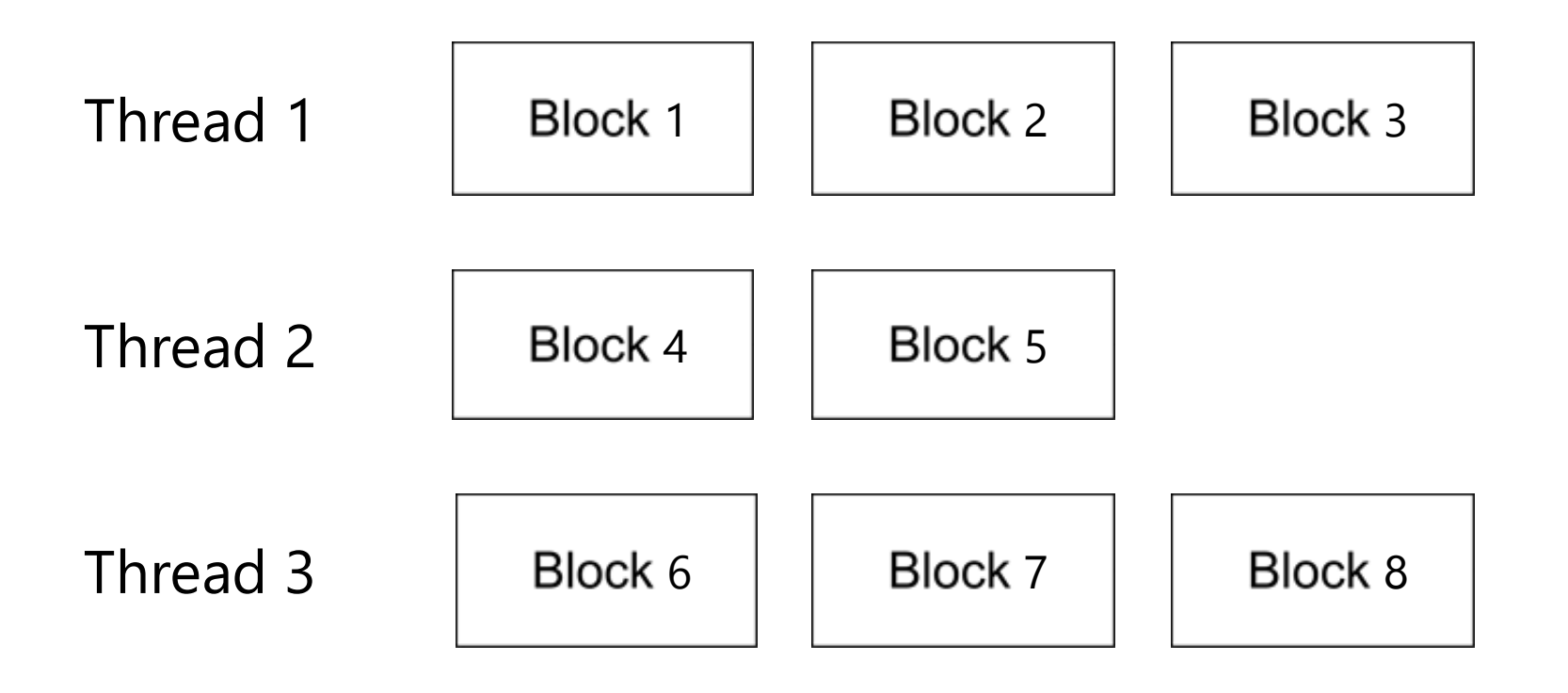

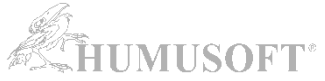

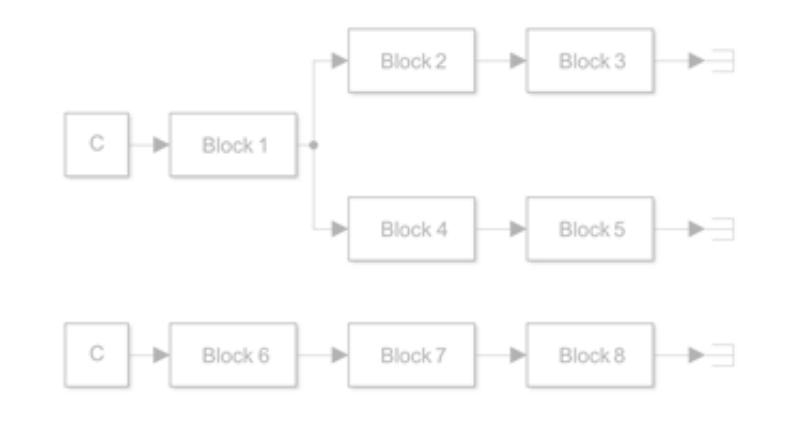

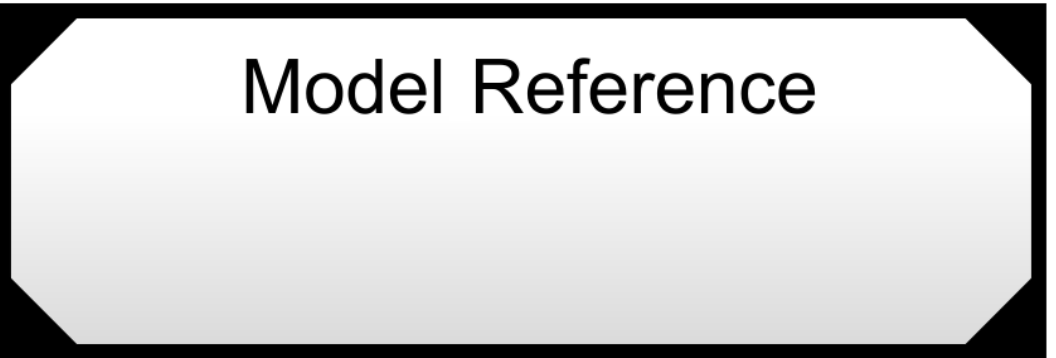

### Parallel Execution ≈ 3x Speedup

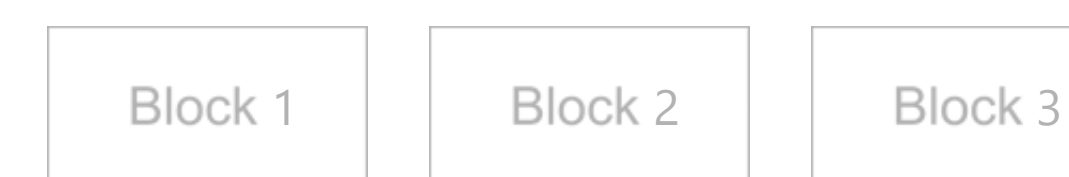

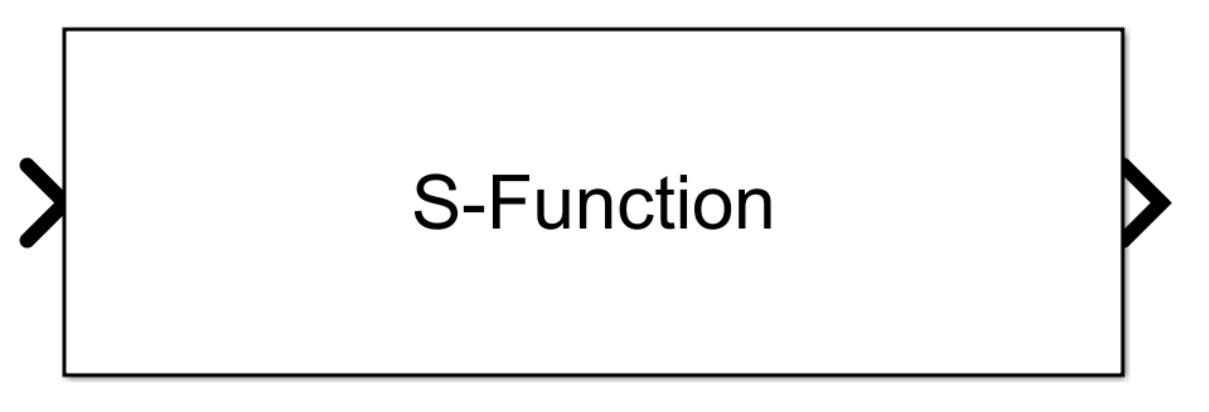

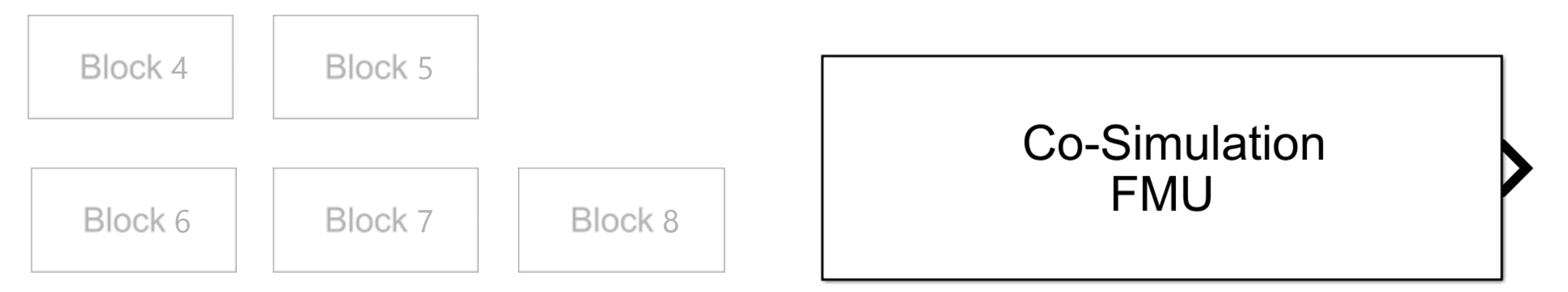

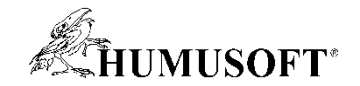

### **Simulink Cache**

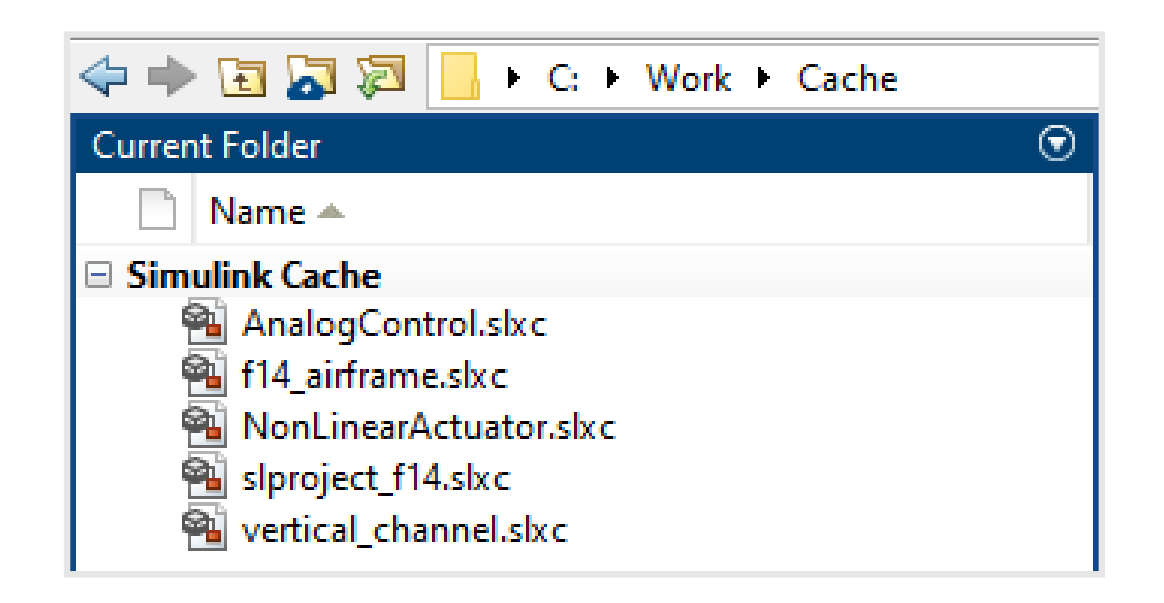

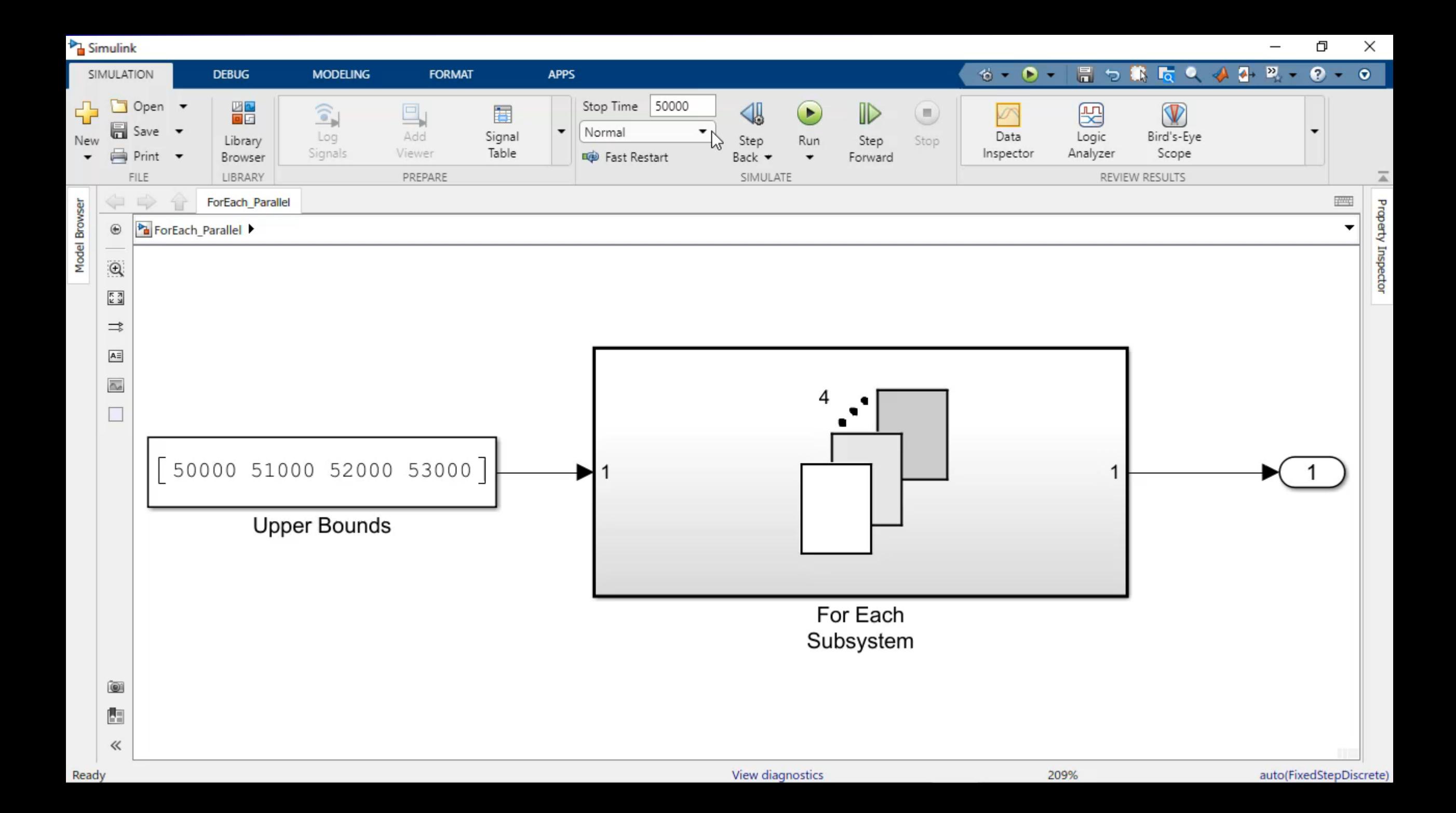

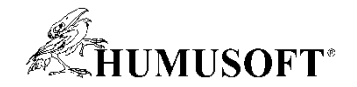

## **SIMD: Single Instruction Multiple Data**

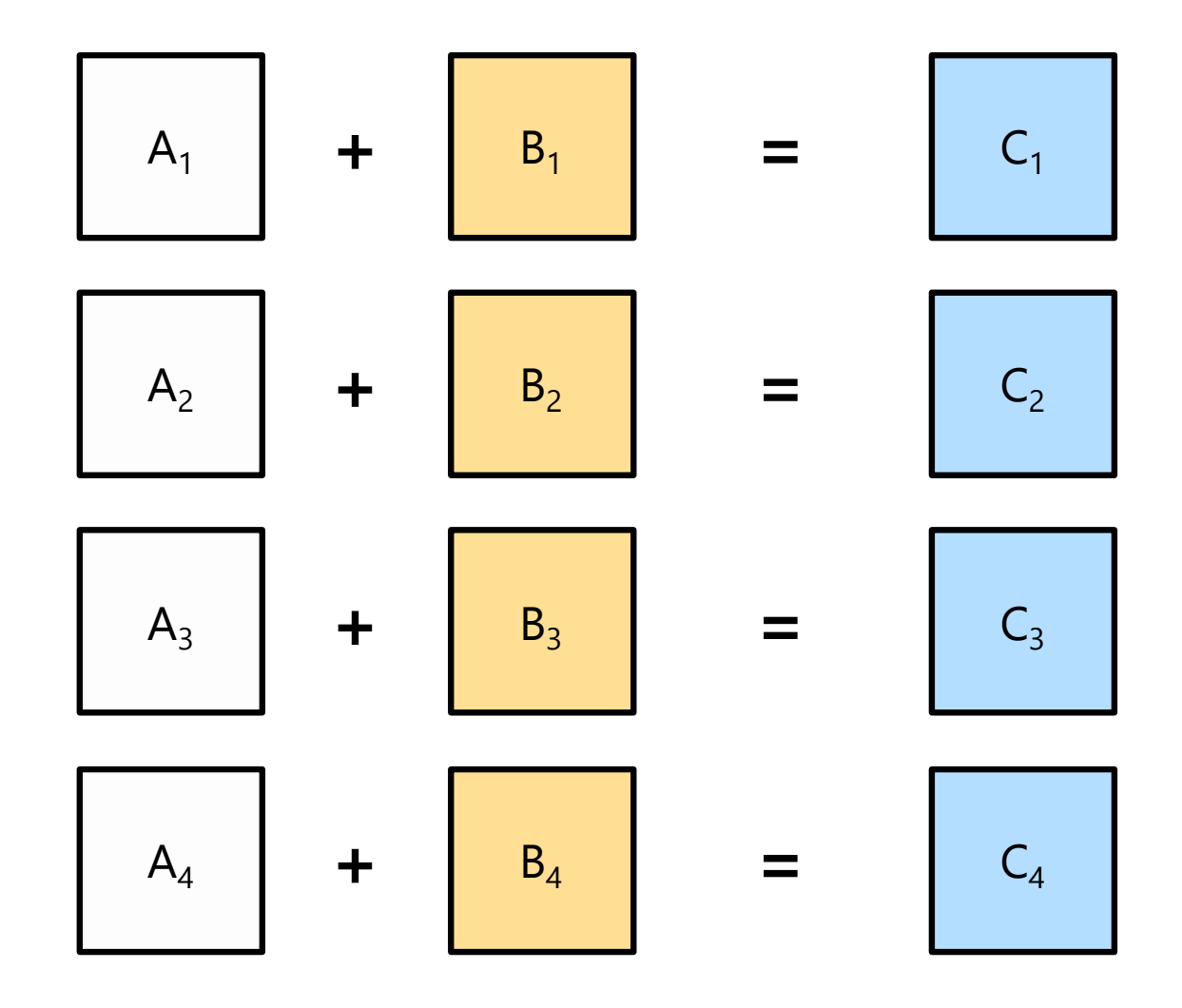

Skalárna operácia

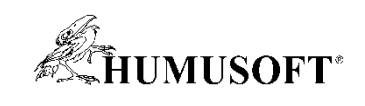

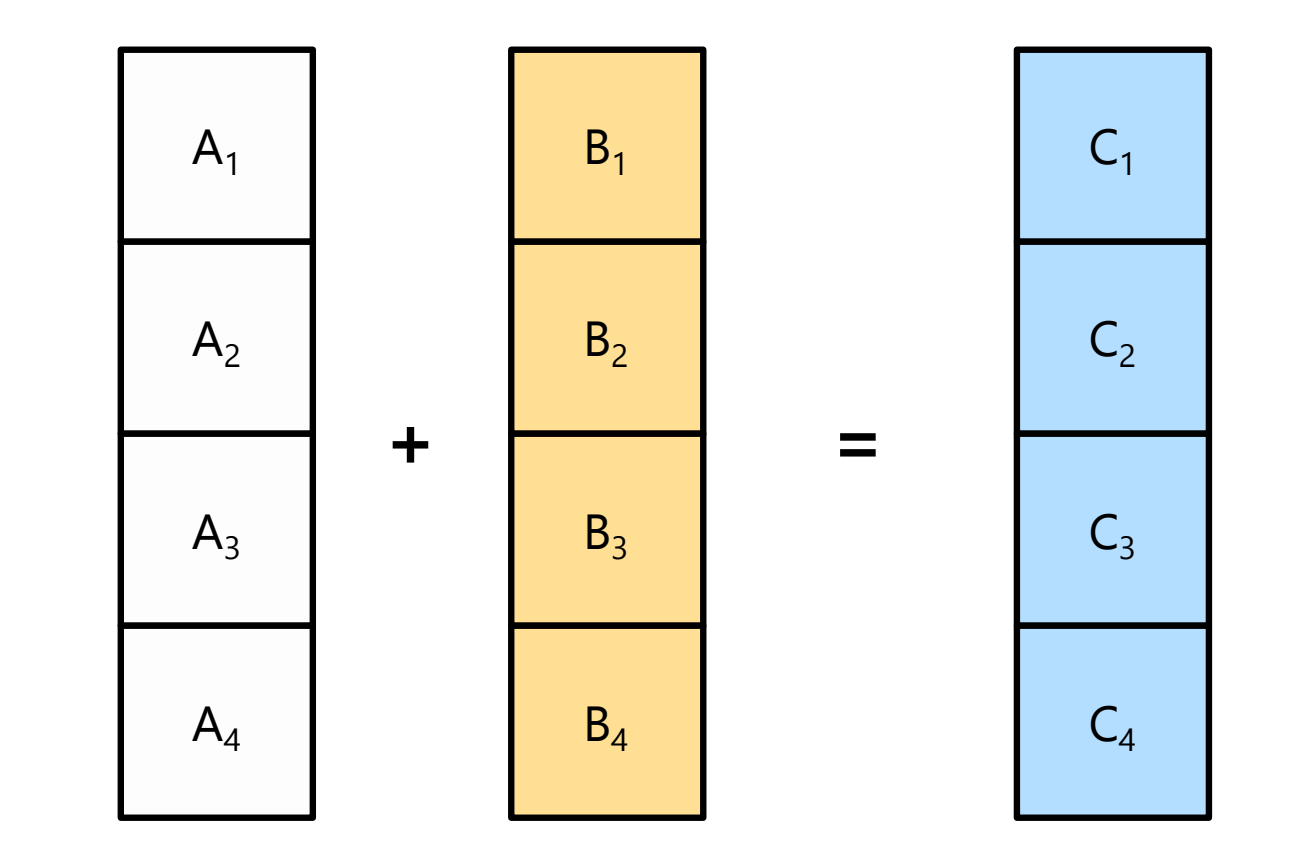

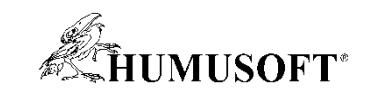

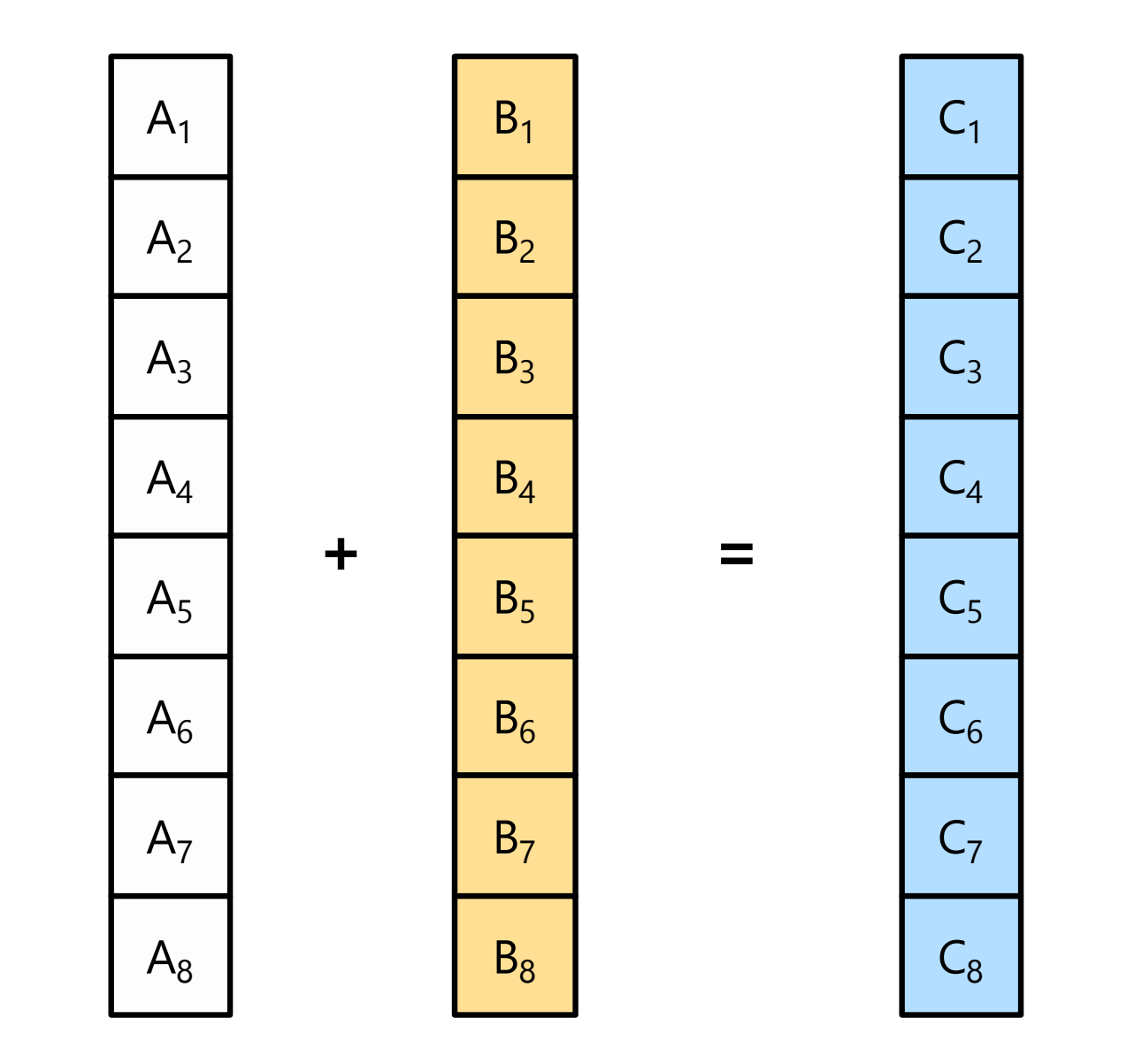

SIMD operation

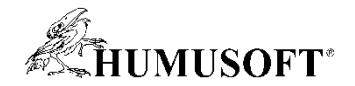

## Priemerné zrýchlenie

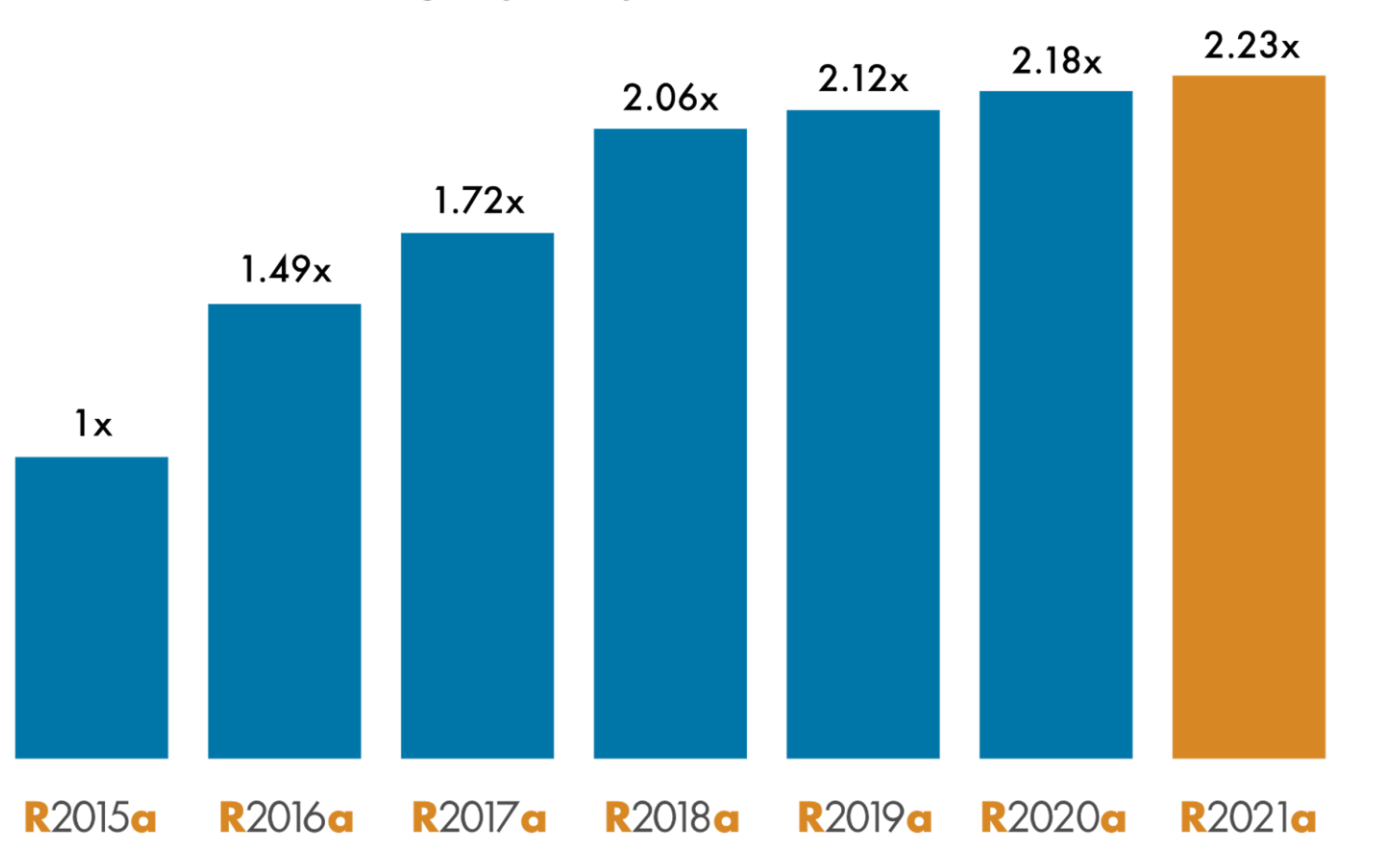

### Average Speedup in Customer Workflows

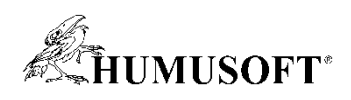

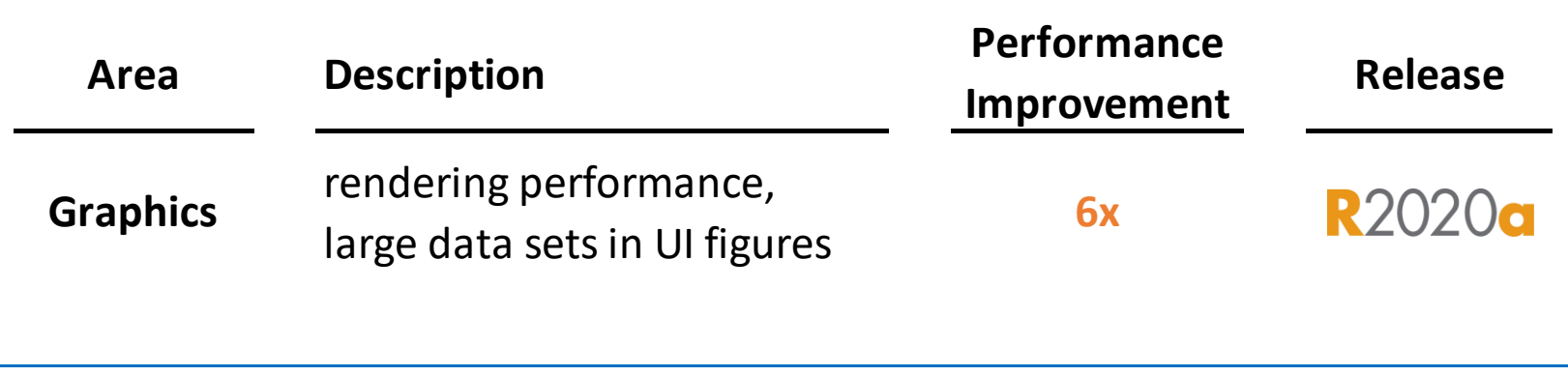

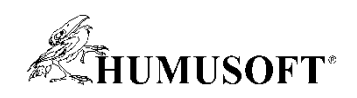

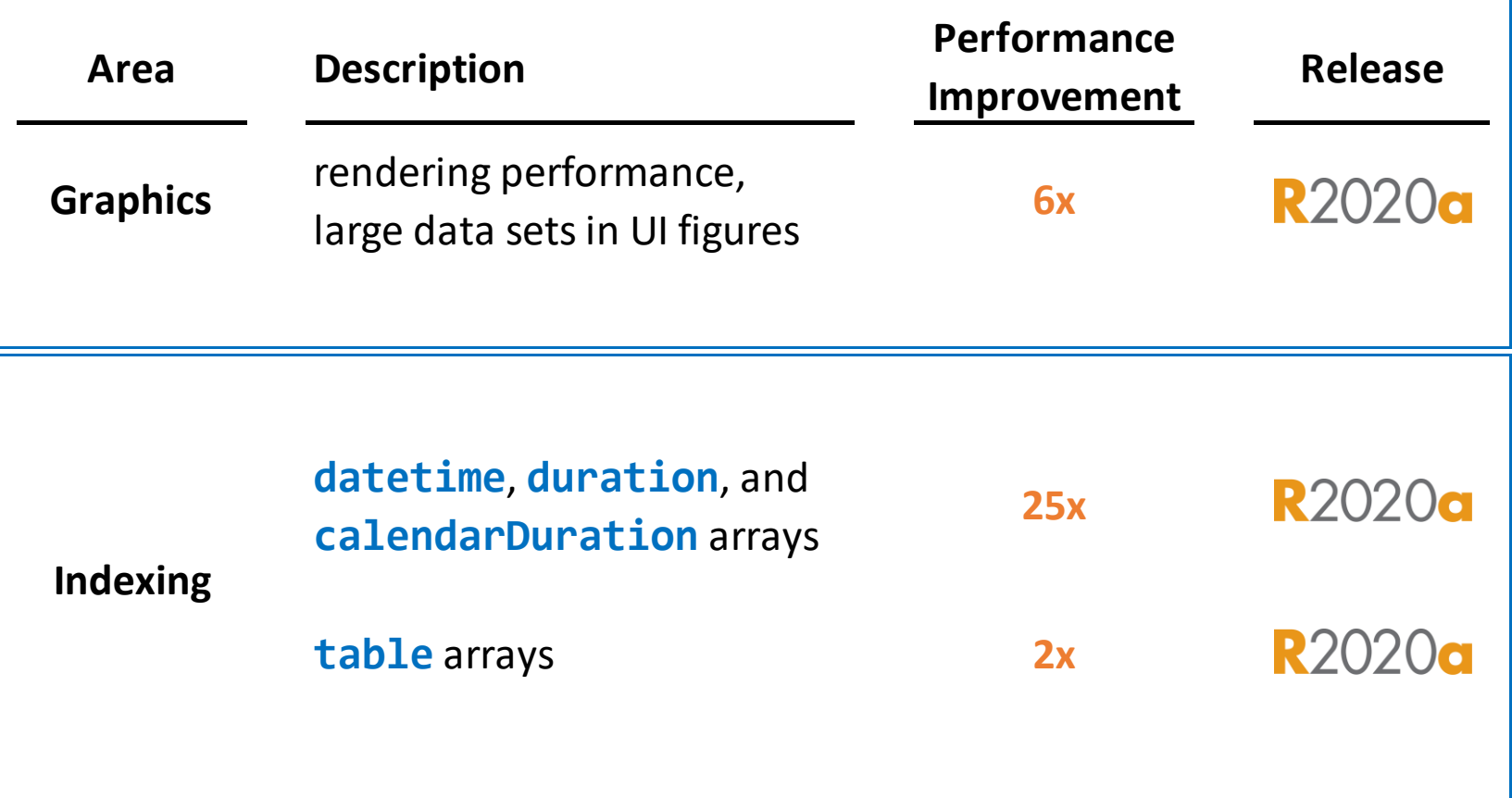

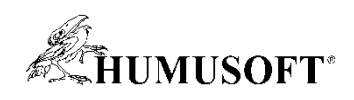

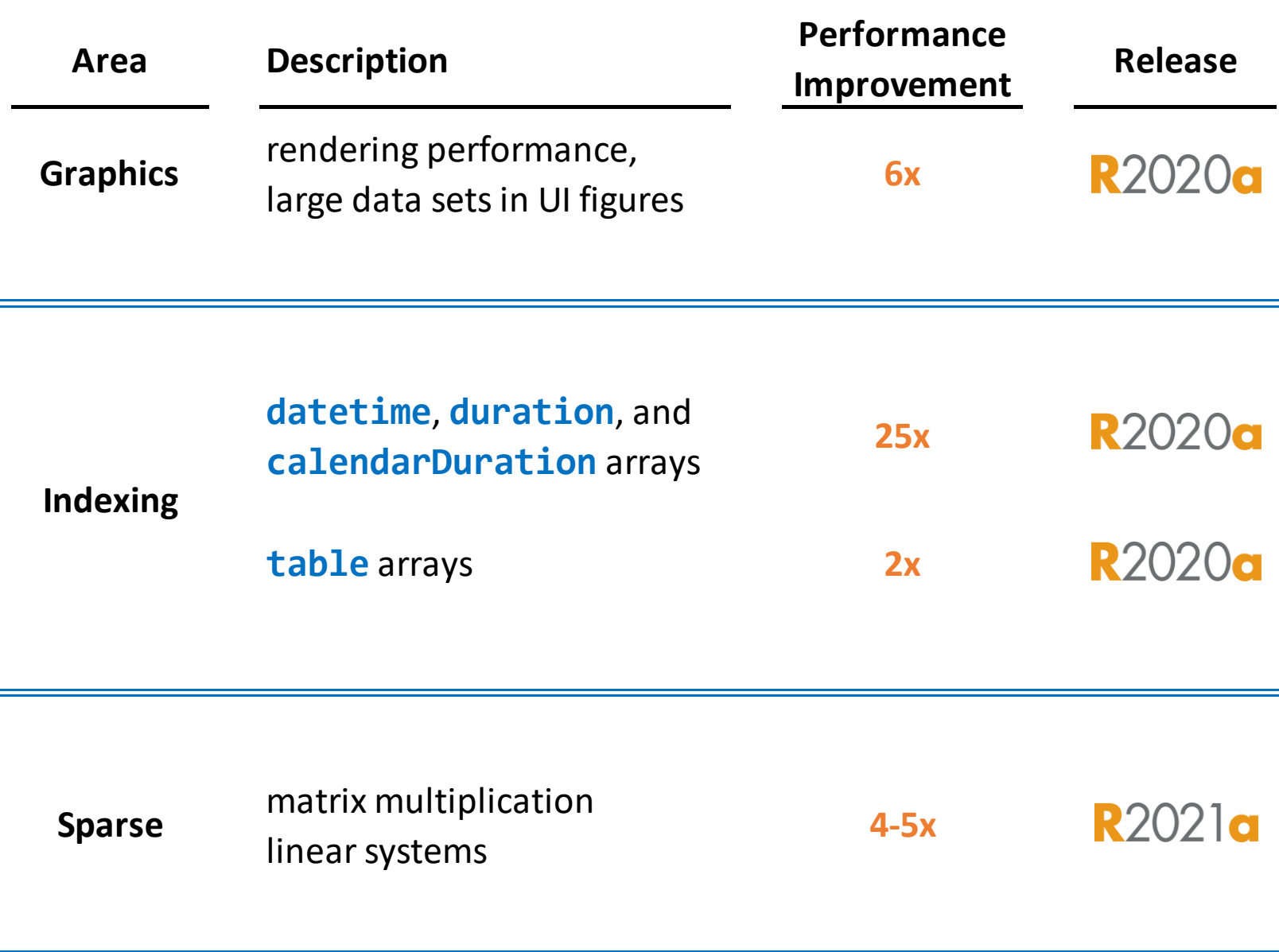

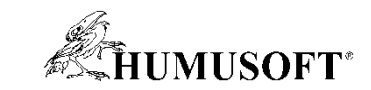

#### × R2021a

#### **Performance**

- > Sparse Matrix Multiplication:
- Sparse Linear Systems:

40,000 nonzeros and a B matrix with 100 columns, performance in R2021a is about 5x faster than in R2020b on a machine with 6 physical cores. This code uses decomposition to factor the coefficient matrix, so only the solving process is timed. If you use  $X = A \setminus B$  instead, you still see a speedup, but the

```
function timingSparseBackslashMultRHS
rng default
A = sprand(1e4, 1e4, 0.0003) + speye(1e4);B = sprand(1e4,100,0.002);
dA = decomposition(A);tic
x = dA \ B;toc
end
```
The code was timed on a **Windows 10, Intel Xeon W-2133 CPU @ 3.60 GHz** test system by calling the

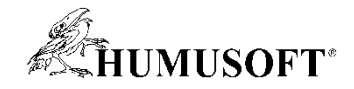

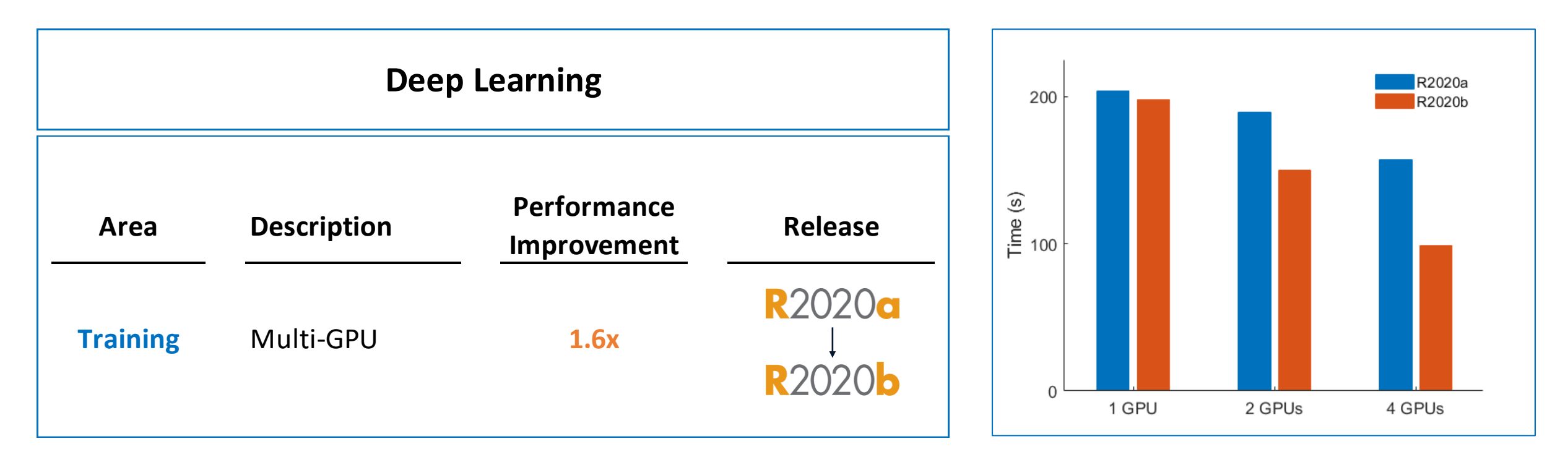

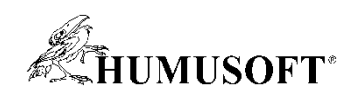

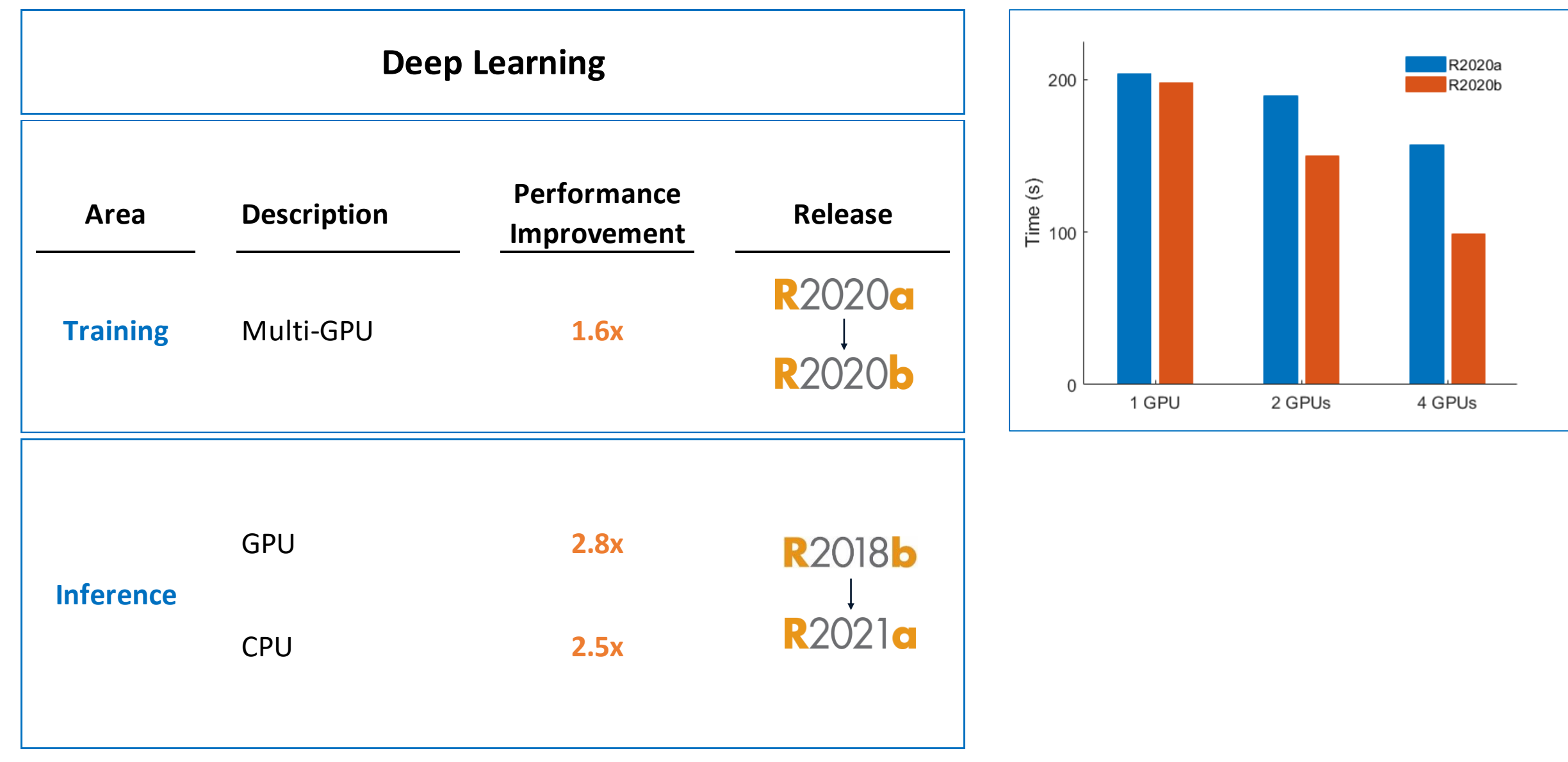

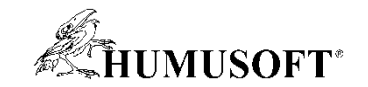

## **Zjednodušenie programovania**

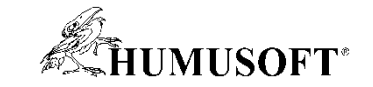

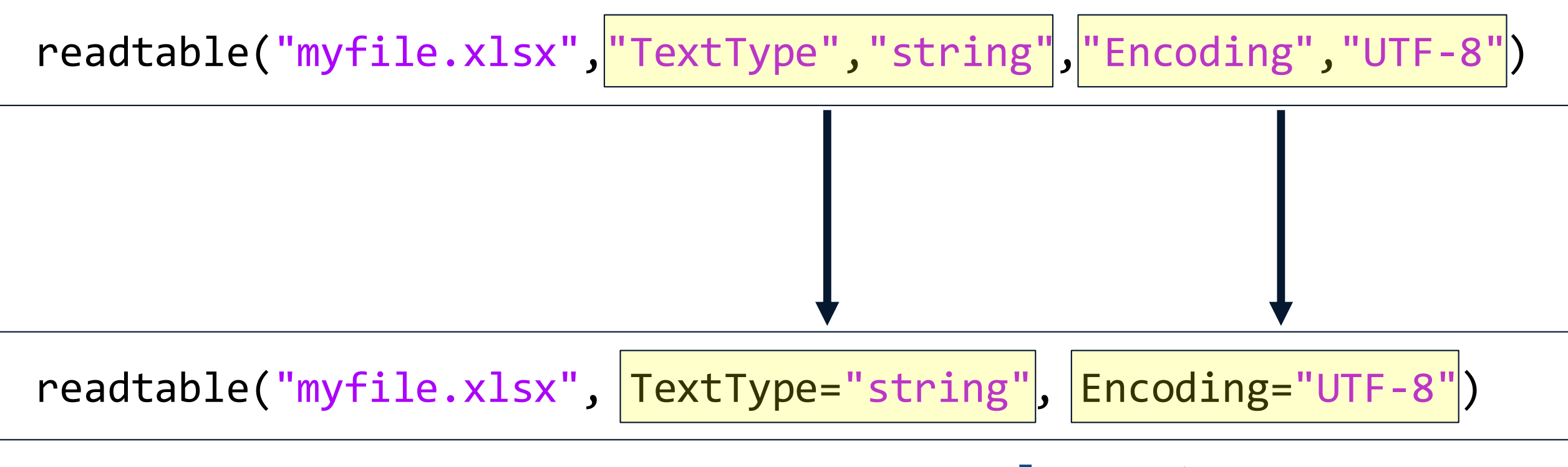

### **name=value** syntax

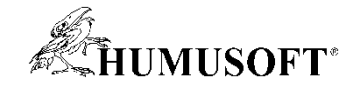

 $str =$  ["String was introduced in R2016b." " Pattern was added in R2020b."];

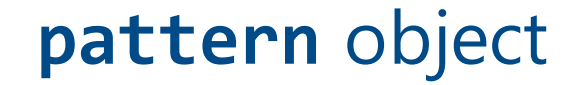
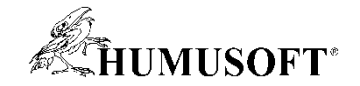

```
str = ["String was introduced in R2016b."
" Pattern was added in R2020b."];
```
Create a pattern to match releases

```
pat = "R" + digitsPattern(4) + ("a" | "b");
```
#### **pattern** object

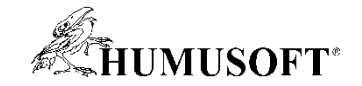

 $str =$   $['String was introduced in R2016b."$ " Pattern was added in R2020b."];

Create a pattern to match releases

 $pat = "R" + digitsPattern(4) + ("a" | "b")$ ;

Extract the releases that were mentioned

extract(str, pat)

 $ans = 2×1 string$ "R2016b" "R2020b"

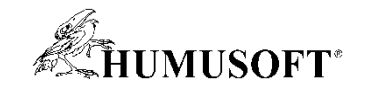

# **Analýza a skúmanie dát v Simulinku**

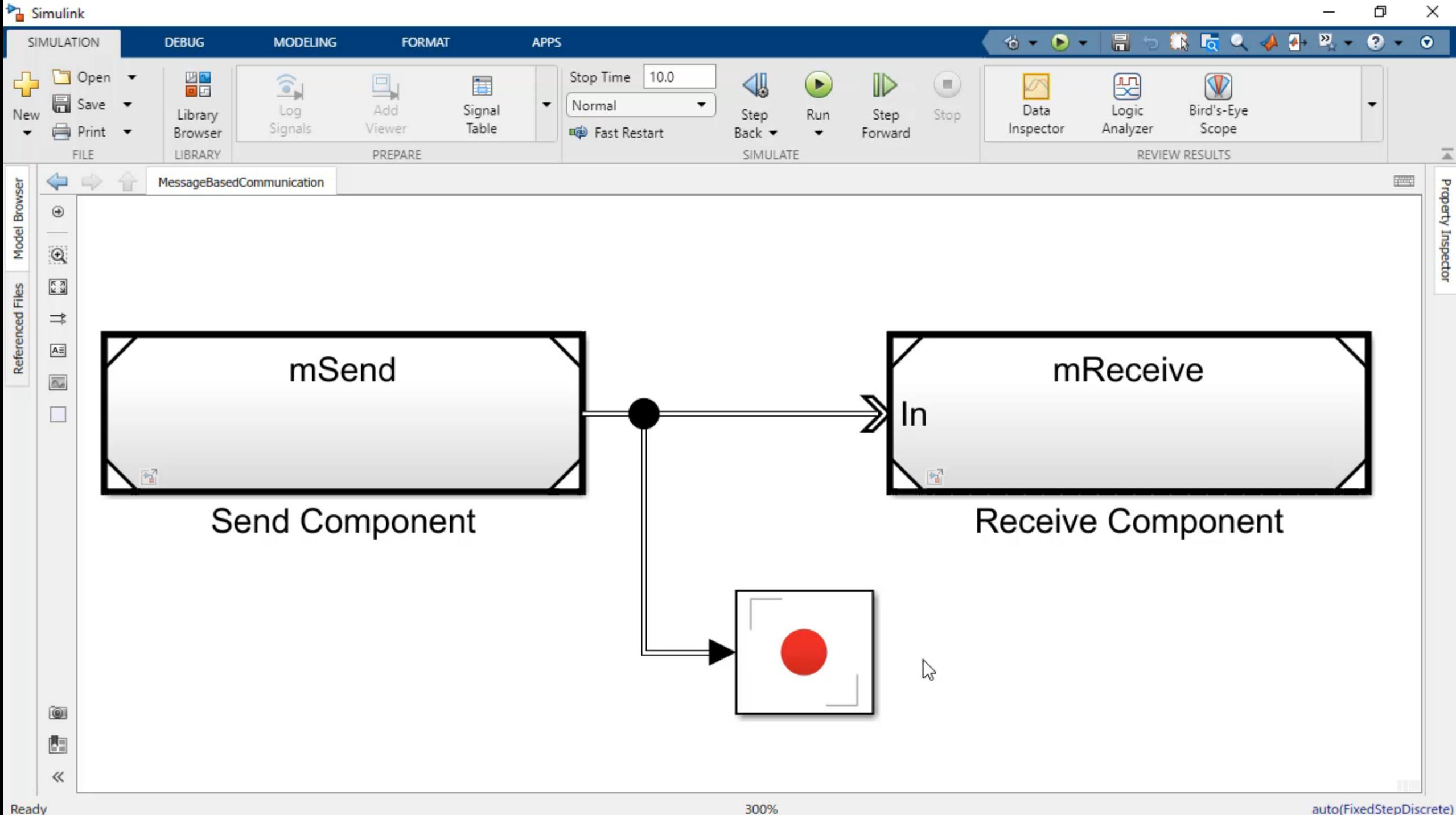

auto(FixedStepDiscrete)

300%

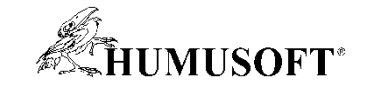

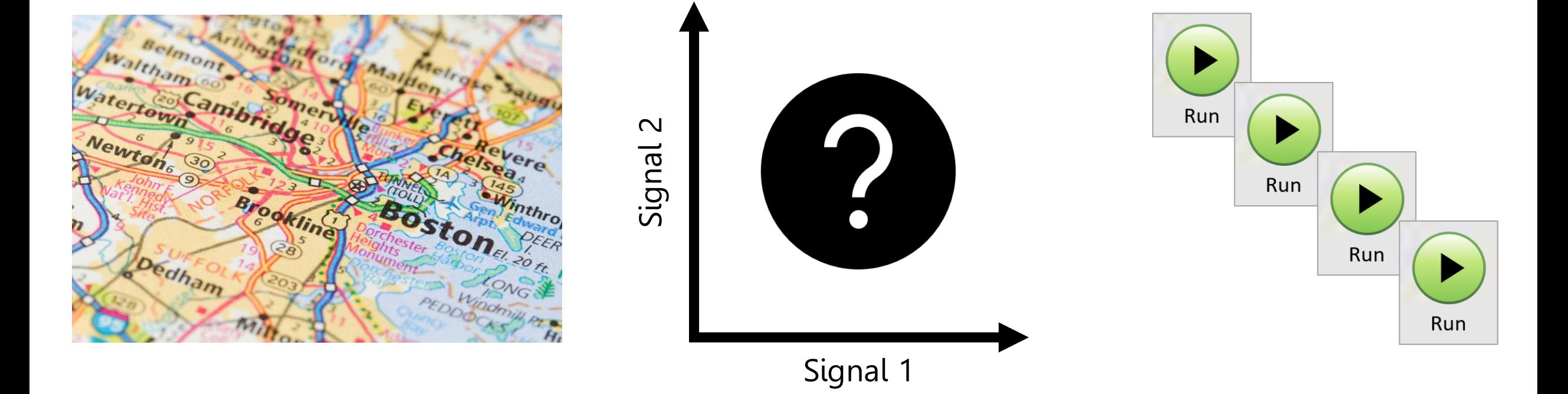

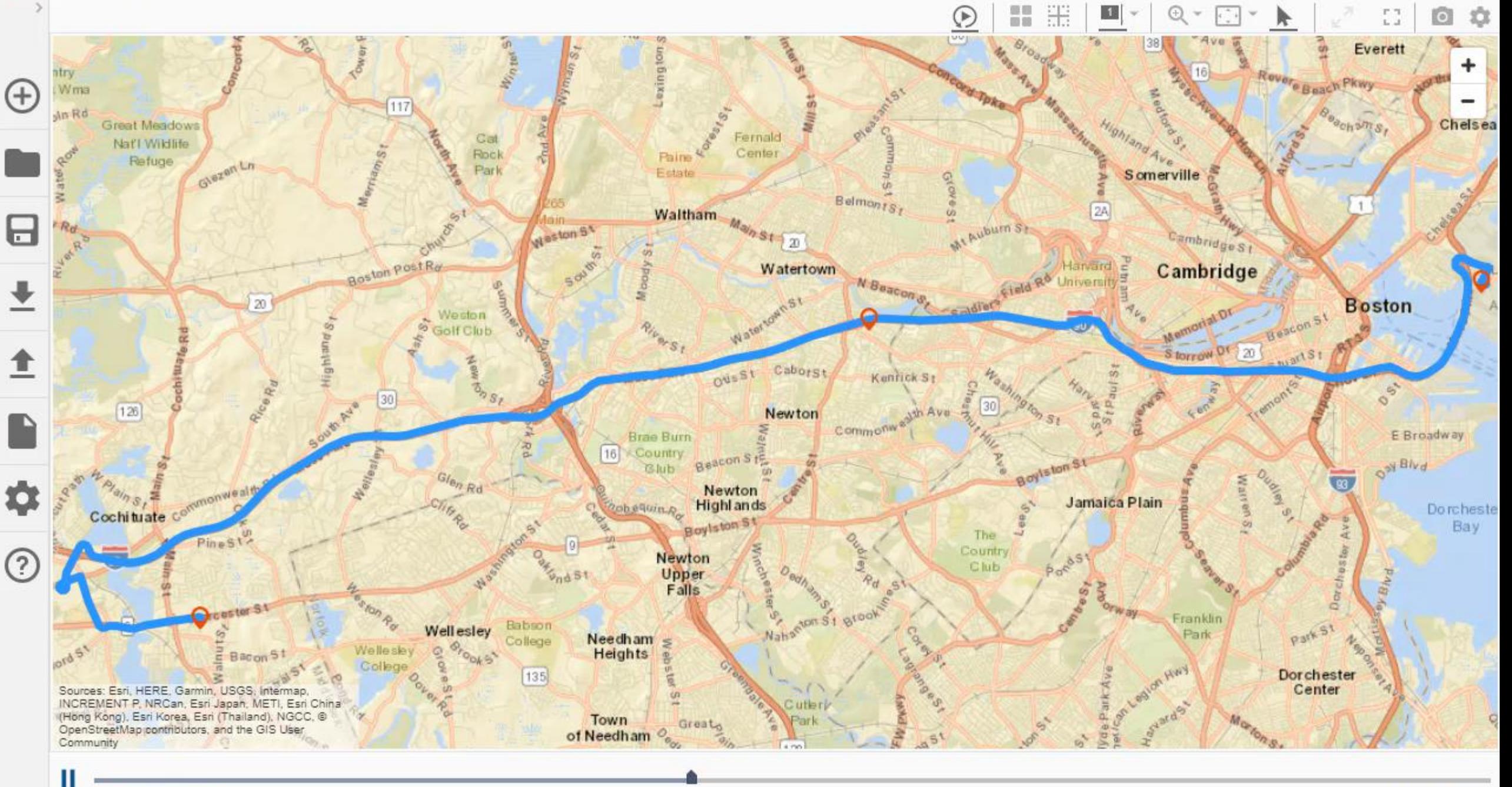

Simulation Data Inspector - ElectricVehicleModel.mldatx

 $\Box$  $\times$ 

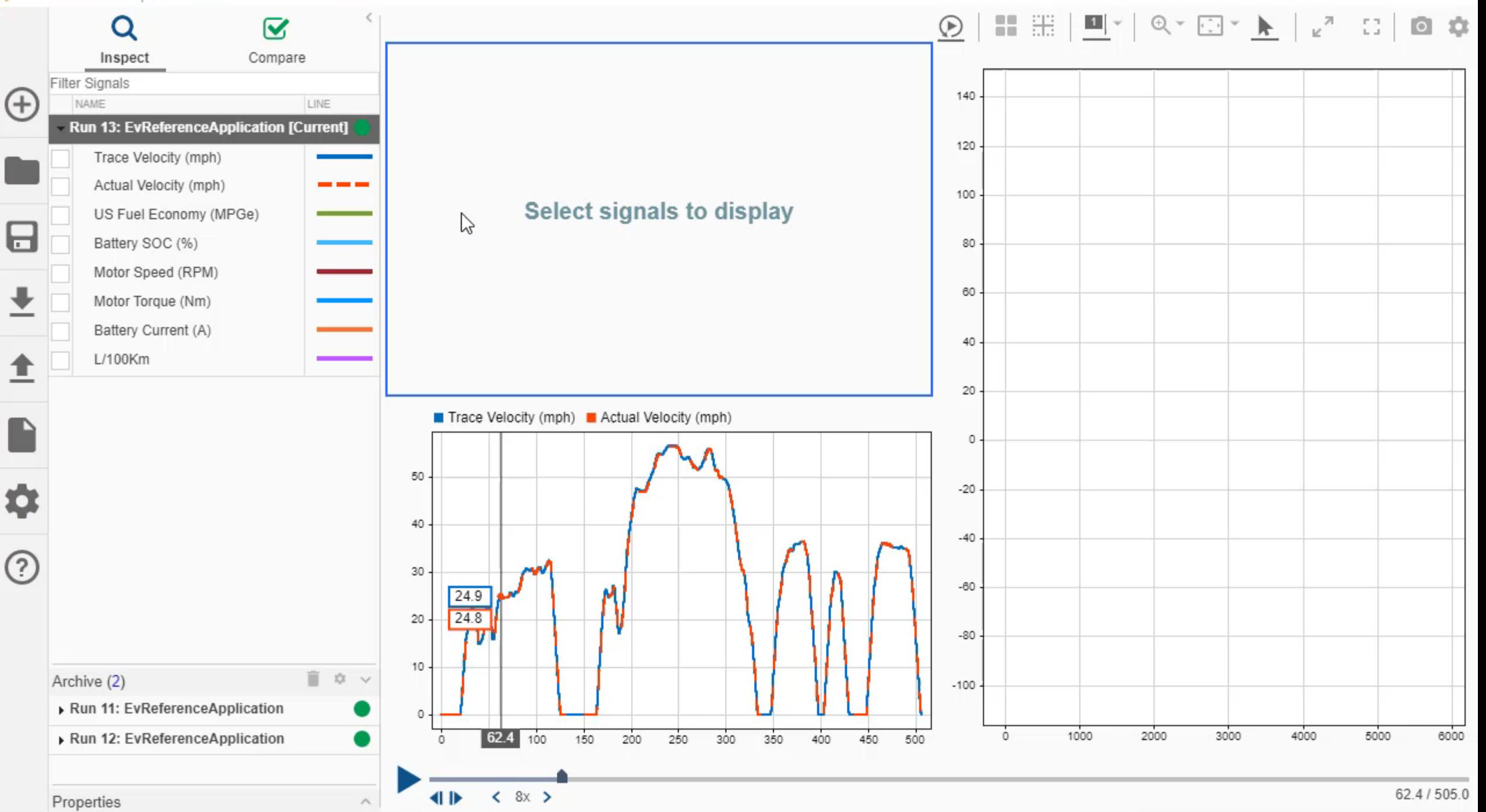

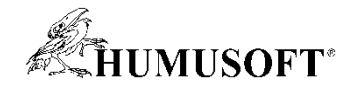

## **Analýza bez písania kódu**

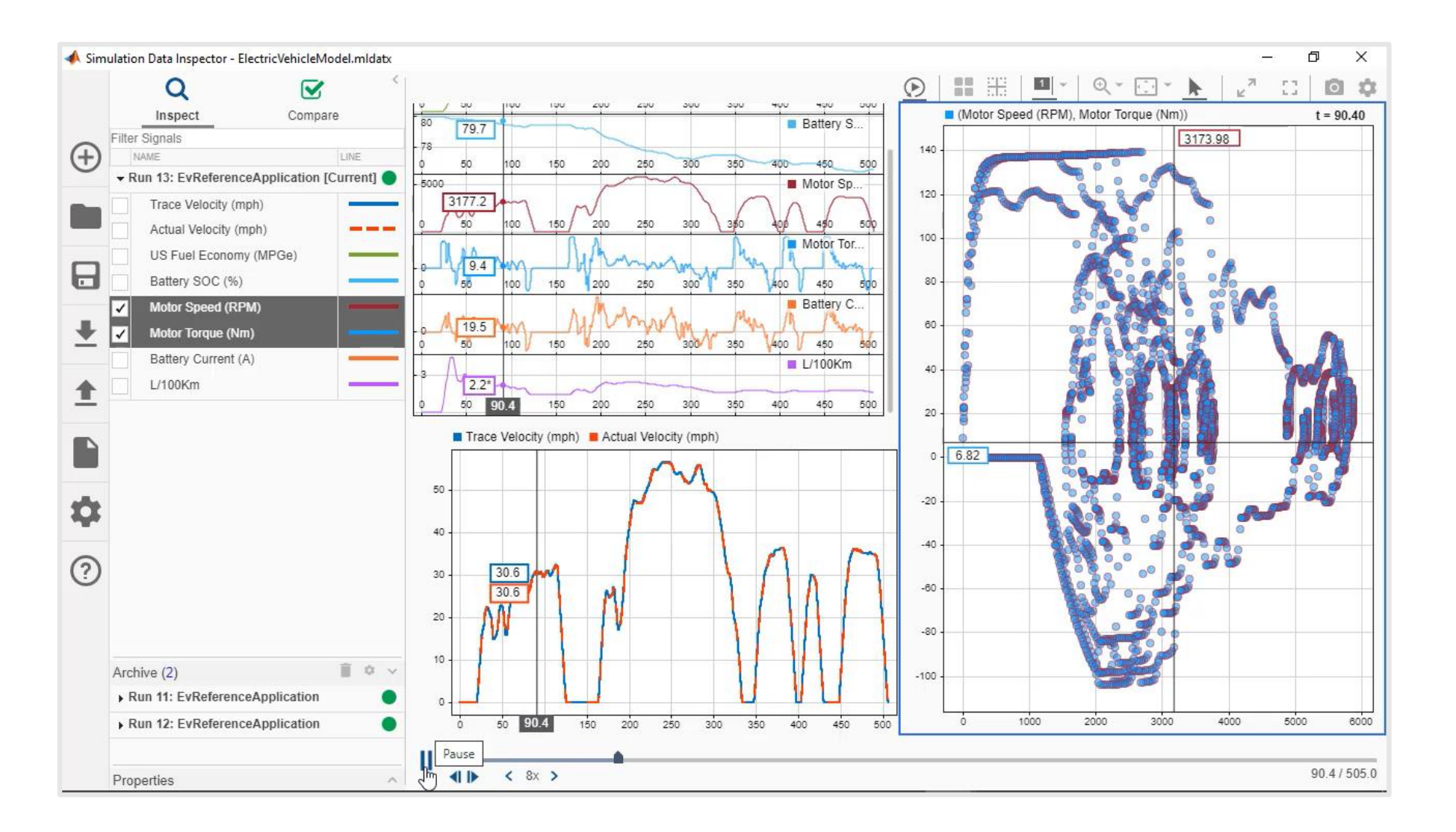

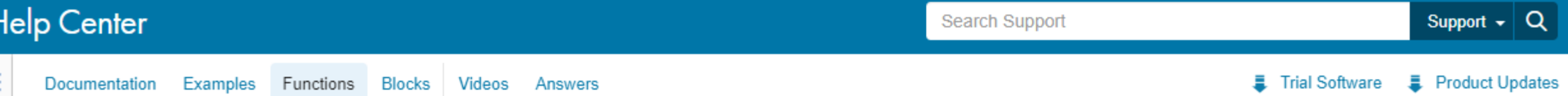

Final Software Fig. Product Updates

 $\overline{\phantom{a}}$ 

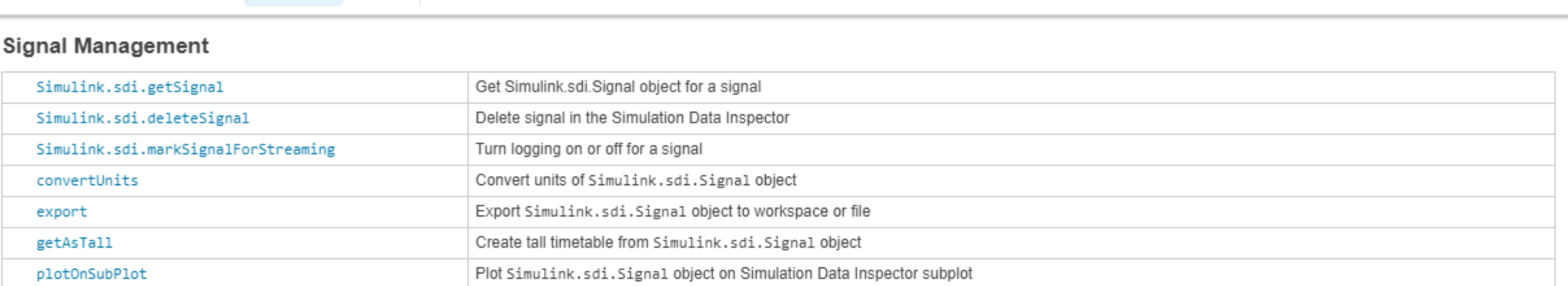

#### Data Management

Ξ

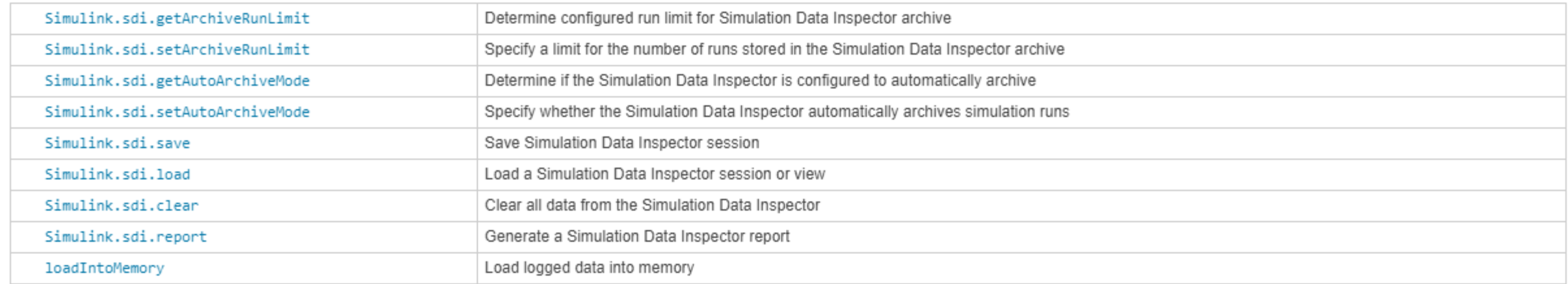

#### Data Access

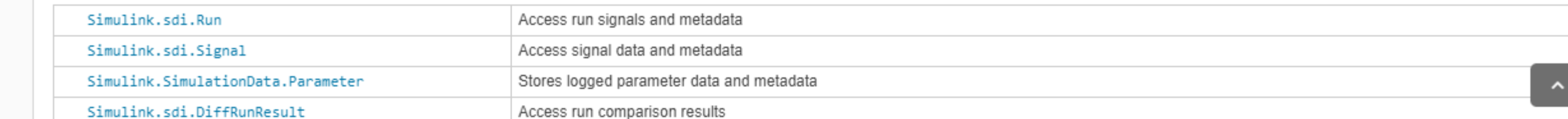

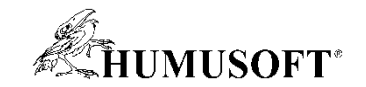

# **Ladenie a monitorovanie bez detailov**

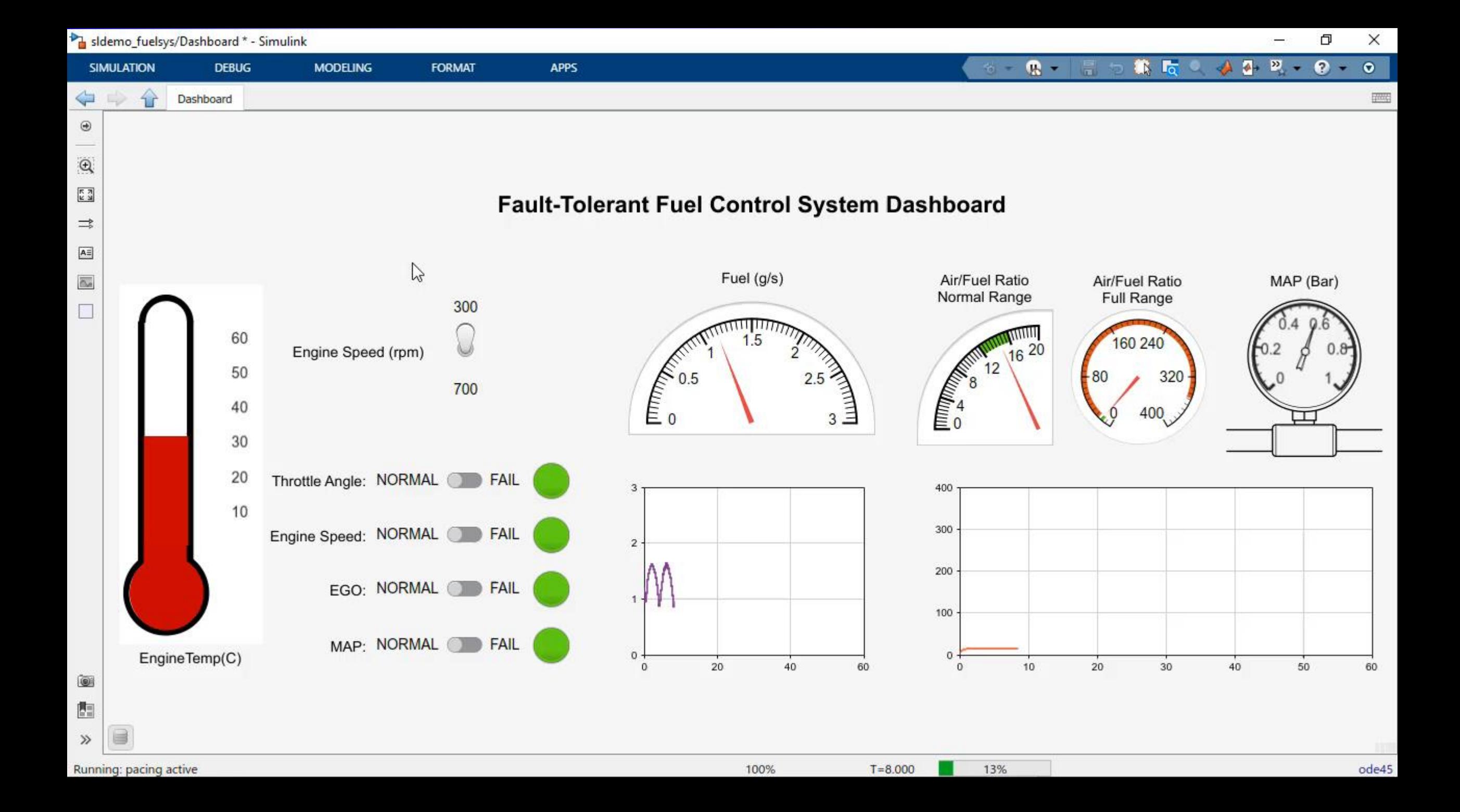

**HUMUSOFT\*** 

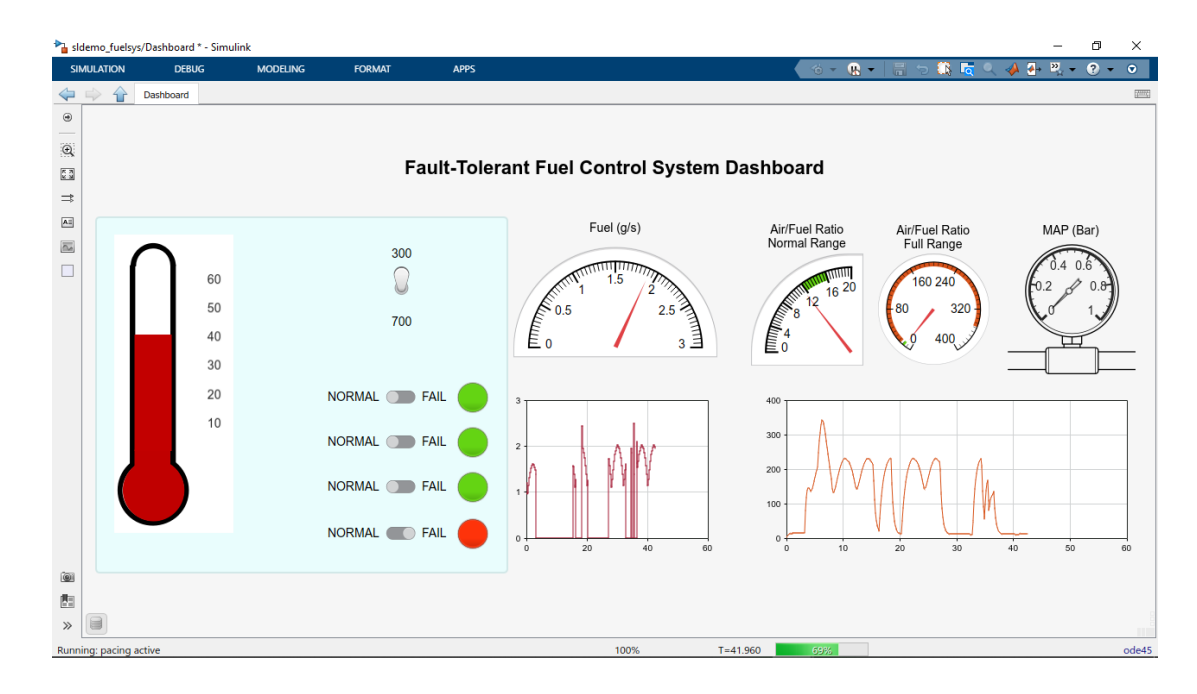

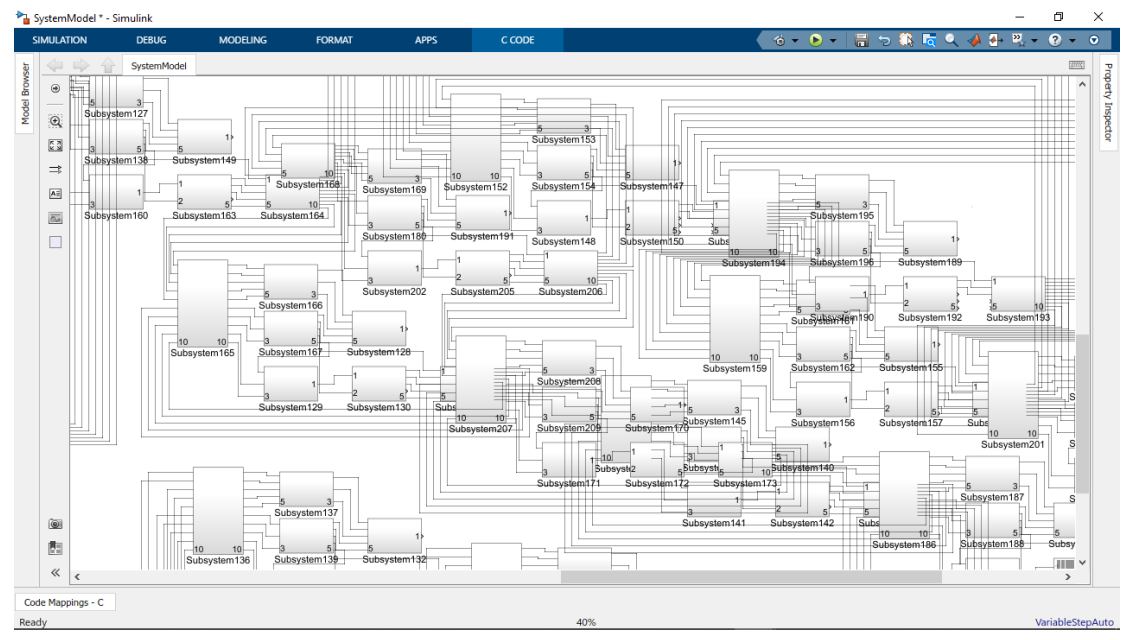

**49**

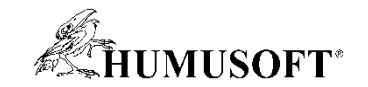

# **Ladenie algoritmov v MATLABe**

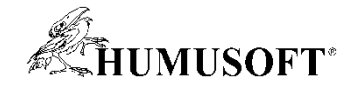

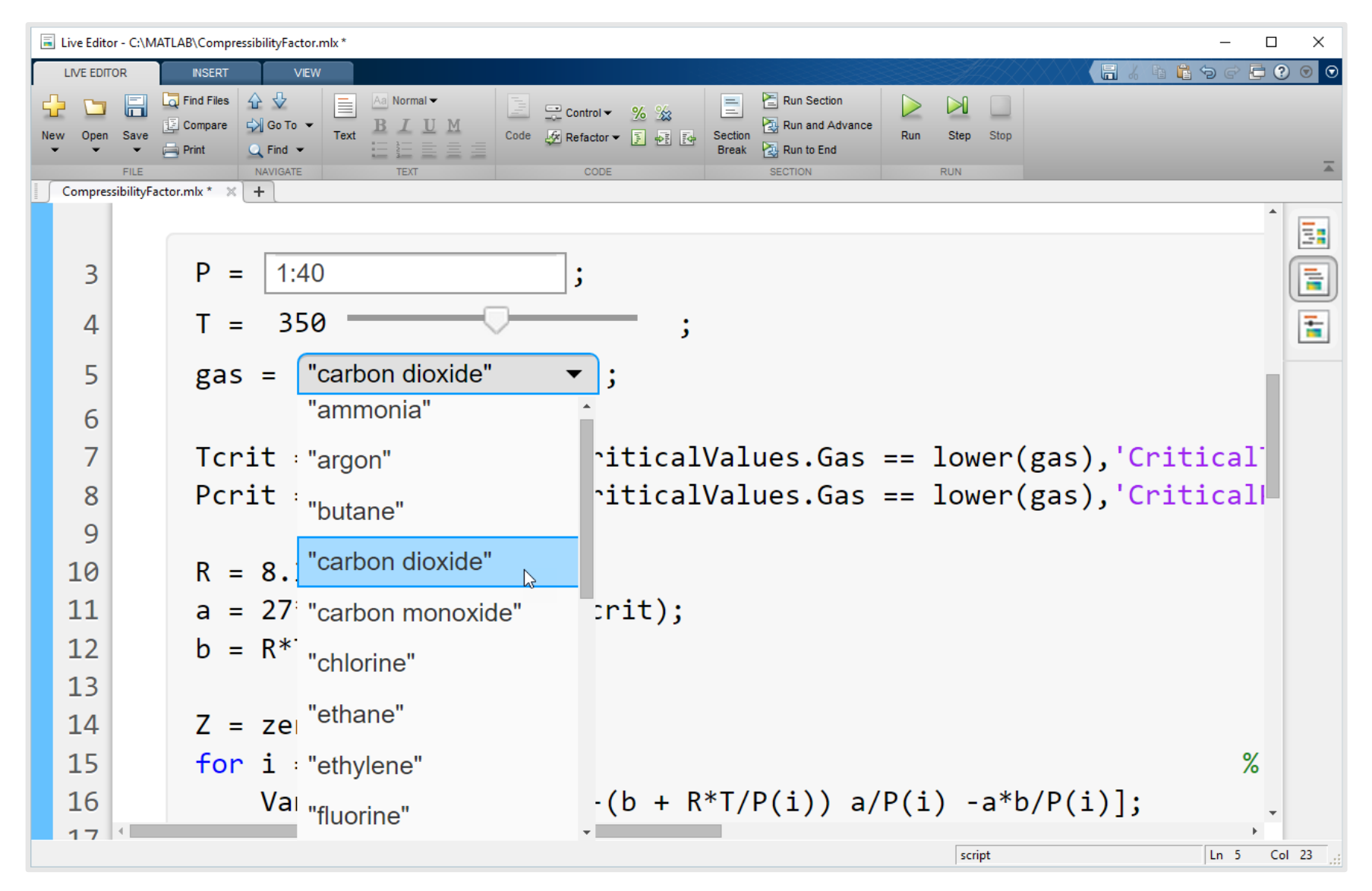

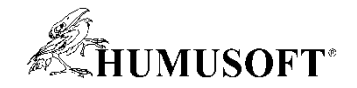

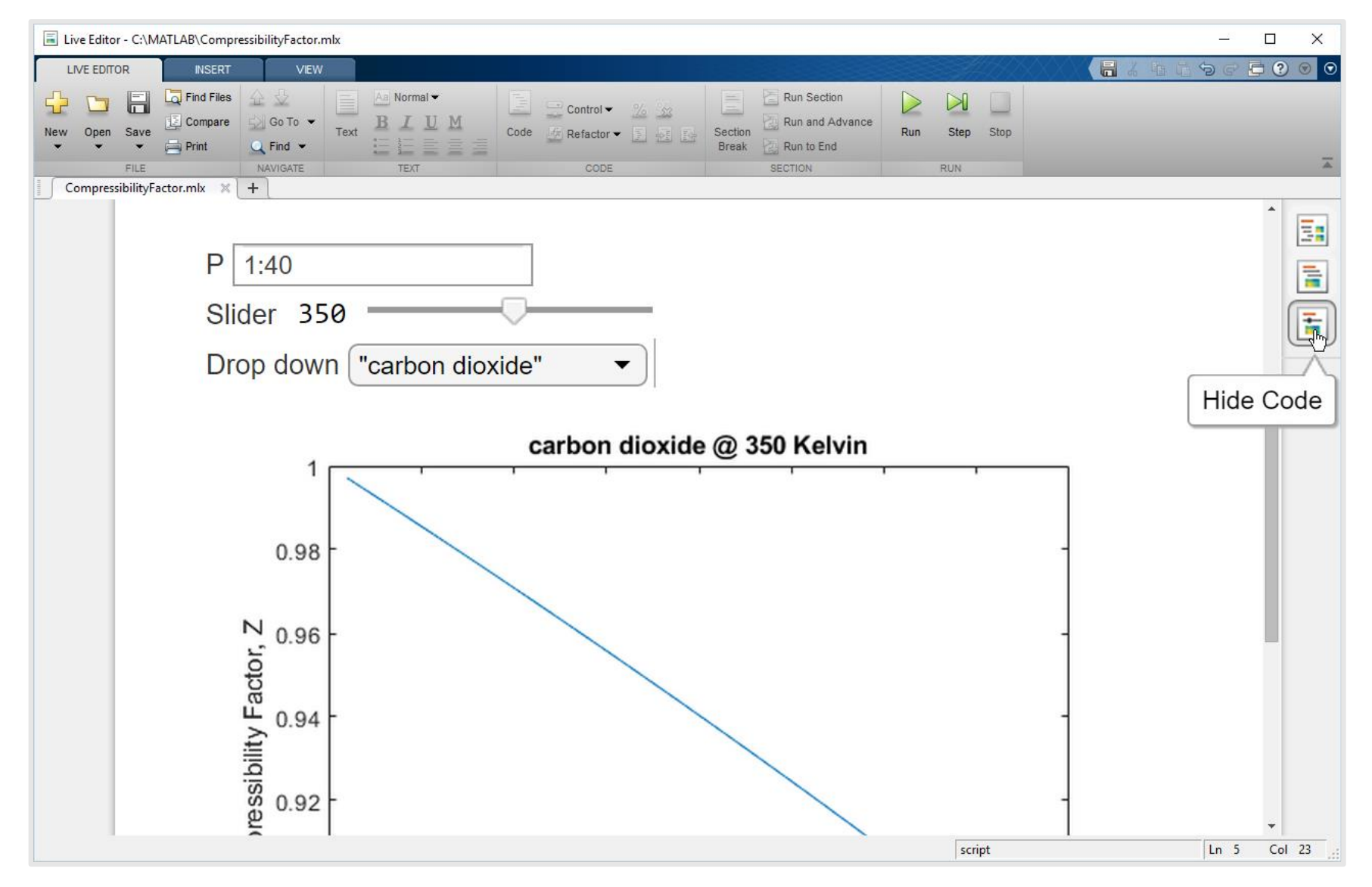

Zmena skriptu na aplikáciu

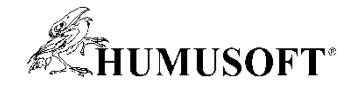

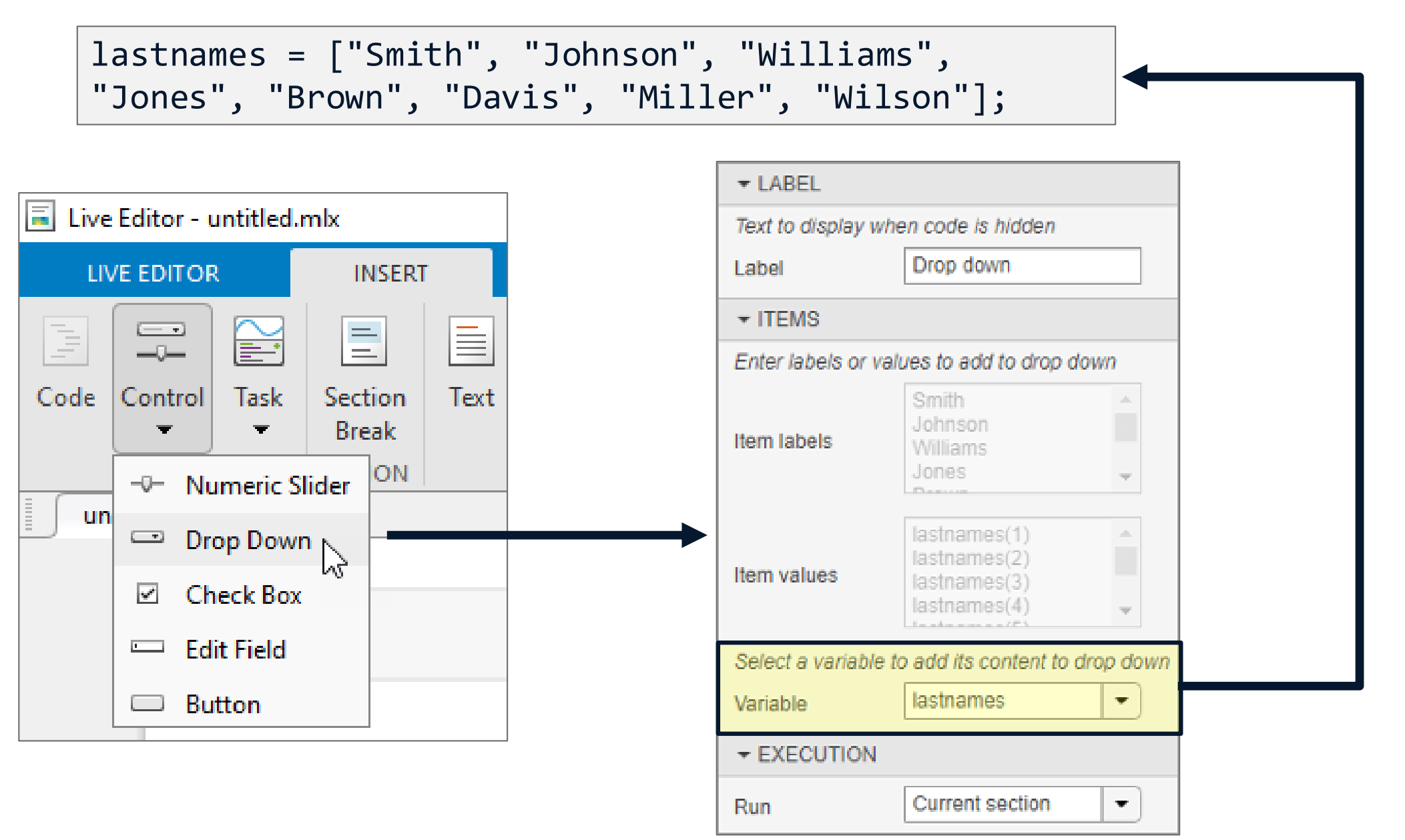

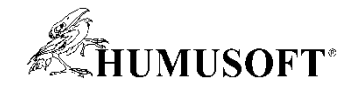

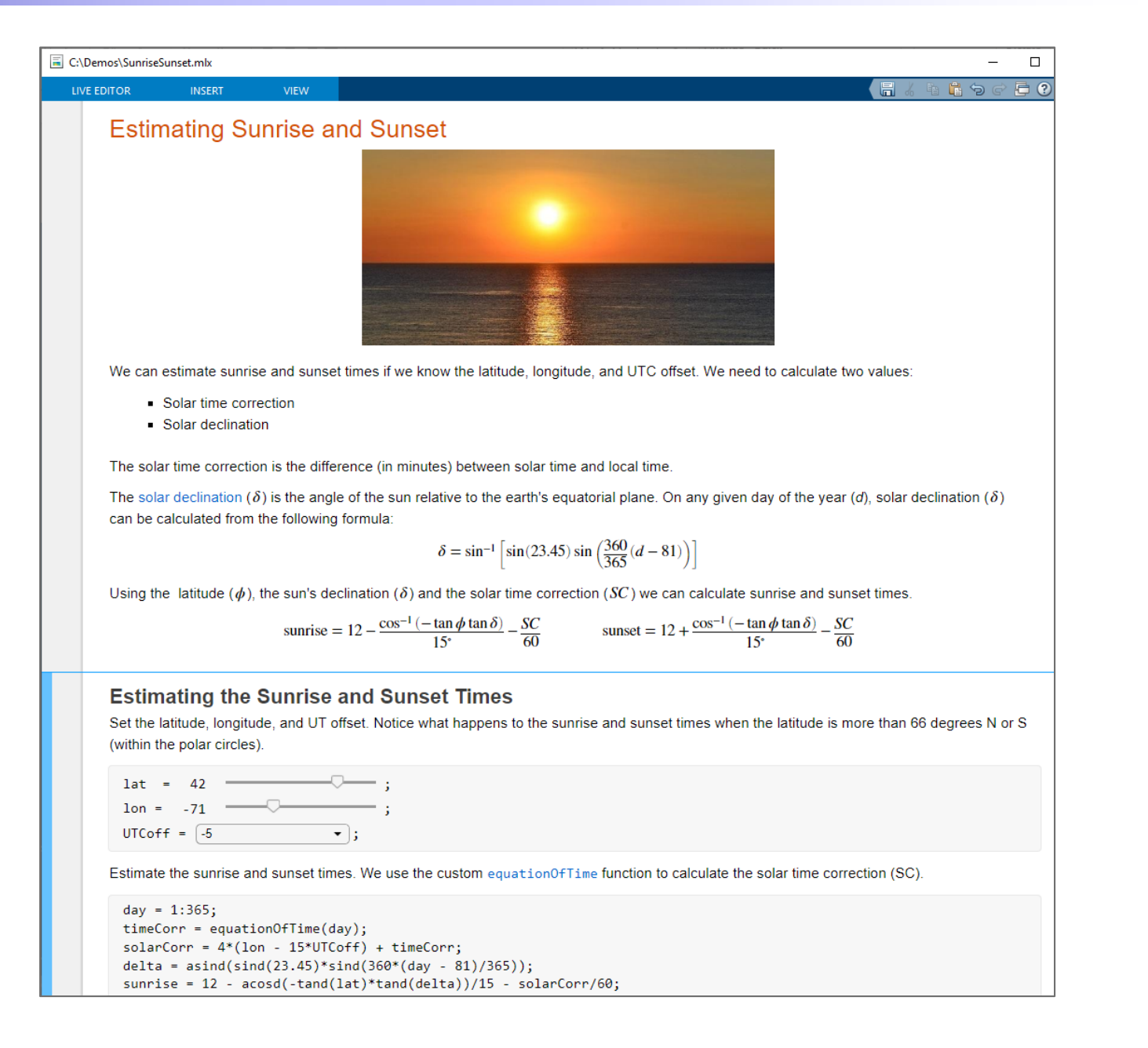

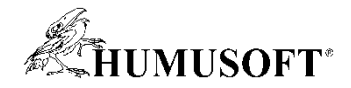

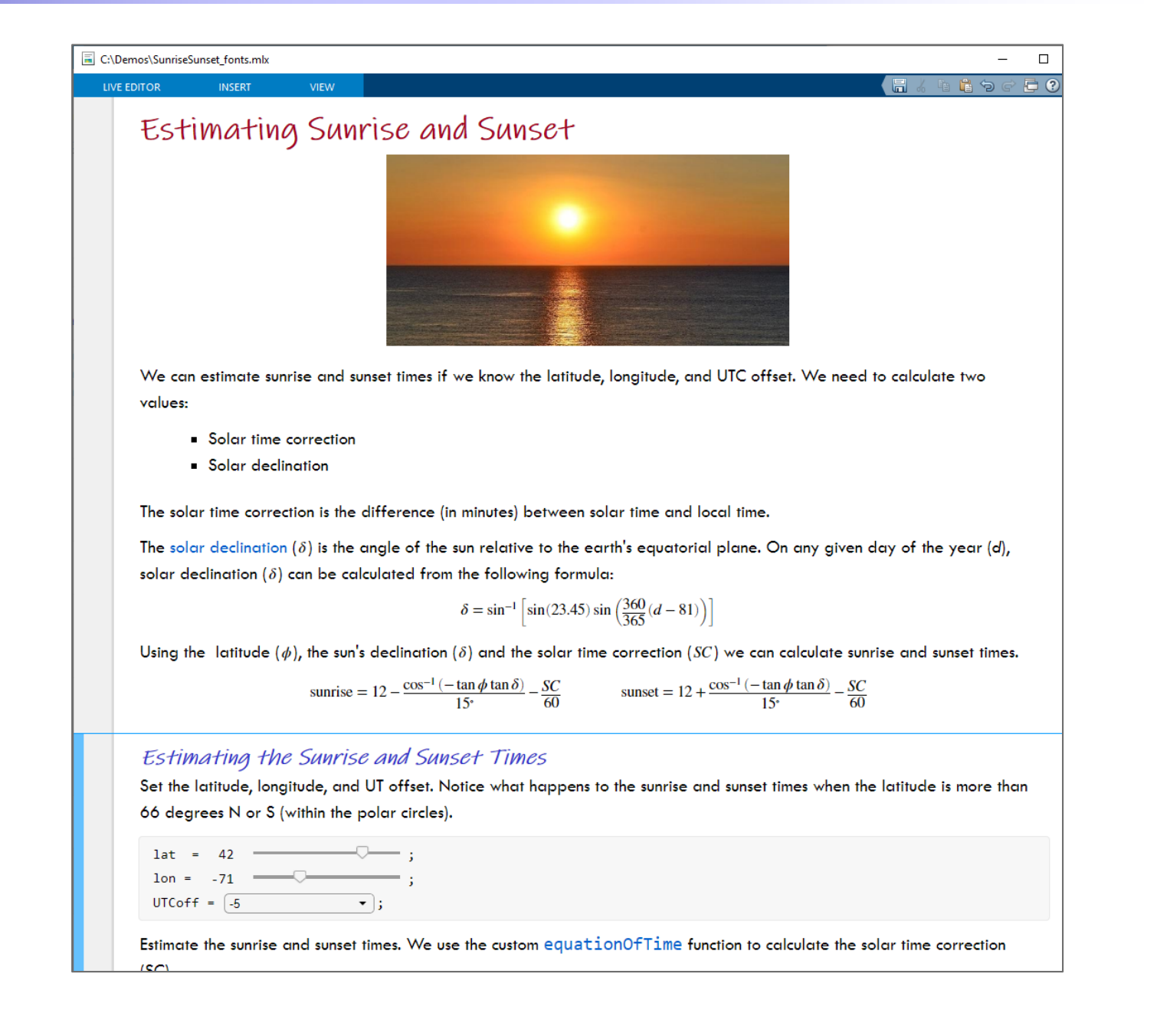

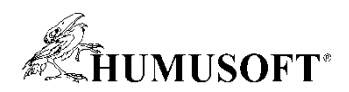

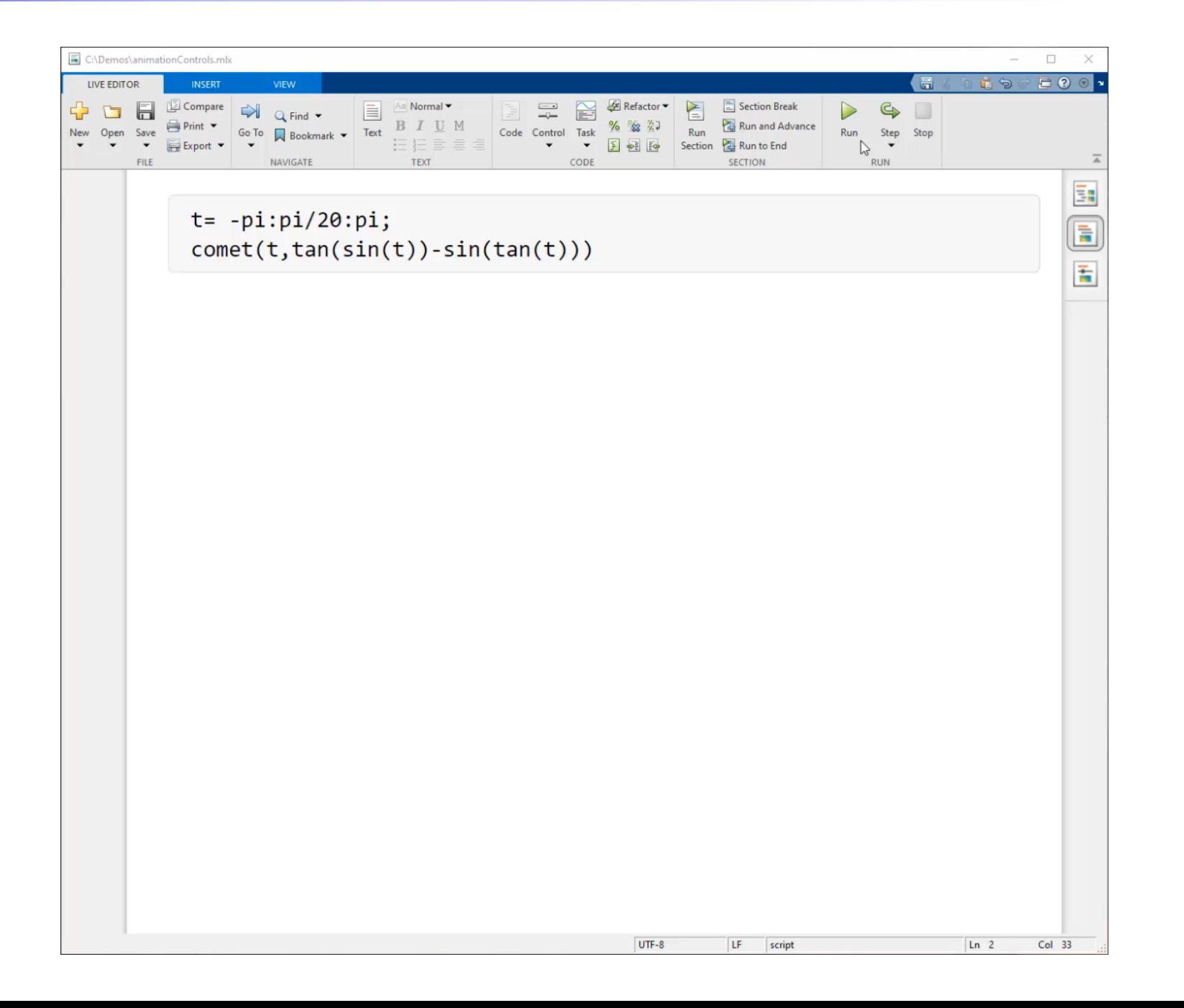

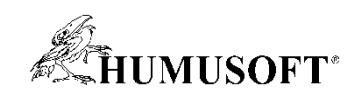

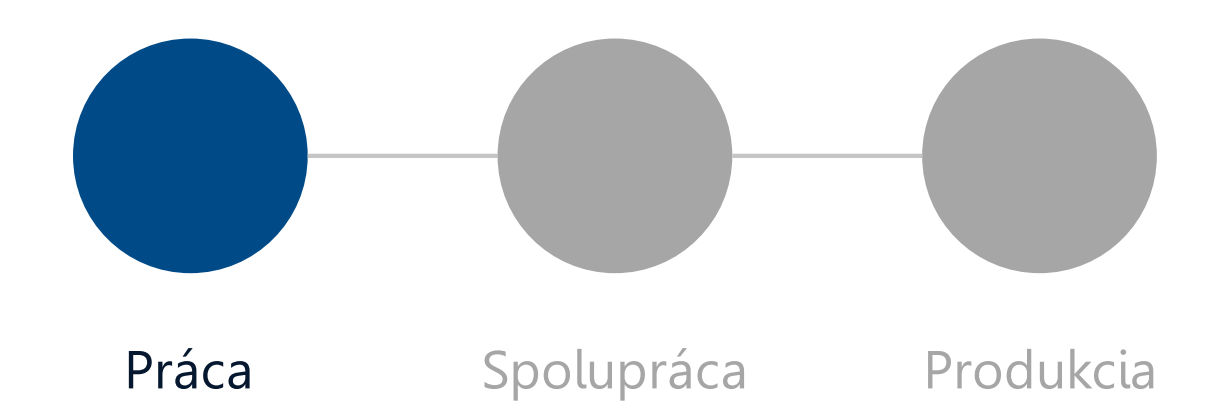

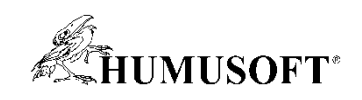

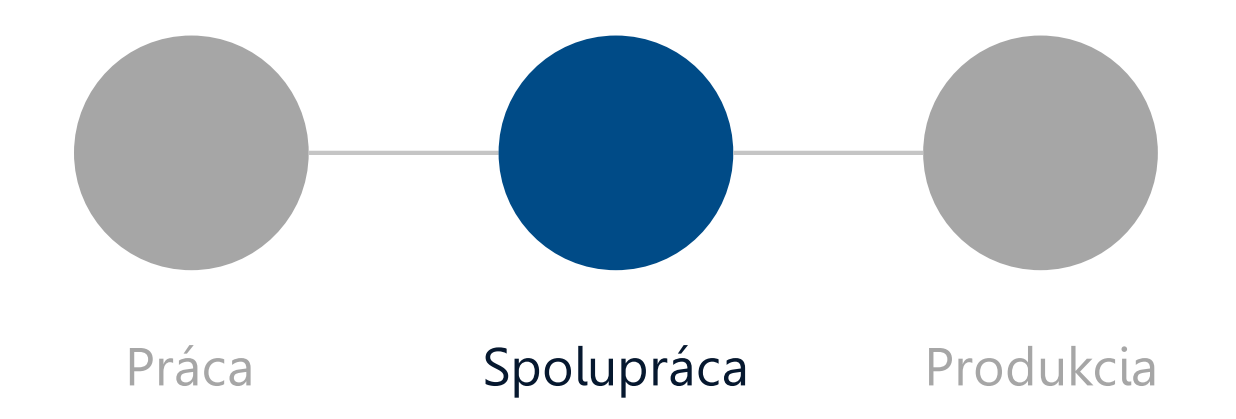

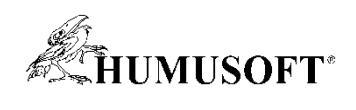

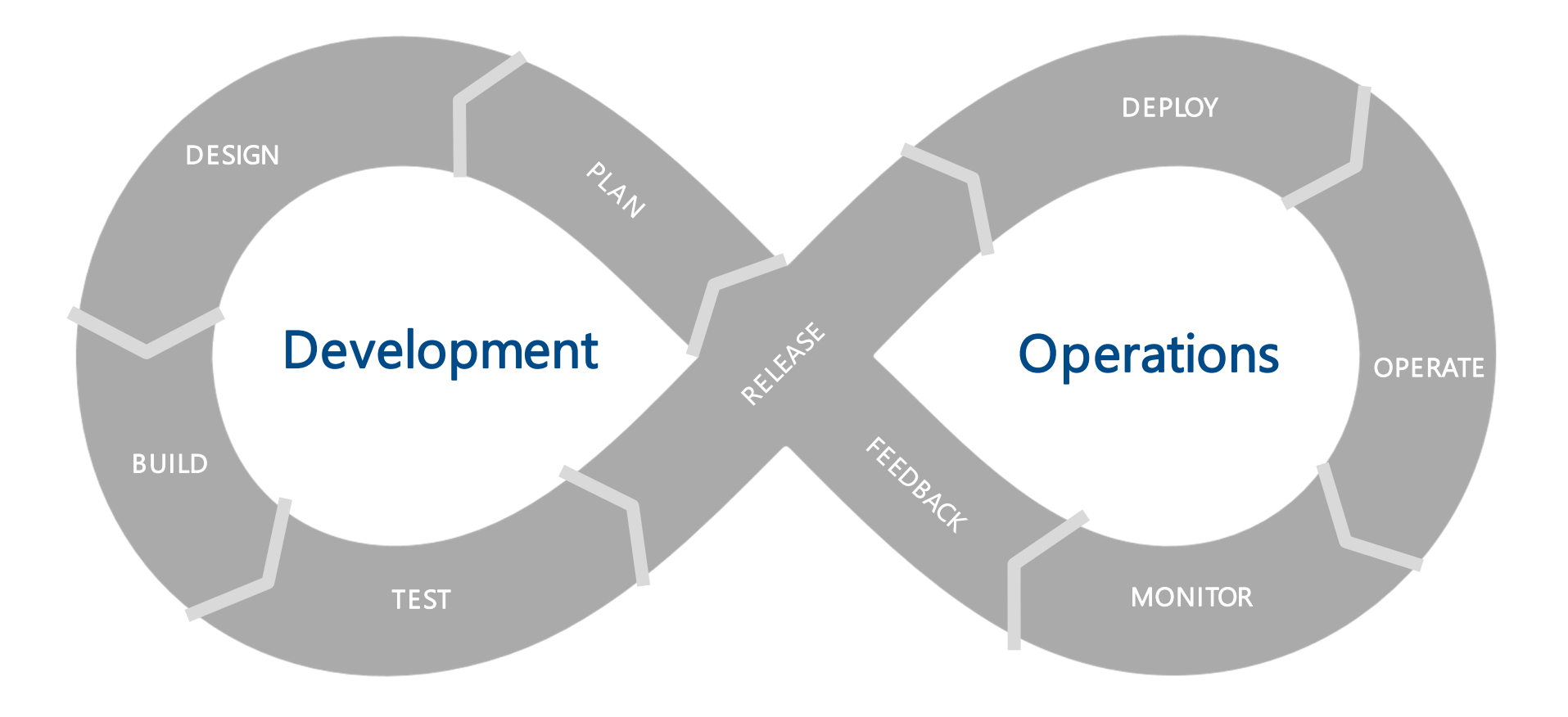

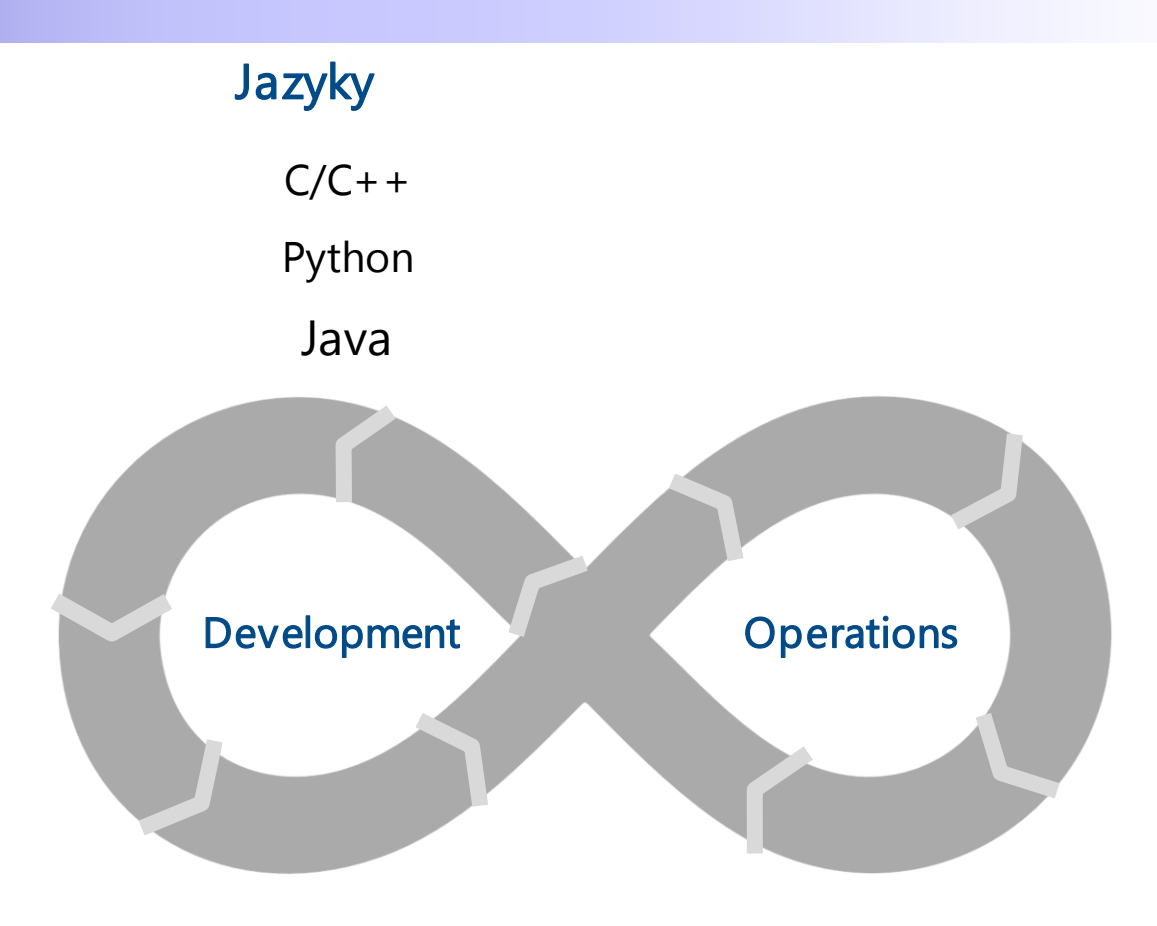

**AHUMUSOFT**\*

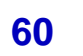

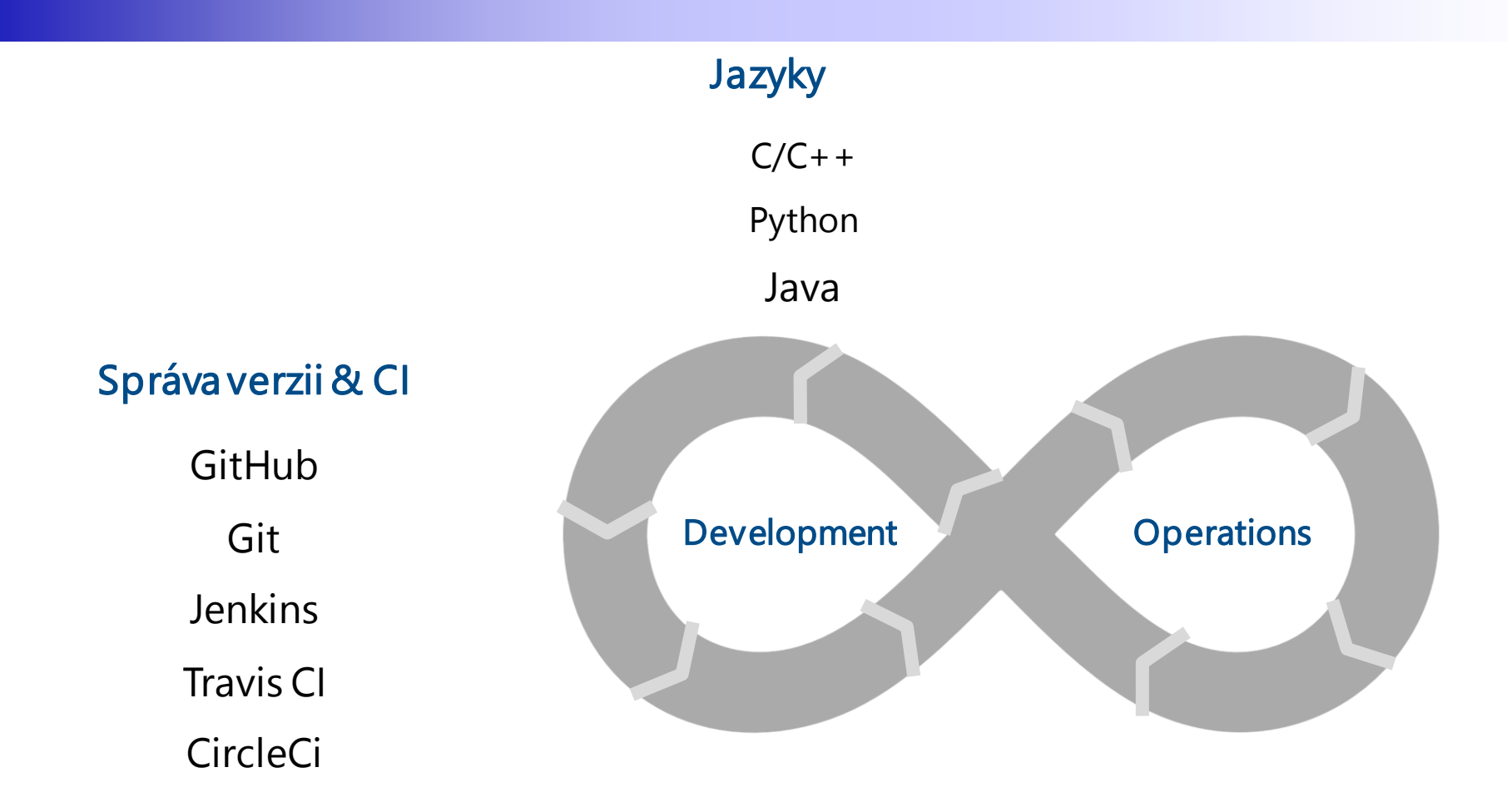

**AHUMUSOFT** 

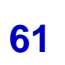

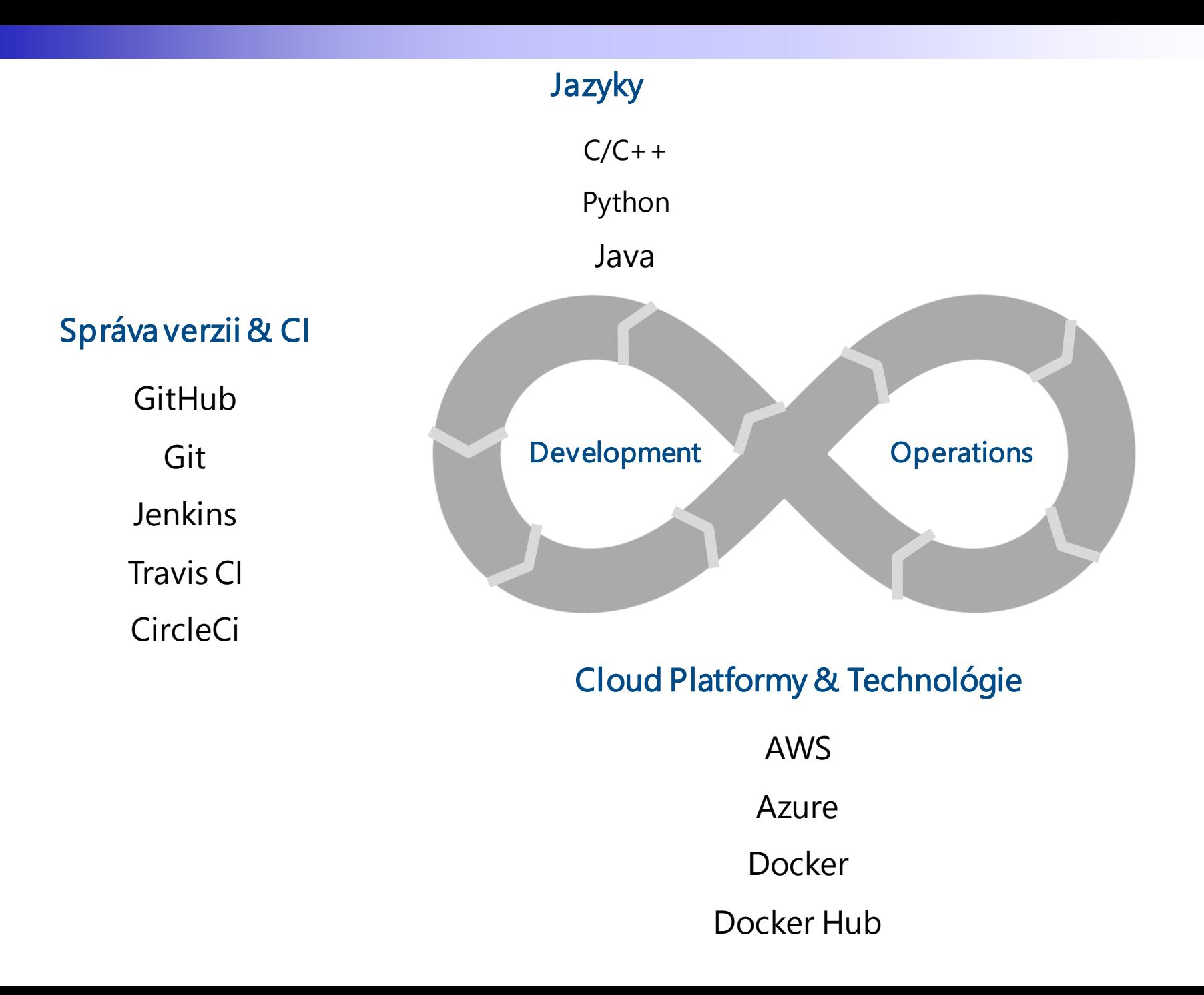

**AHUMUSOFT**\*

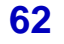

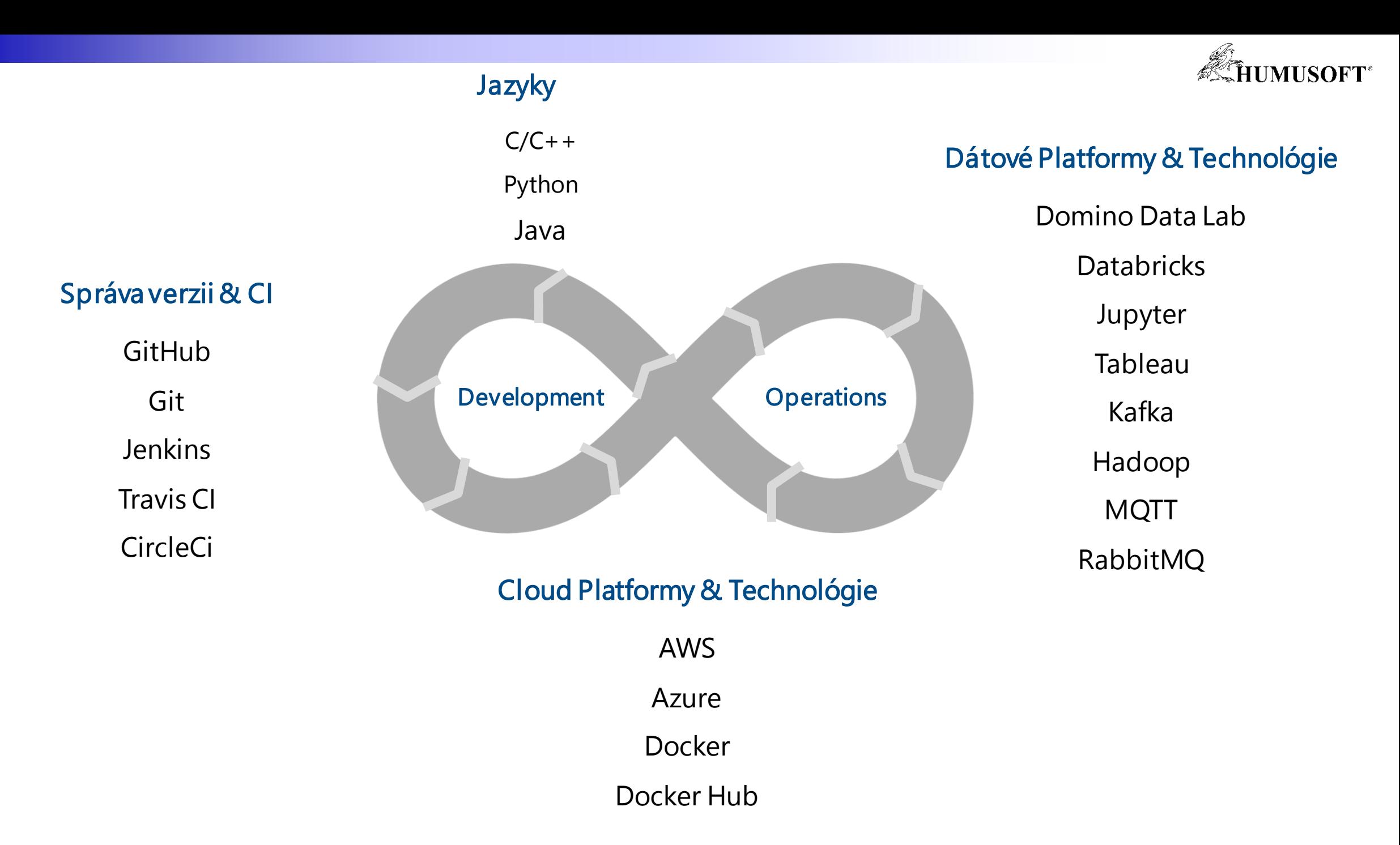

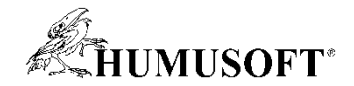

### **Integrácia Pythonových frameworkov**

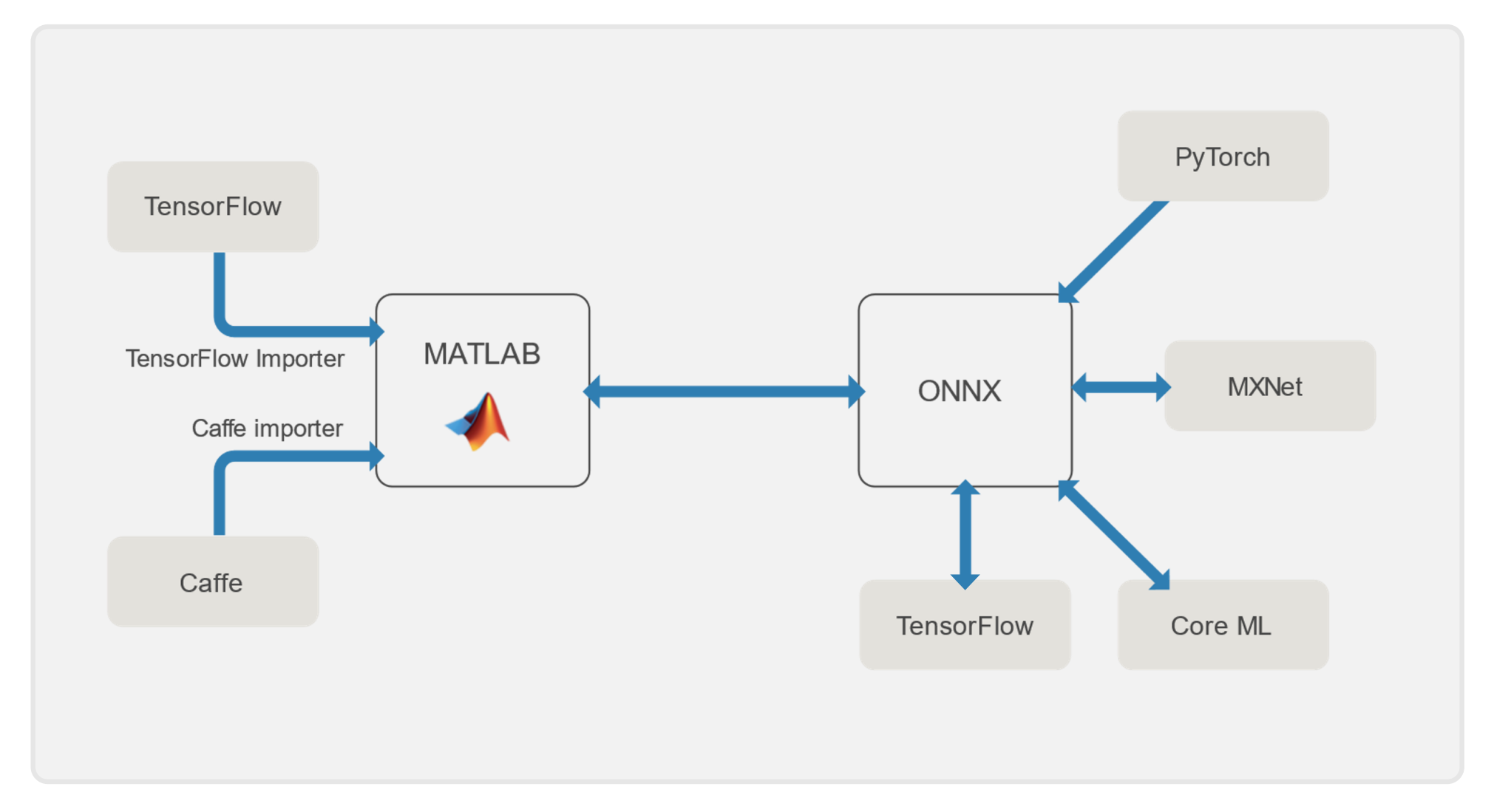

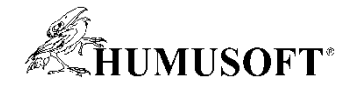

### **Deep Learning v Simulinku**

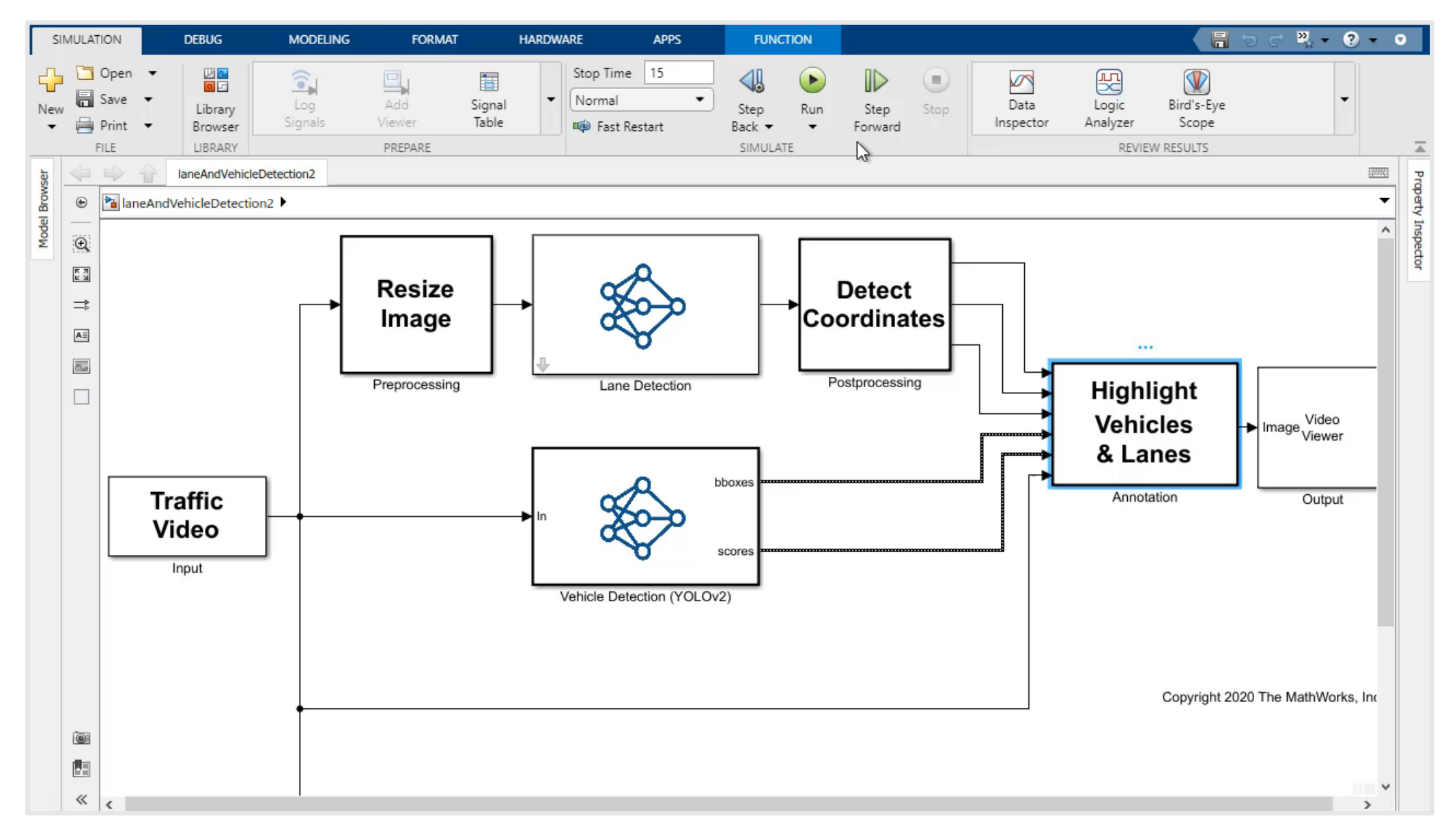

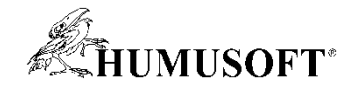

## **Simulink ako integračná platforma**

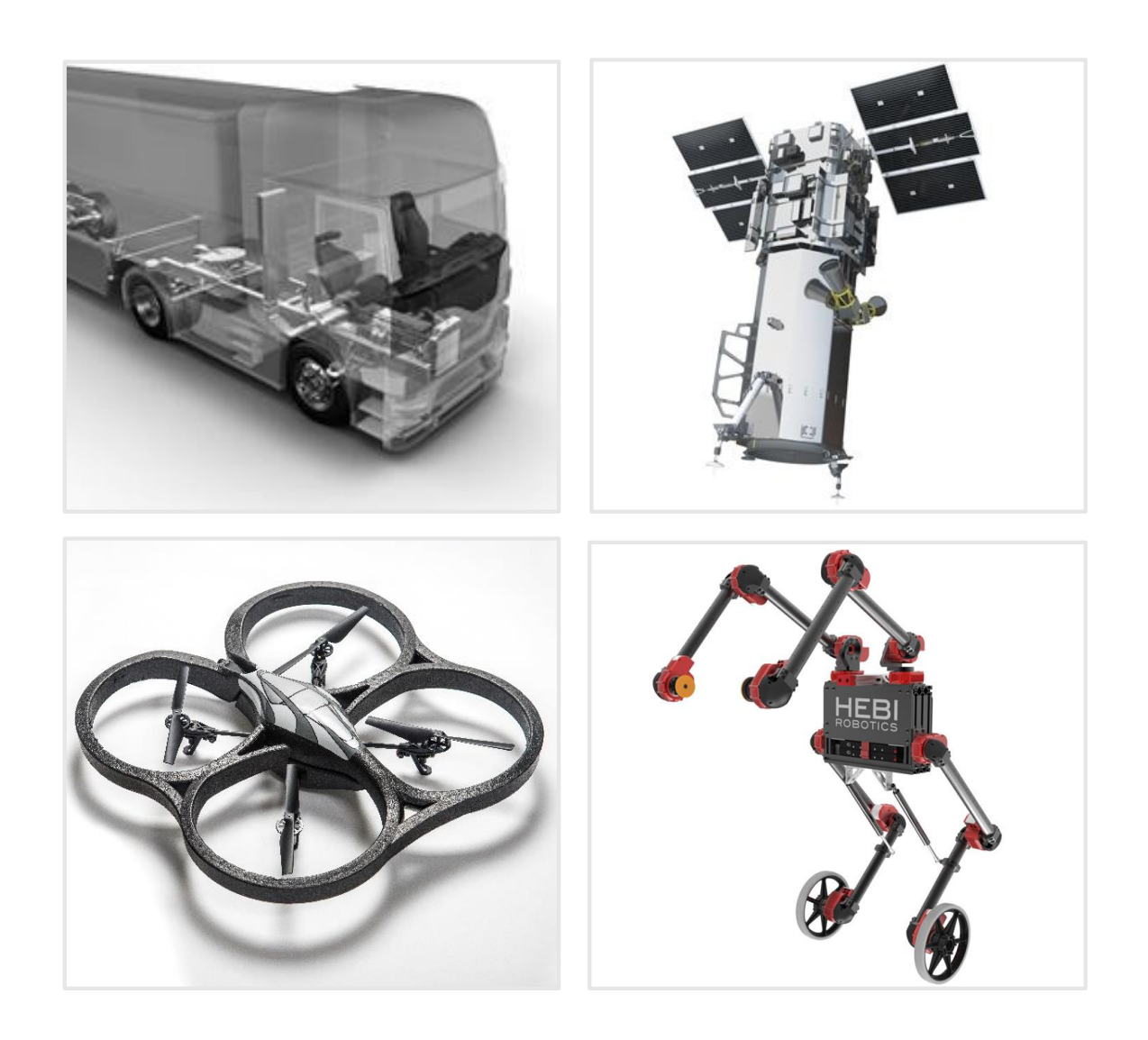

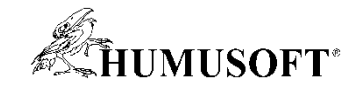

## **Integrácia C kódu do Simulinku**

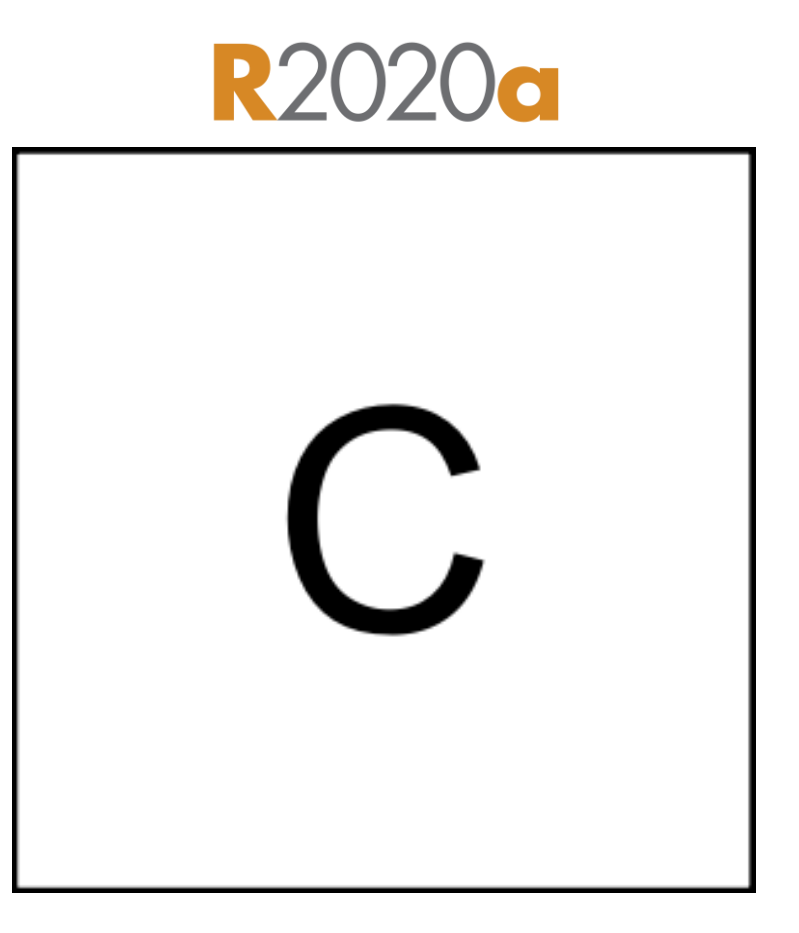

C Function

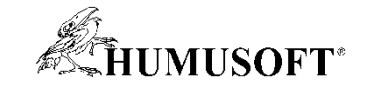

# <FunctionName>

**R2018b** 

Simulink Coverage

Simulink Test

Simulink Design Verifier

Simulink Coder

C Caller

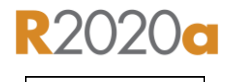

 $\mathsf{C}$ 

C Function

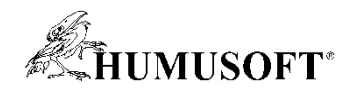

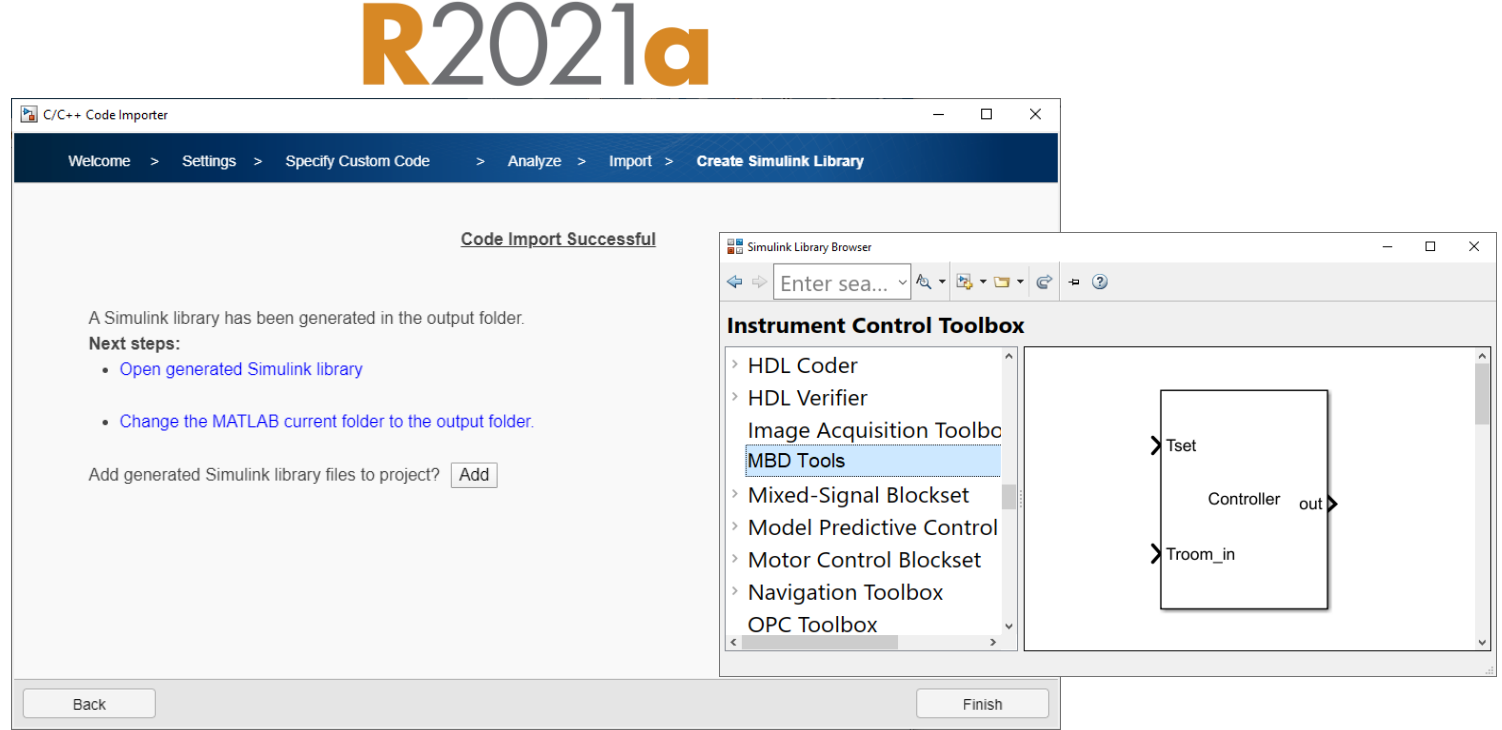

#### Code Importer

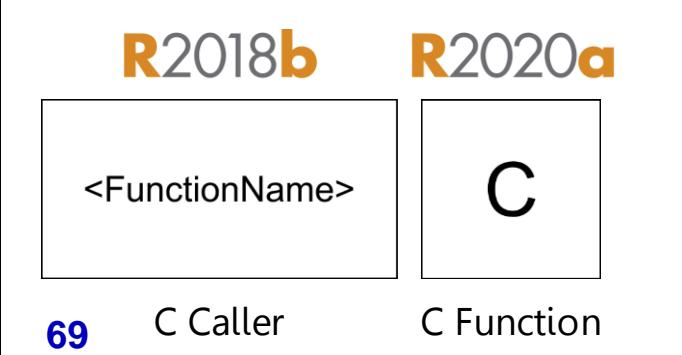

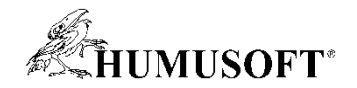

#### **Flexibilita simulácie a kosimulácie**

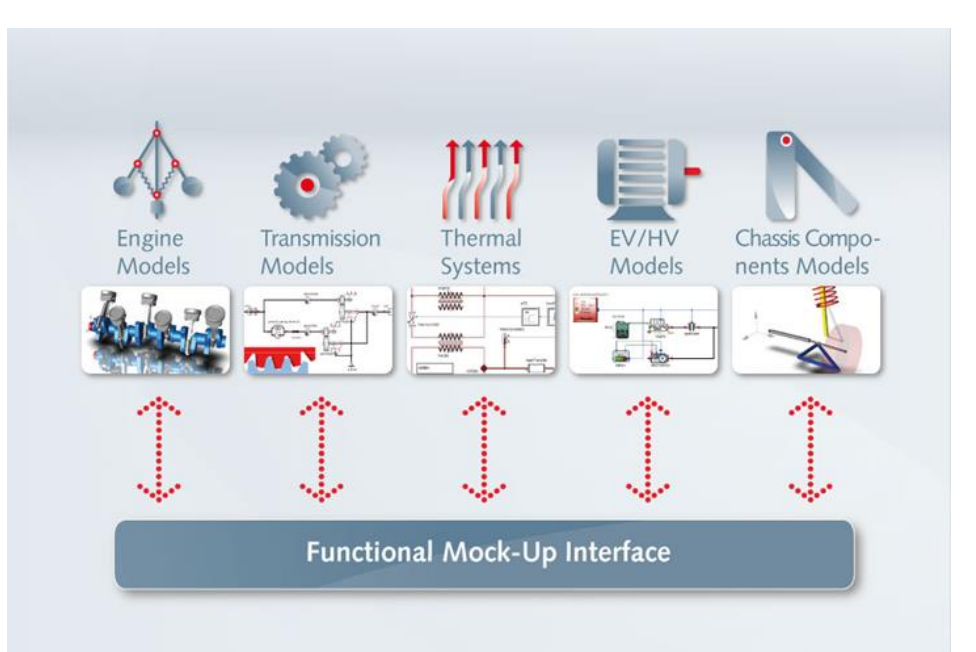

#### FMU Import a Export

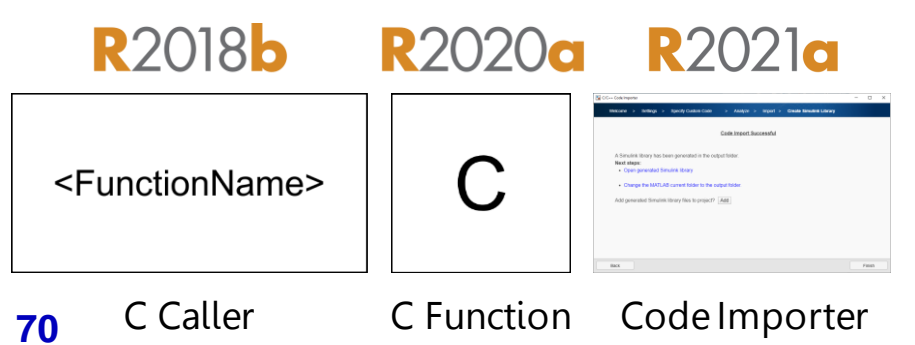

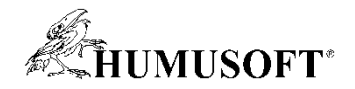

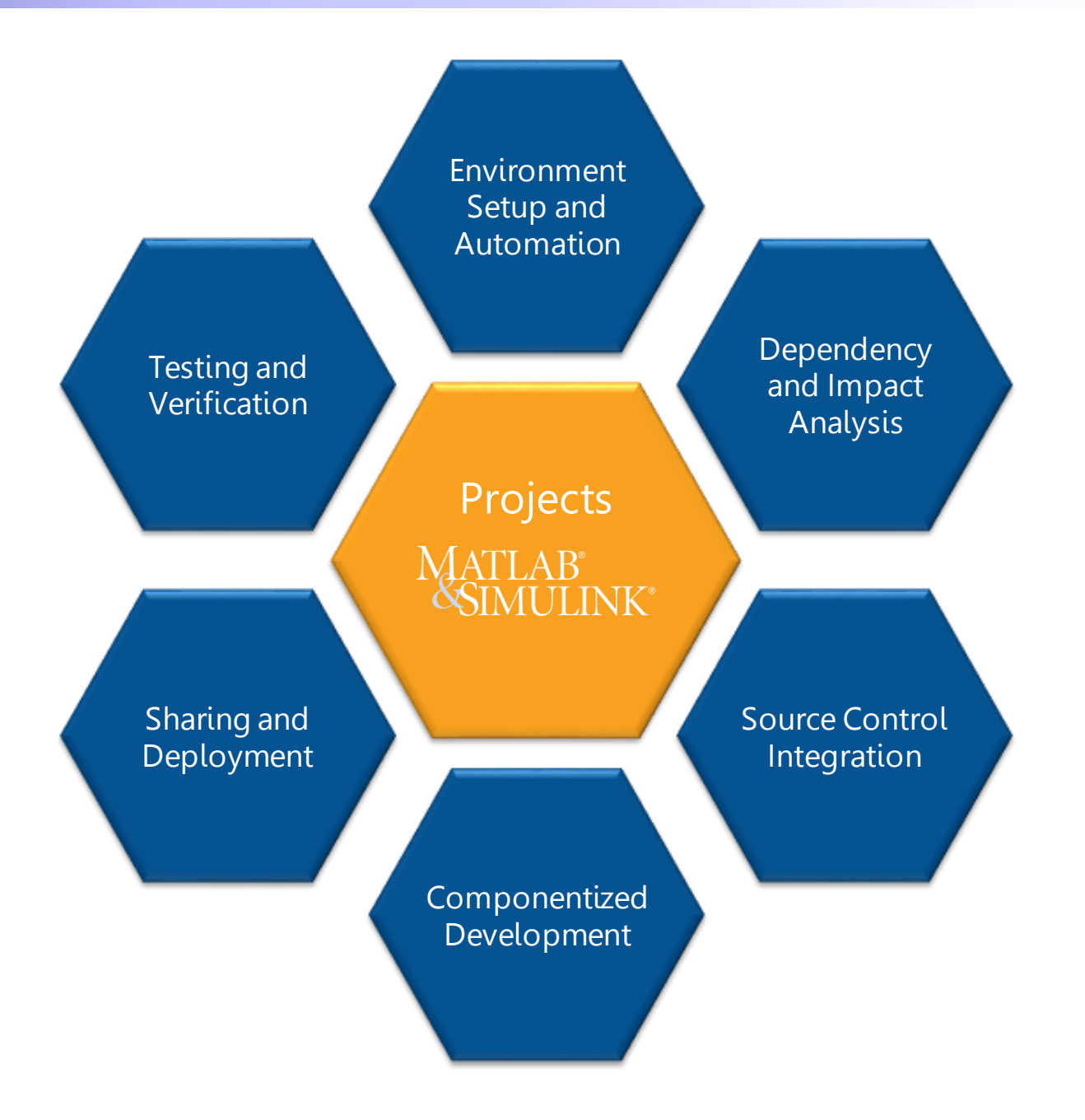

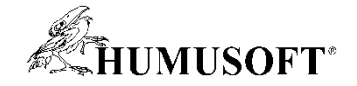

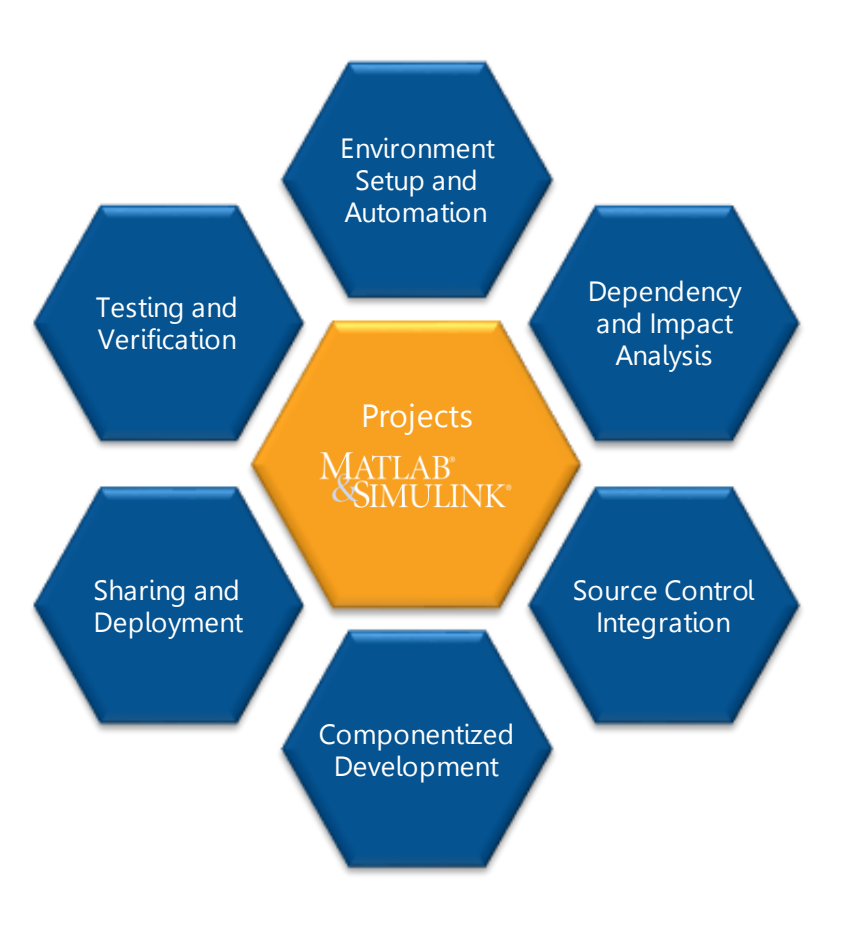

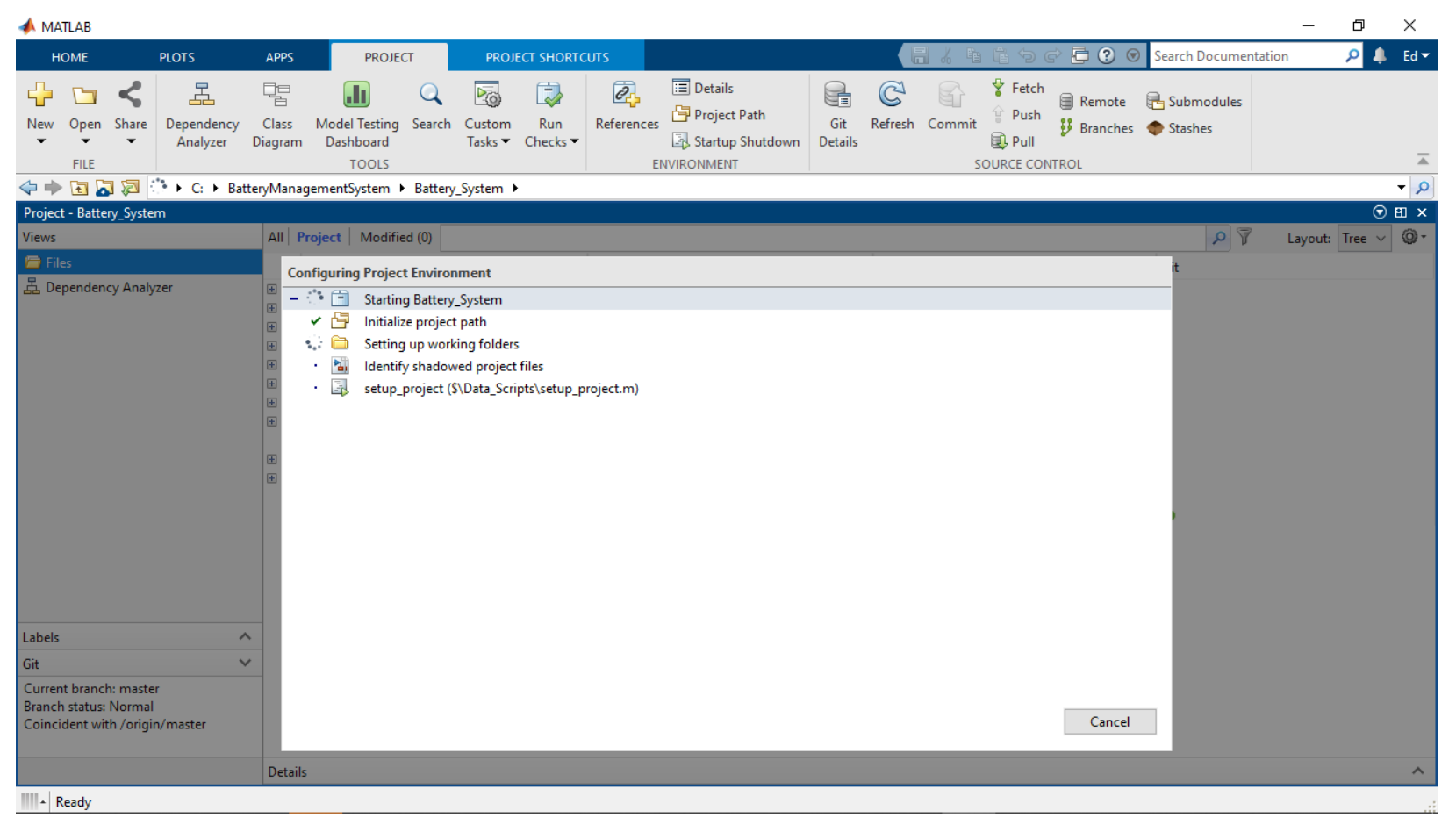

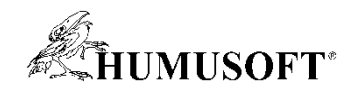

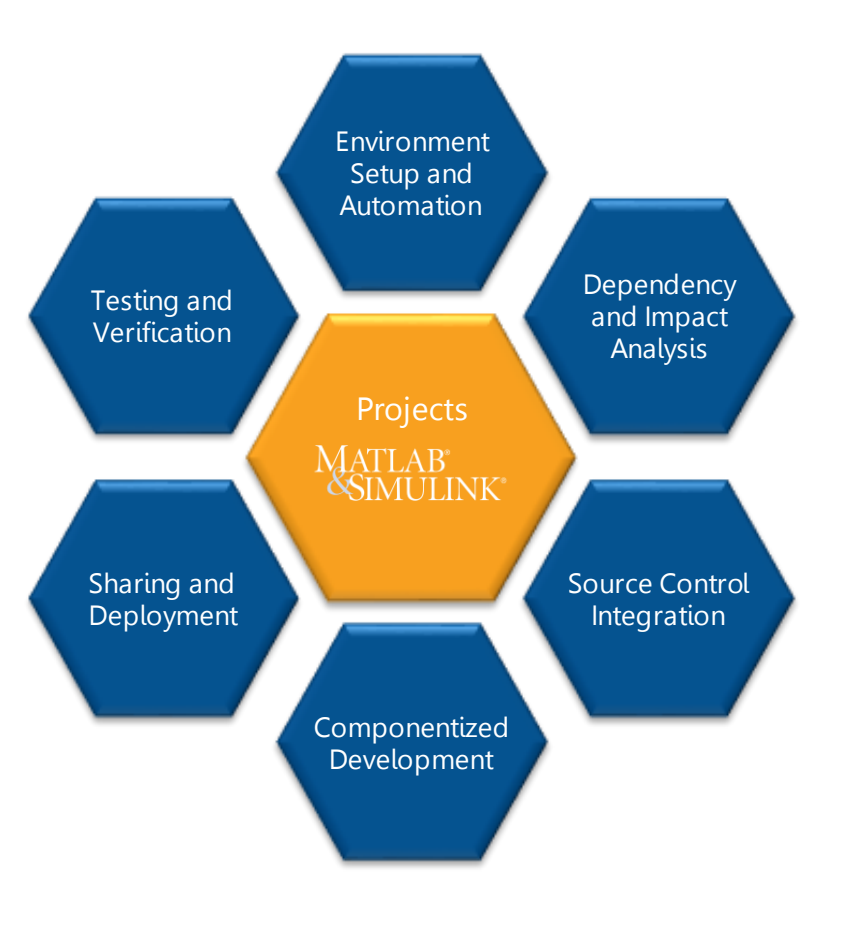

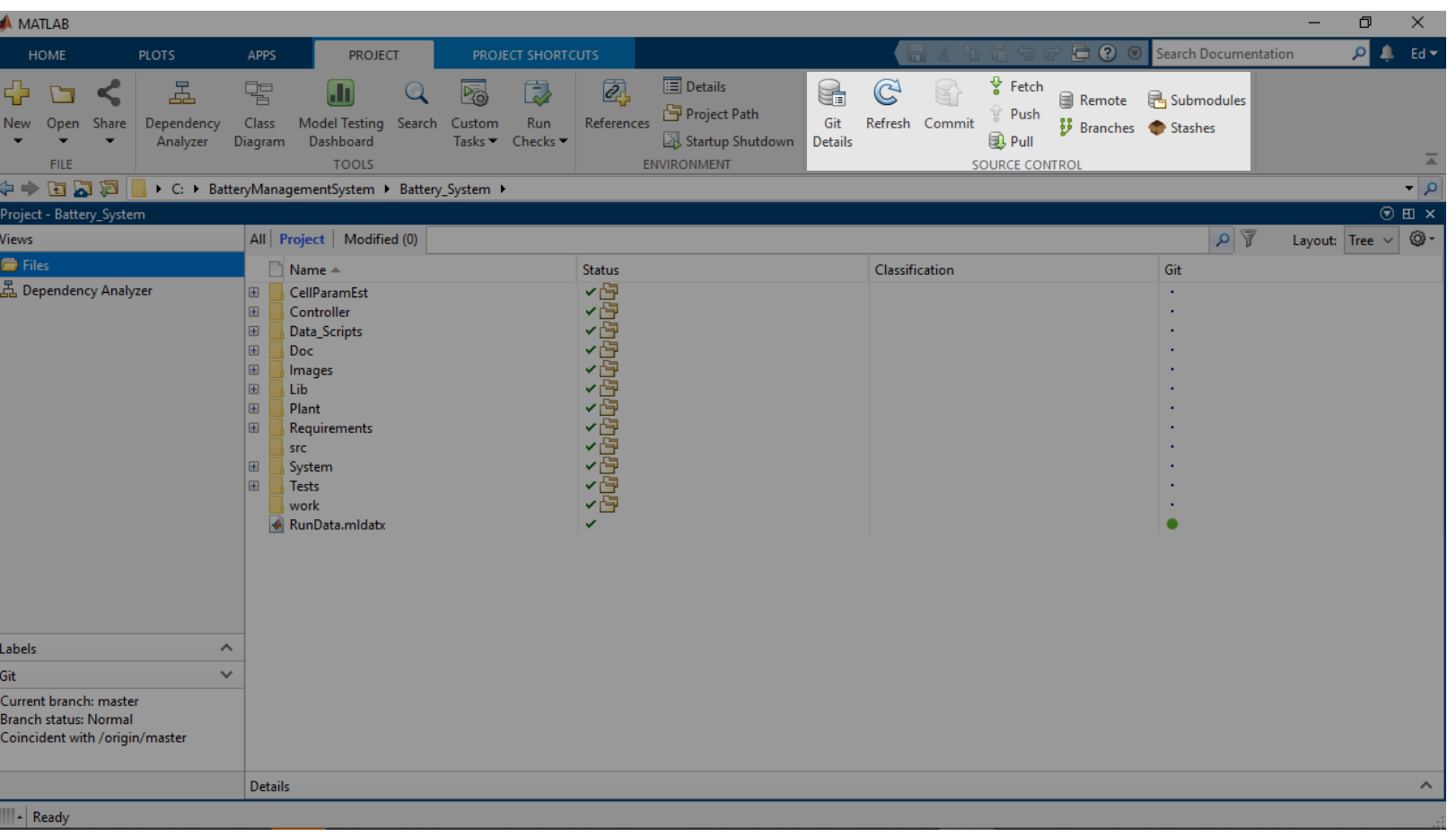
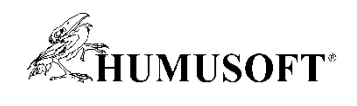

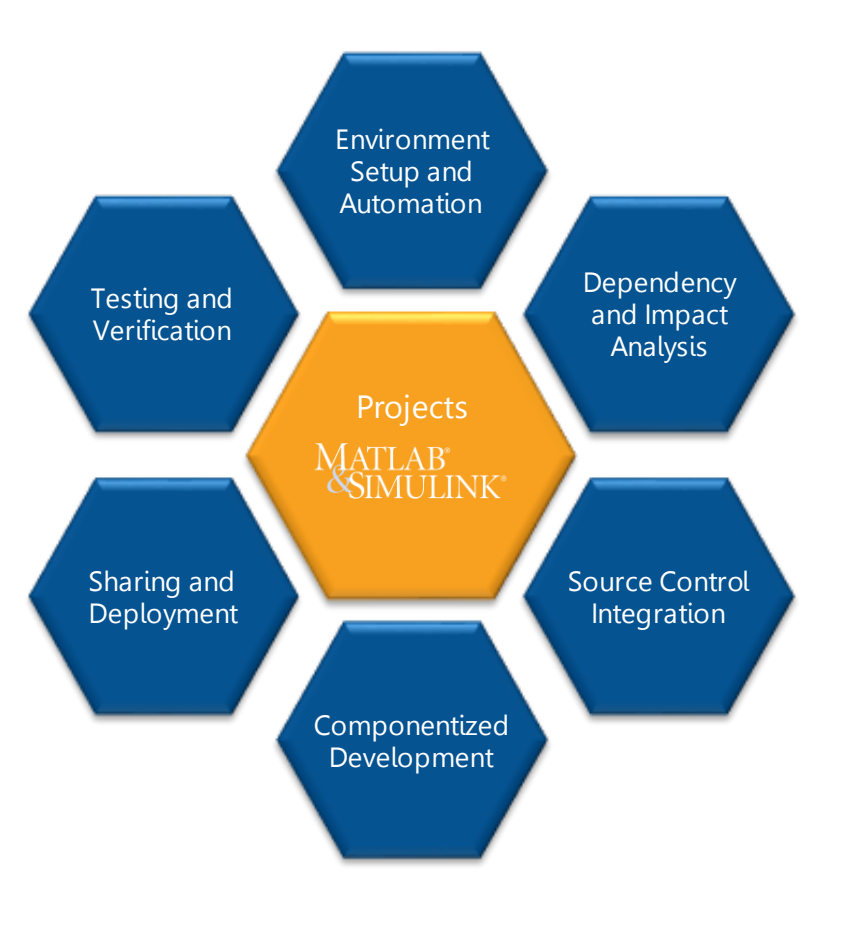

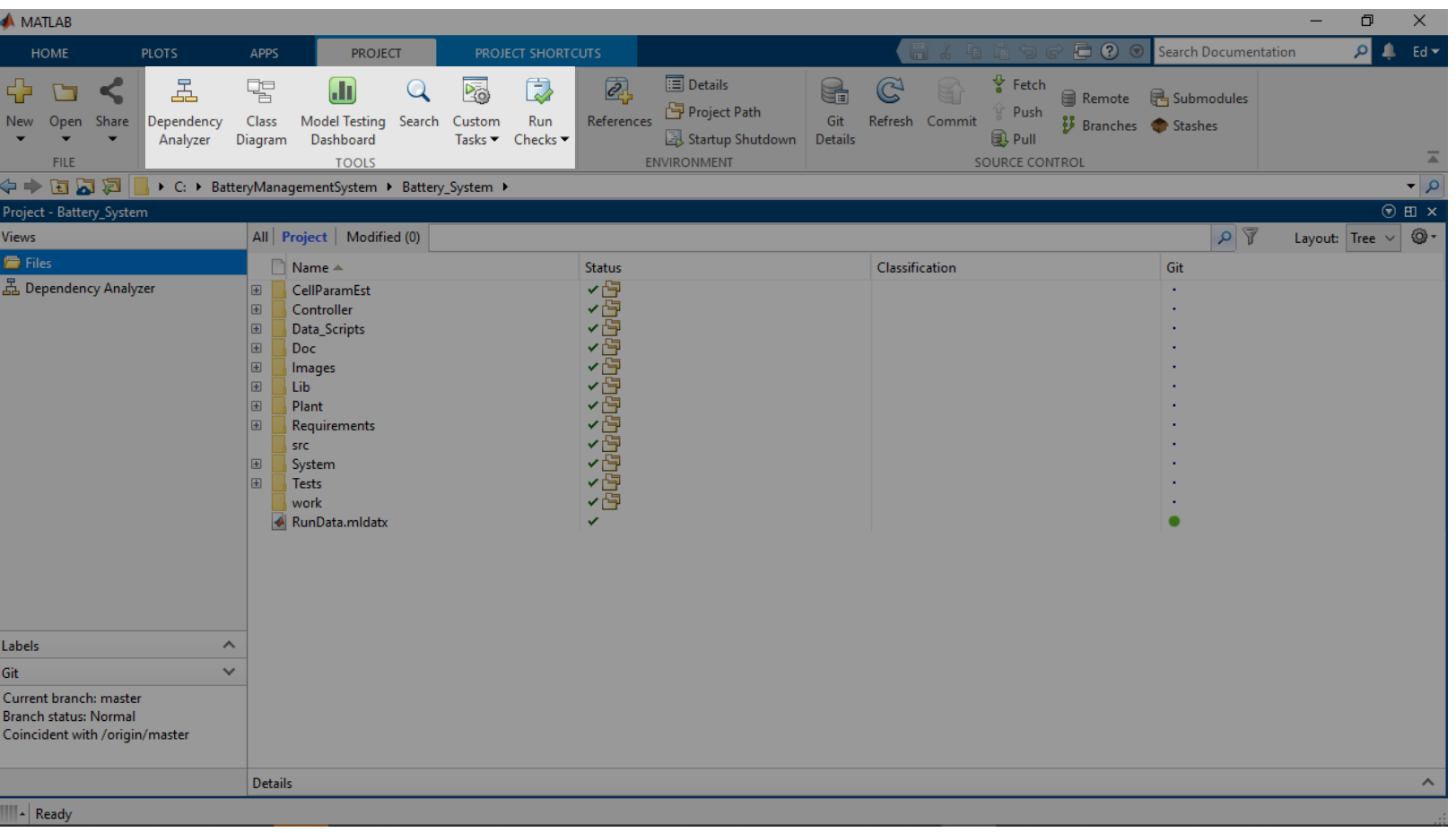

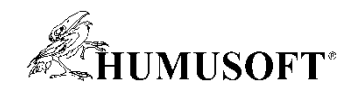

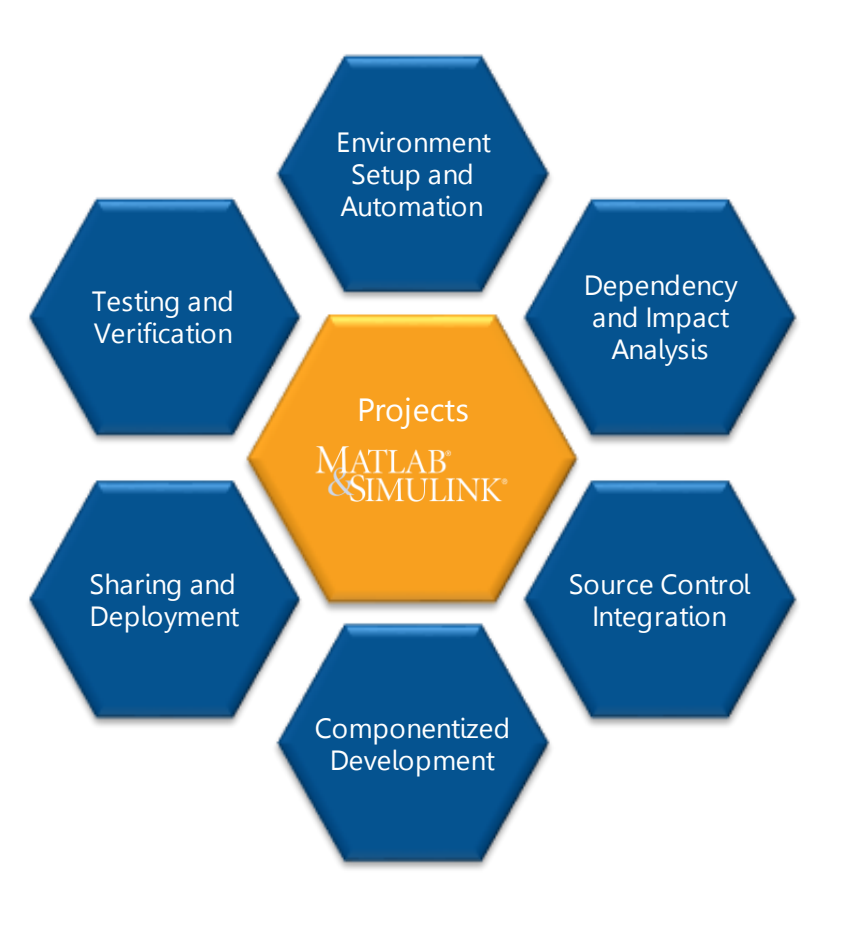

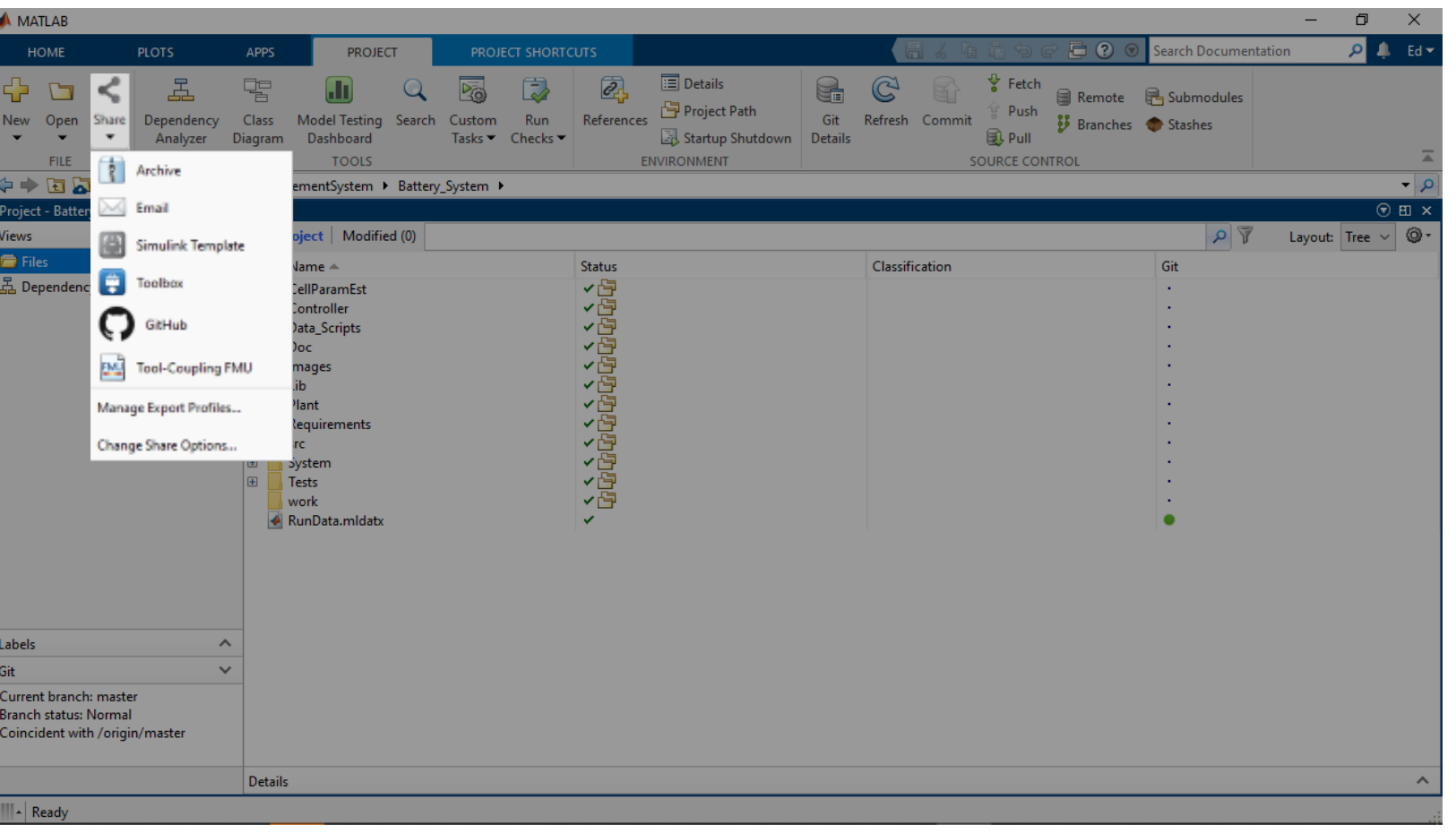

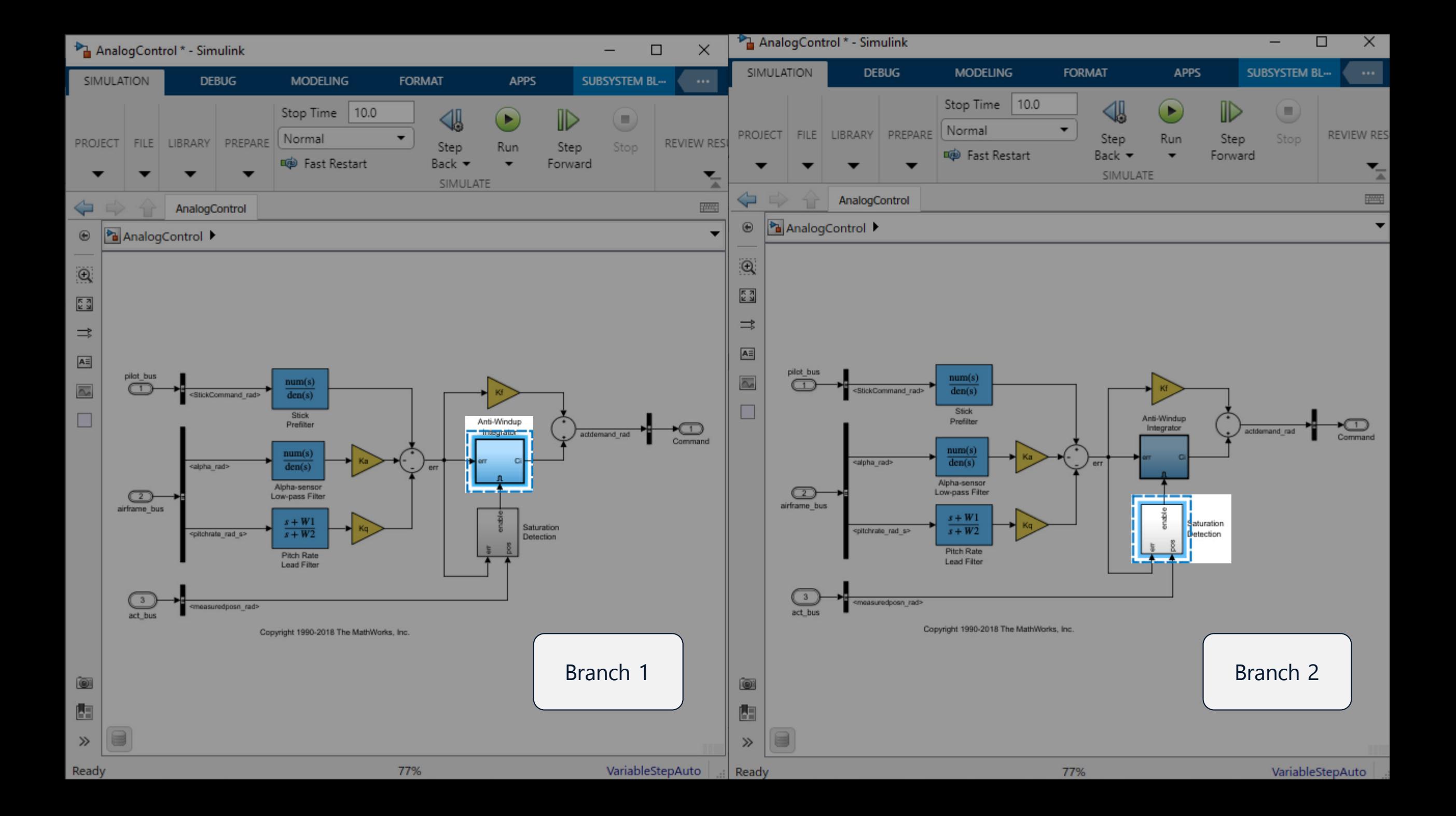

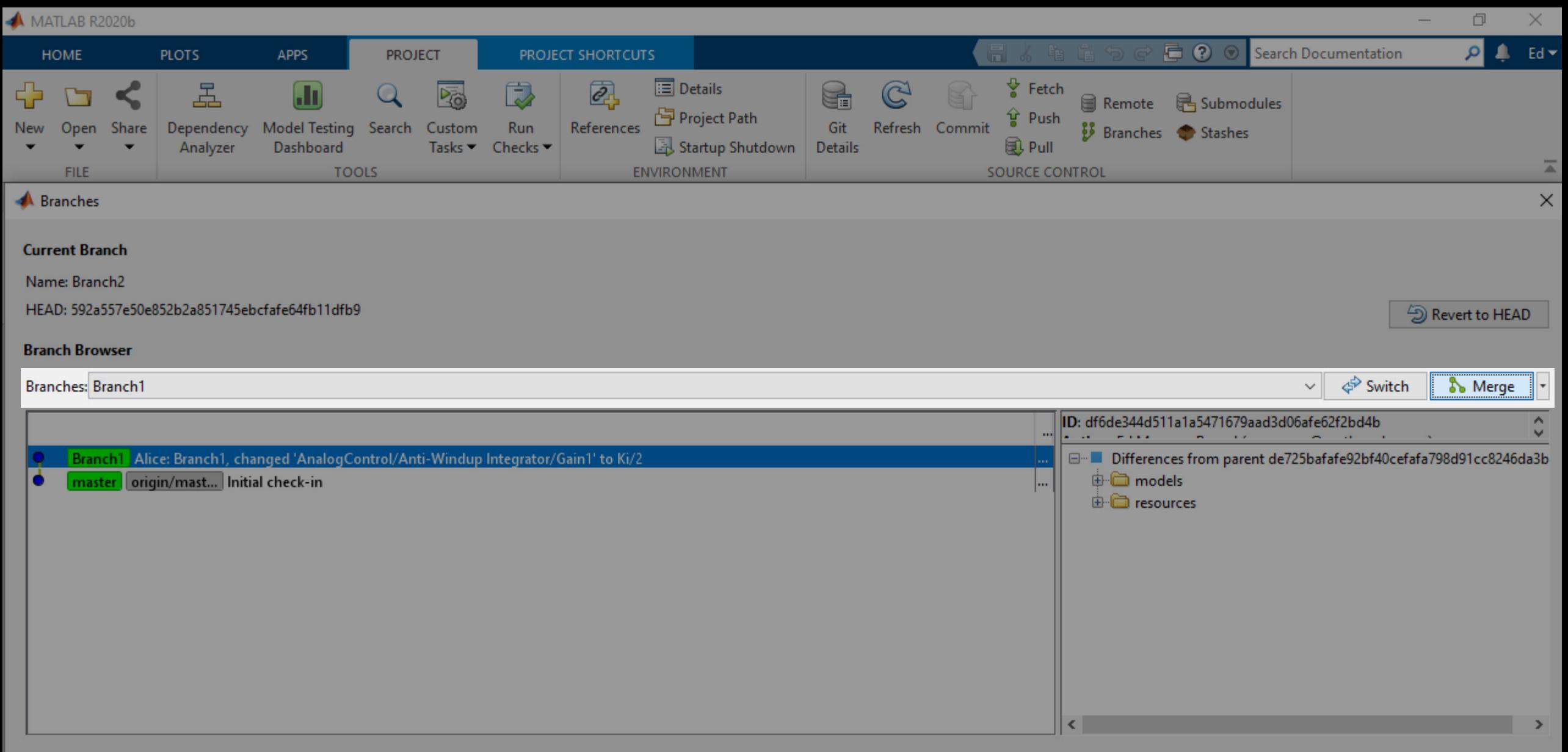

Branch and Tag Creation A

Help

III A

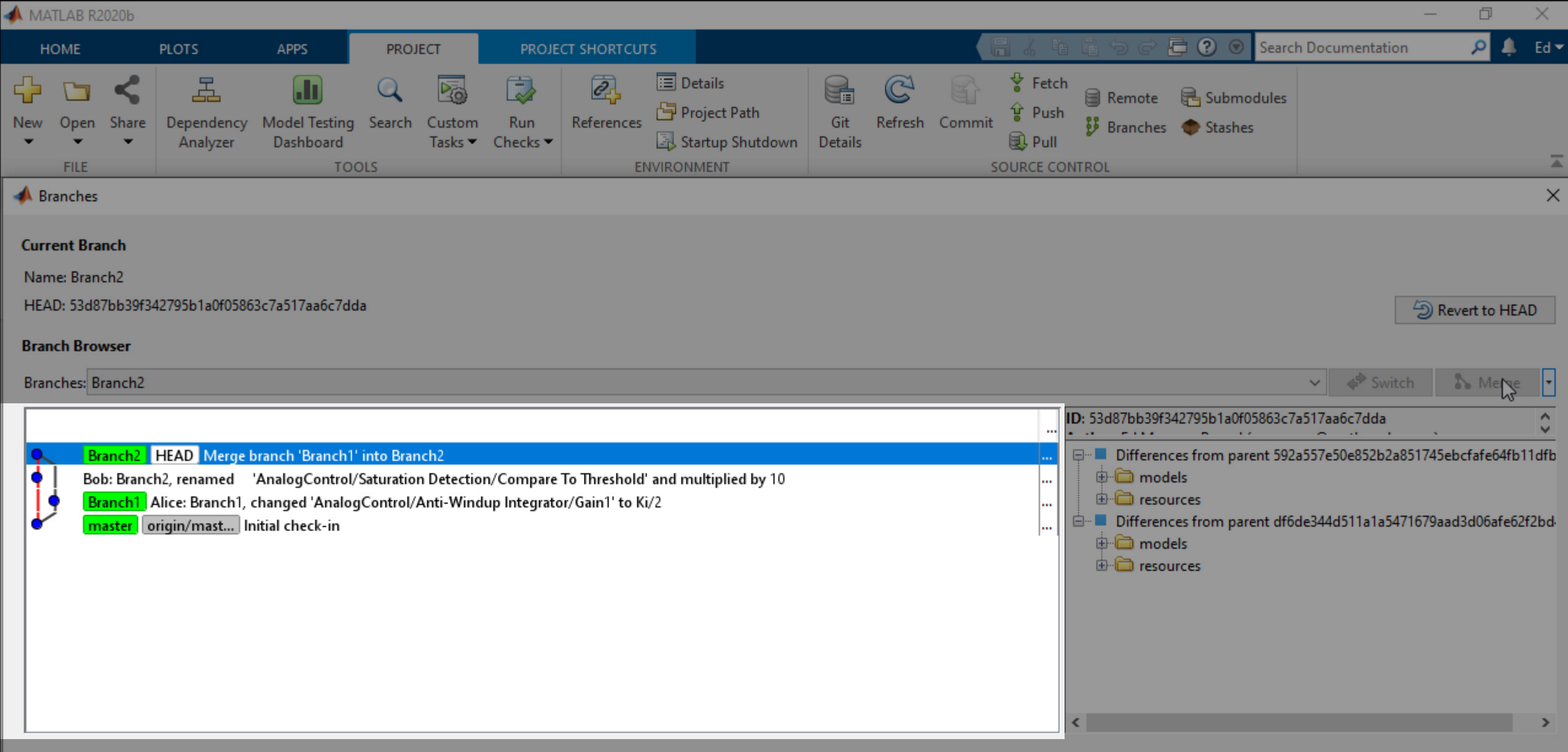

Branch and Tag Creation A

Help

⊪∡

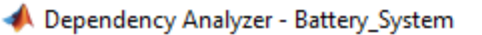

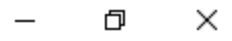

 $\overline{\mathbb{A}}$ 

PROPERTIES

 $\vert \Vert$ 

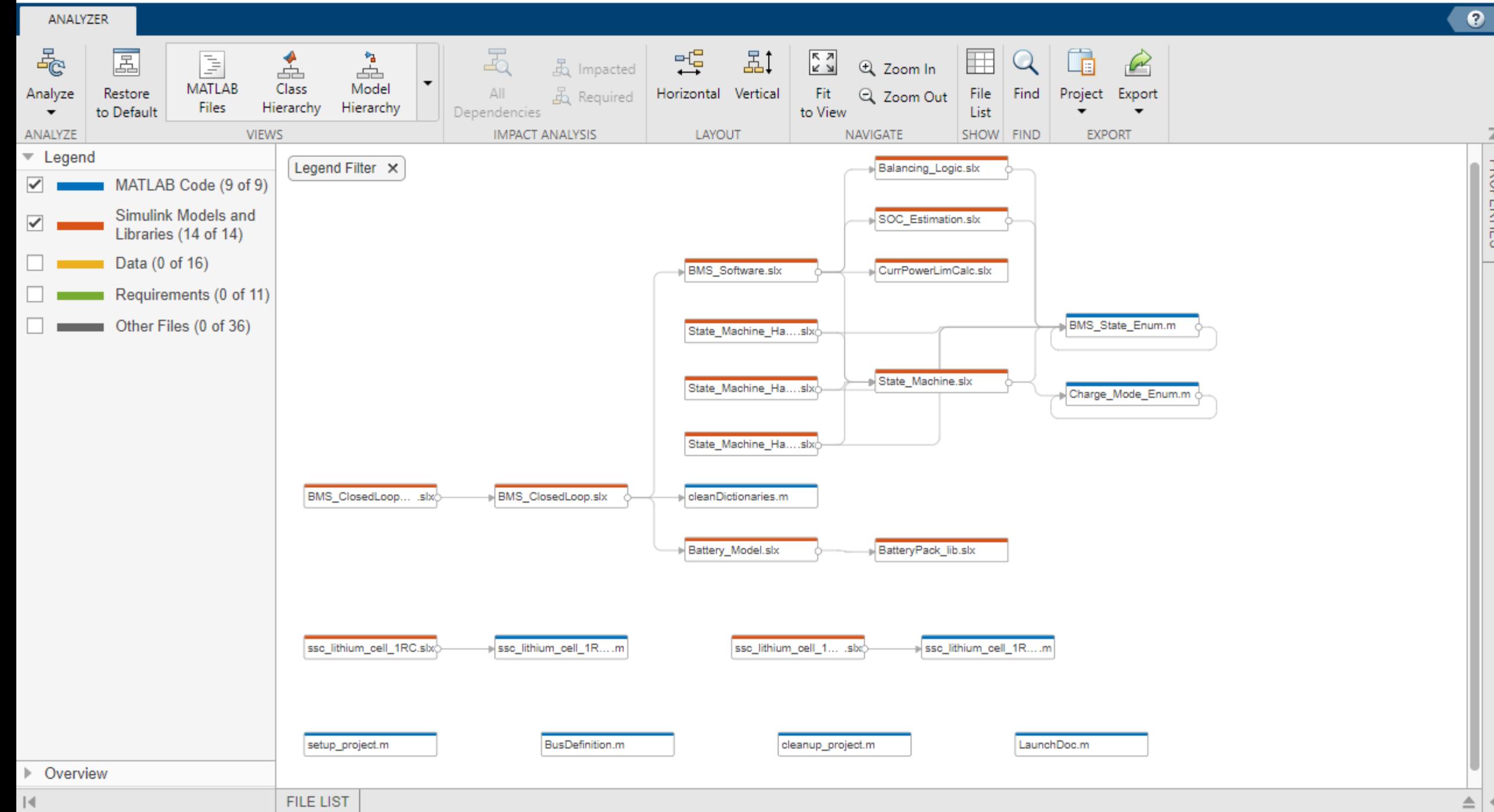

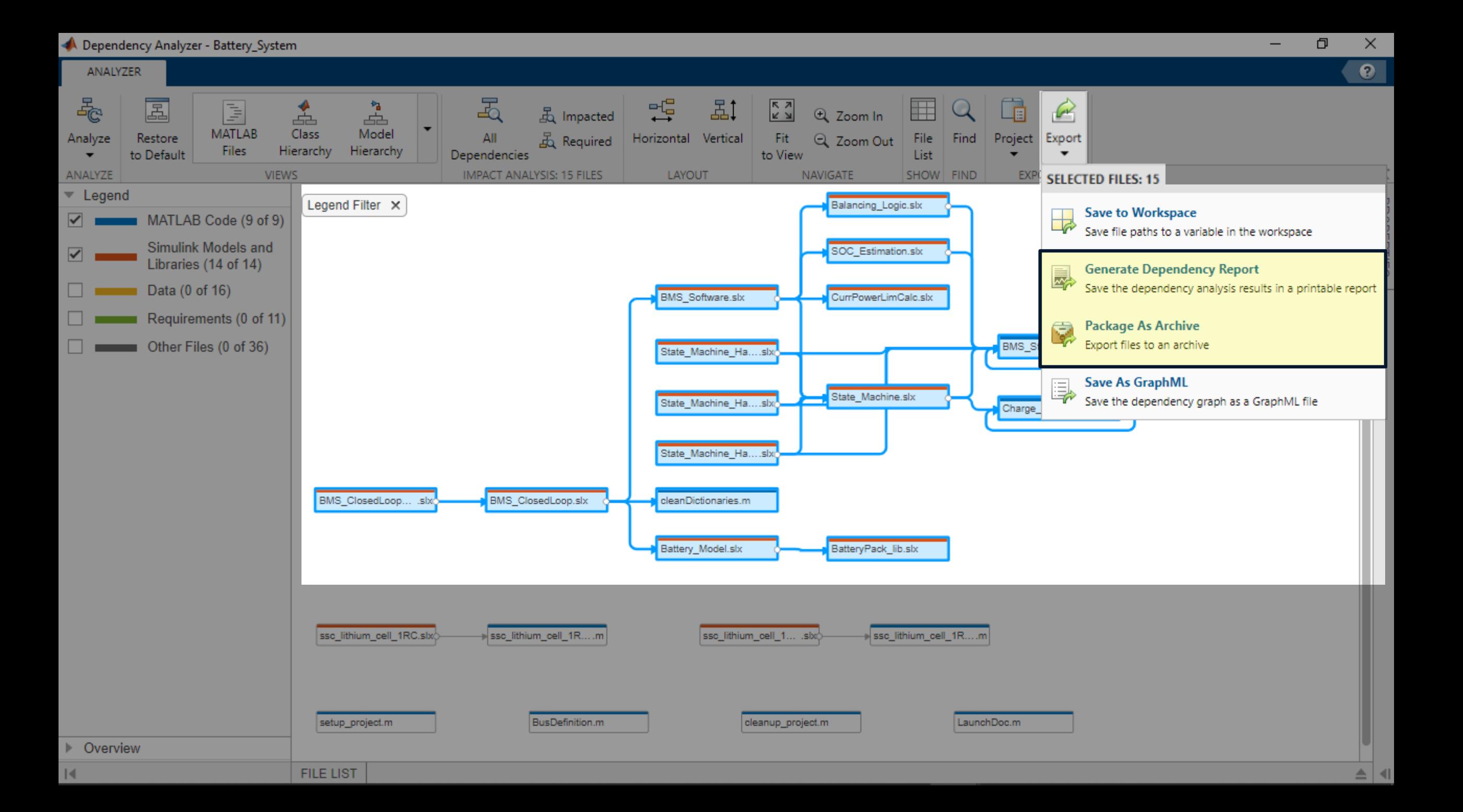

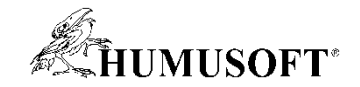

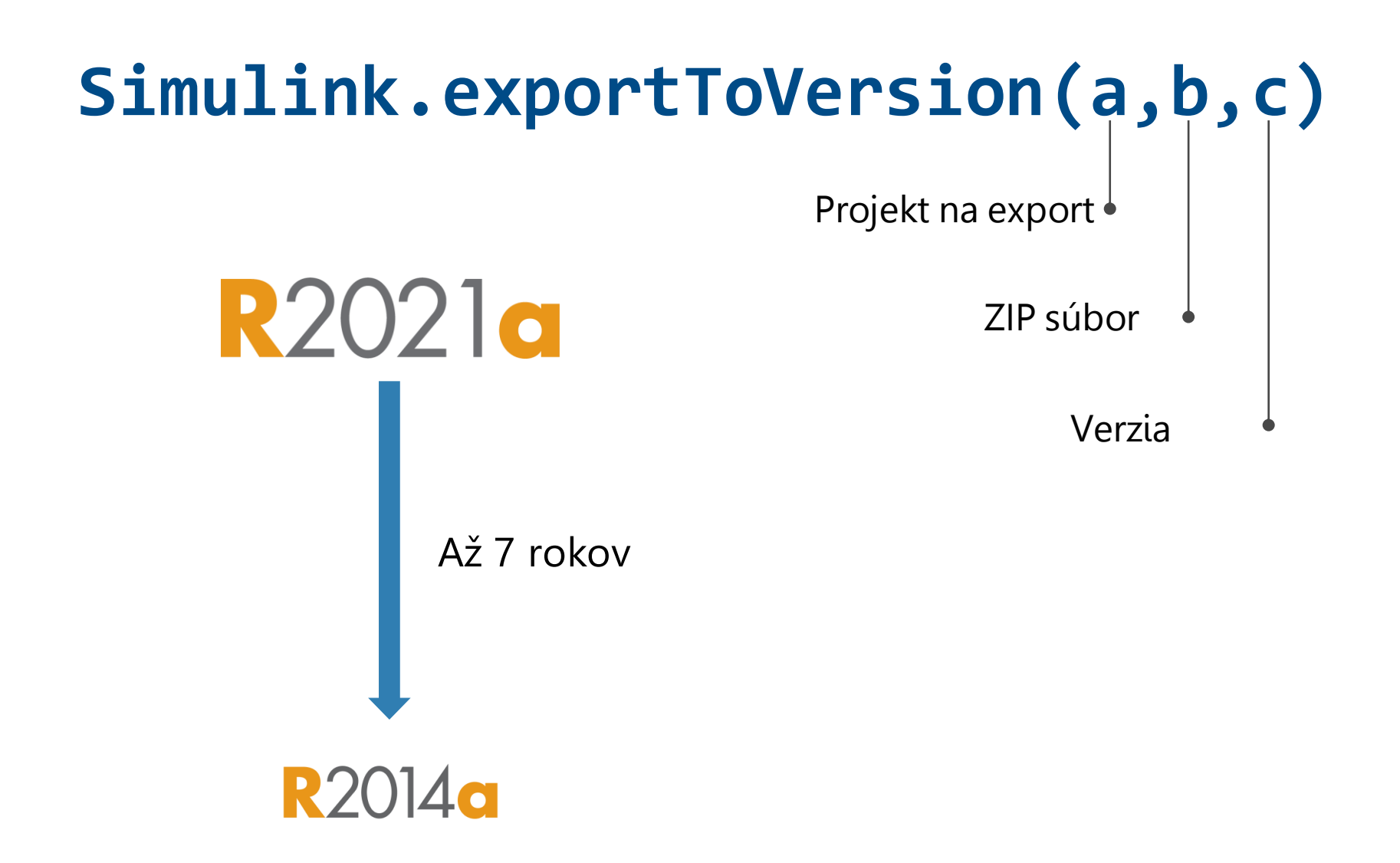

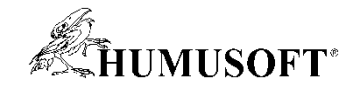

## **Ochrana IP (intellectual property)**

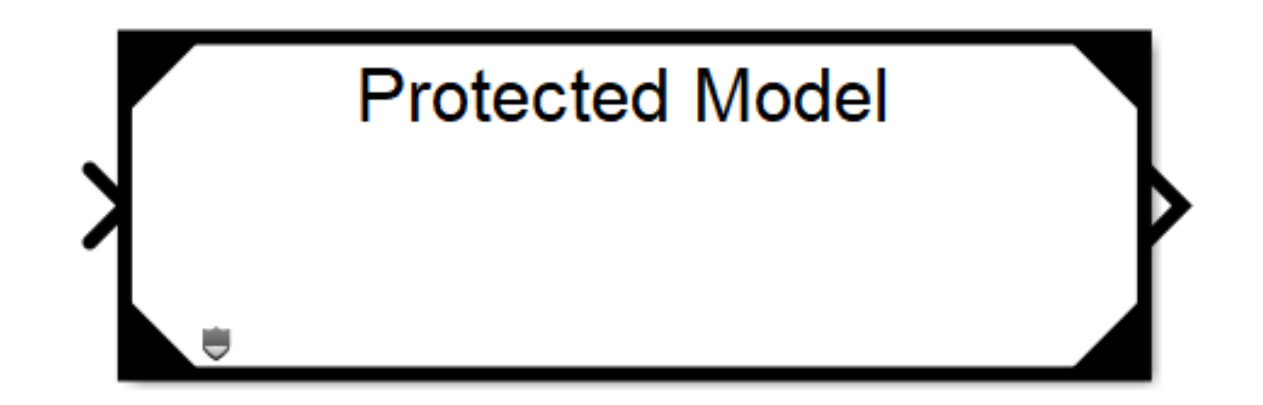

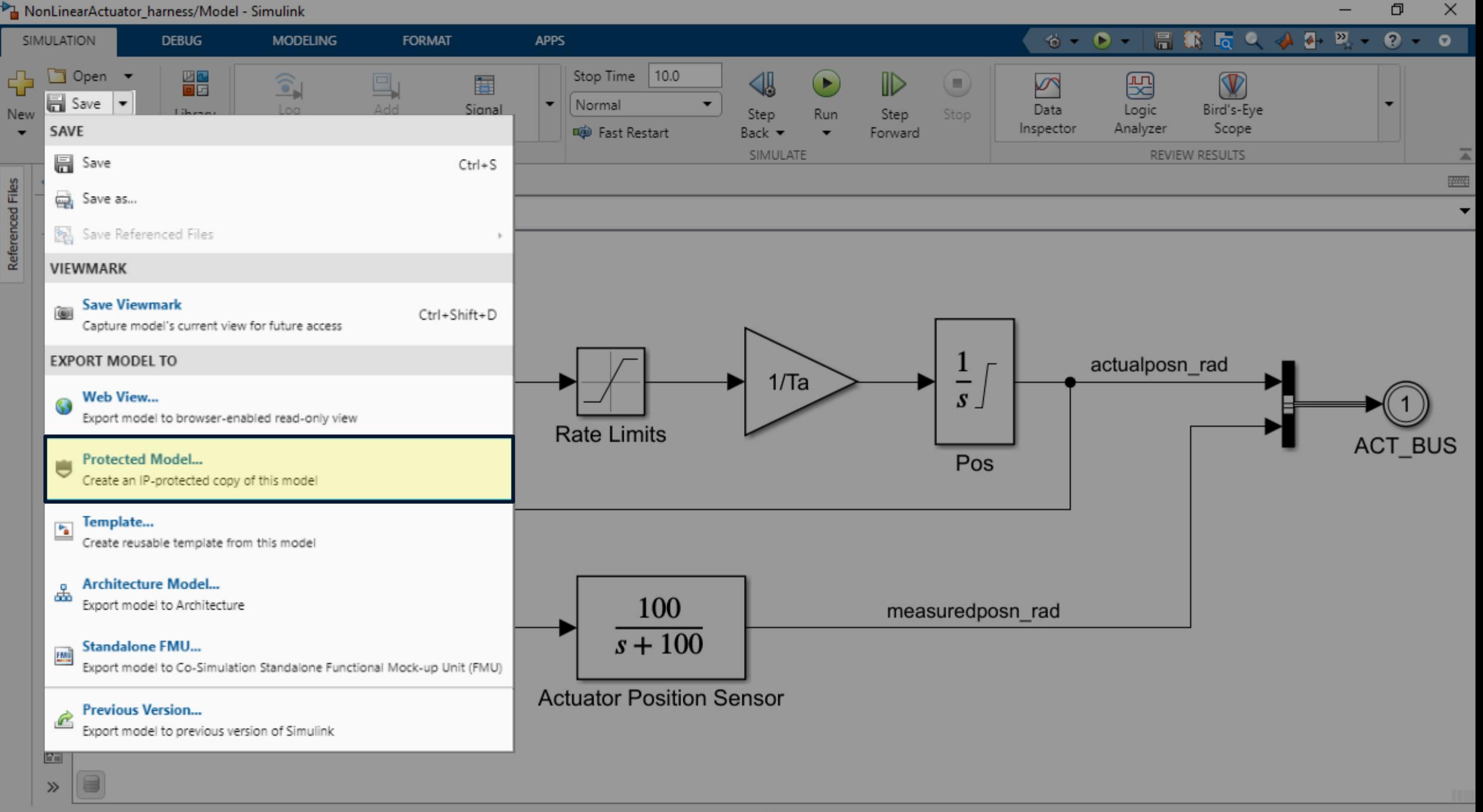

**Ready** 

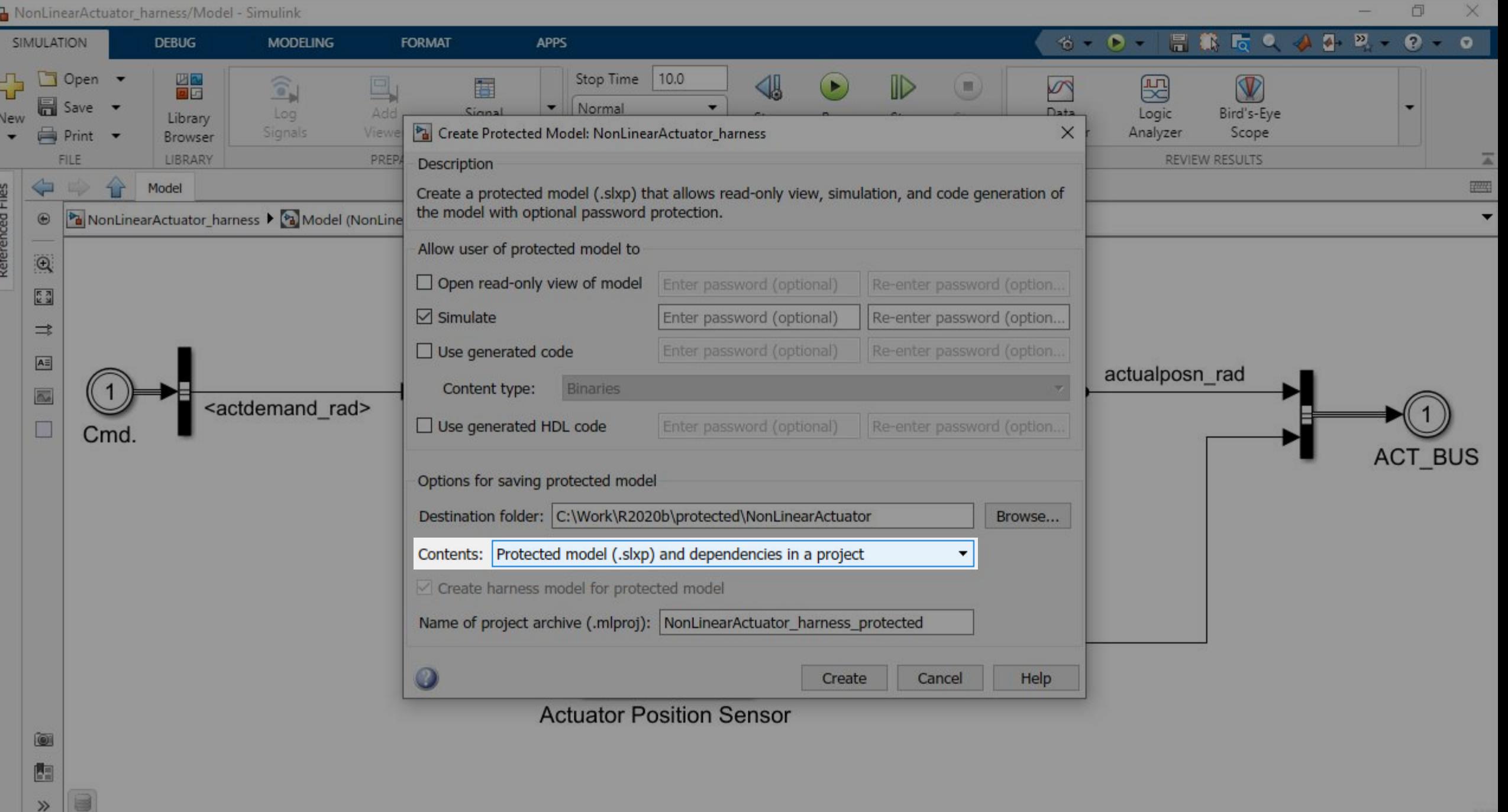

Ready

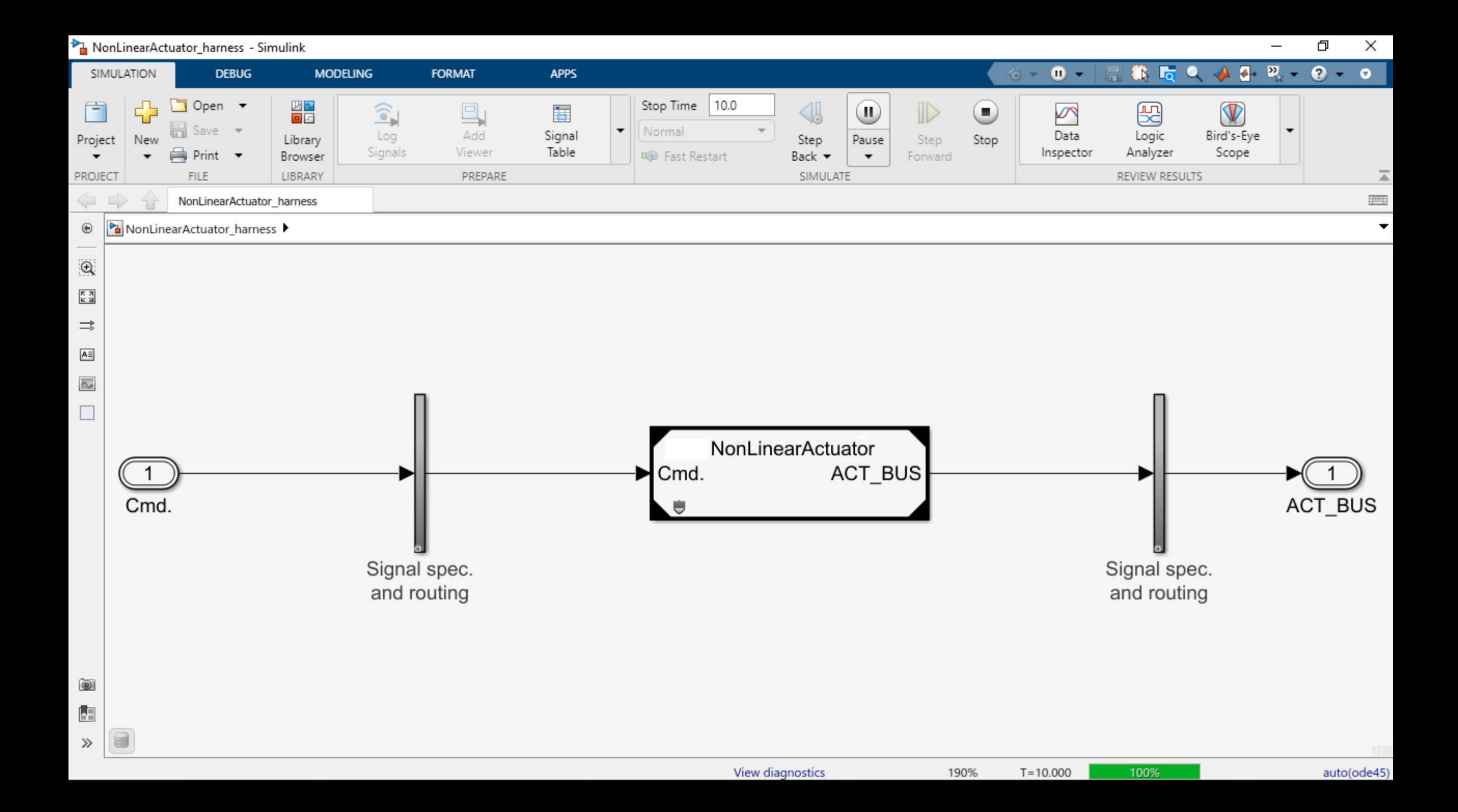

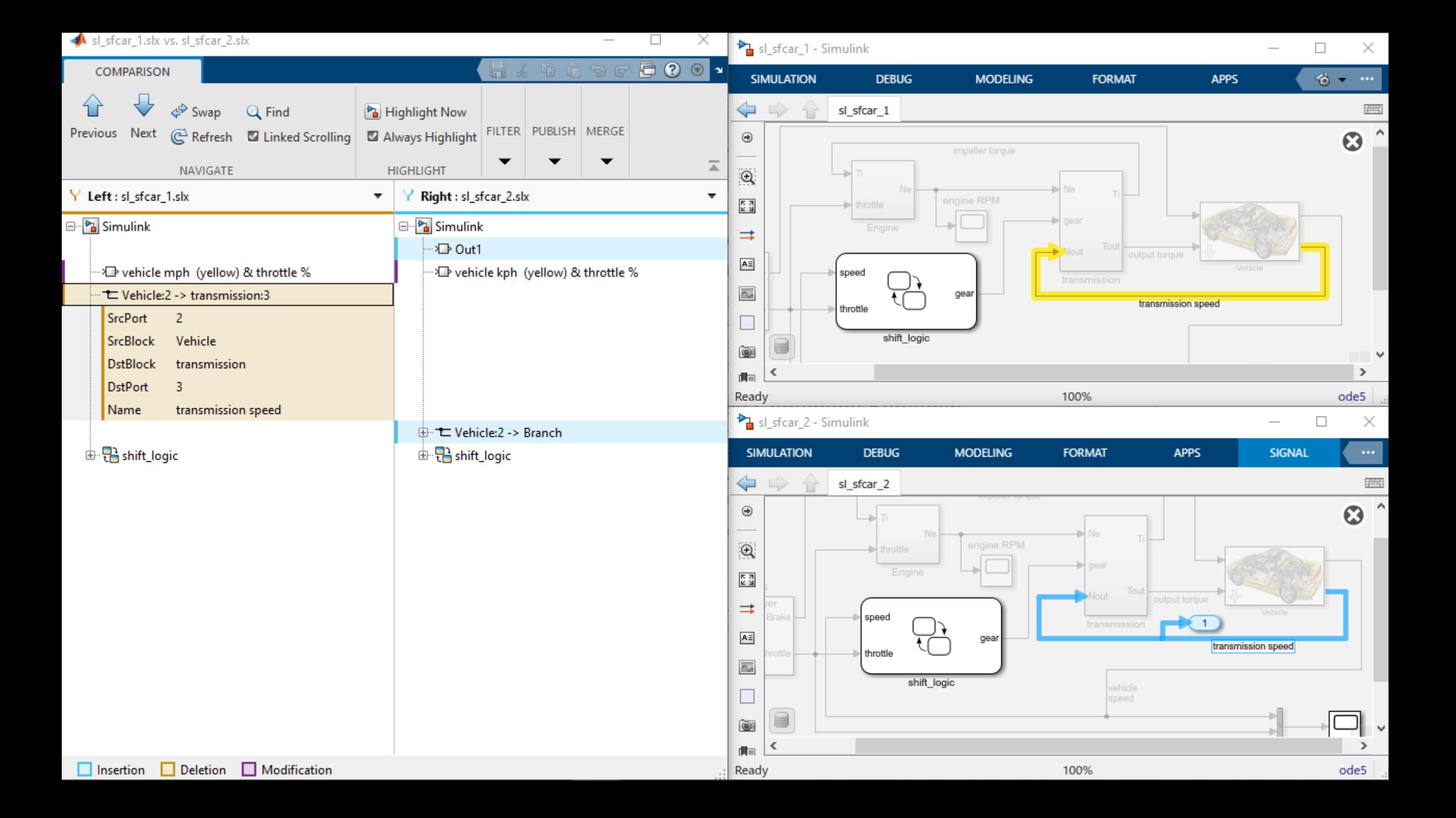

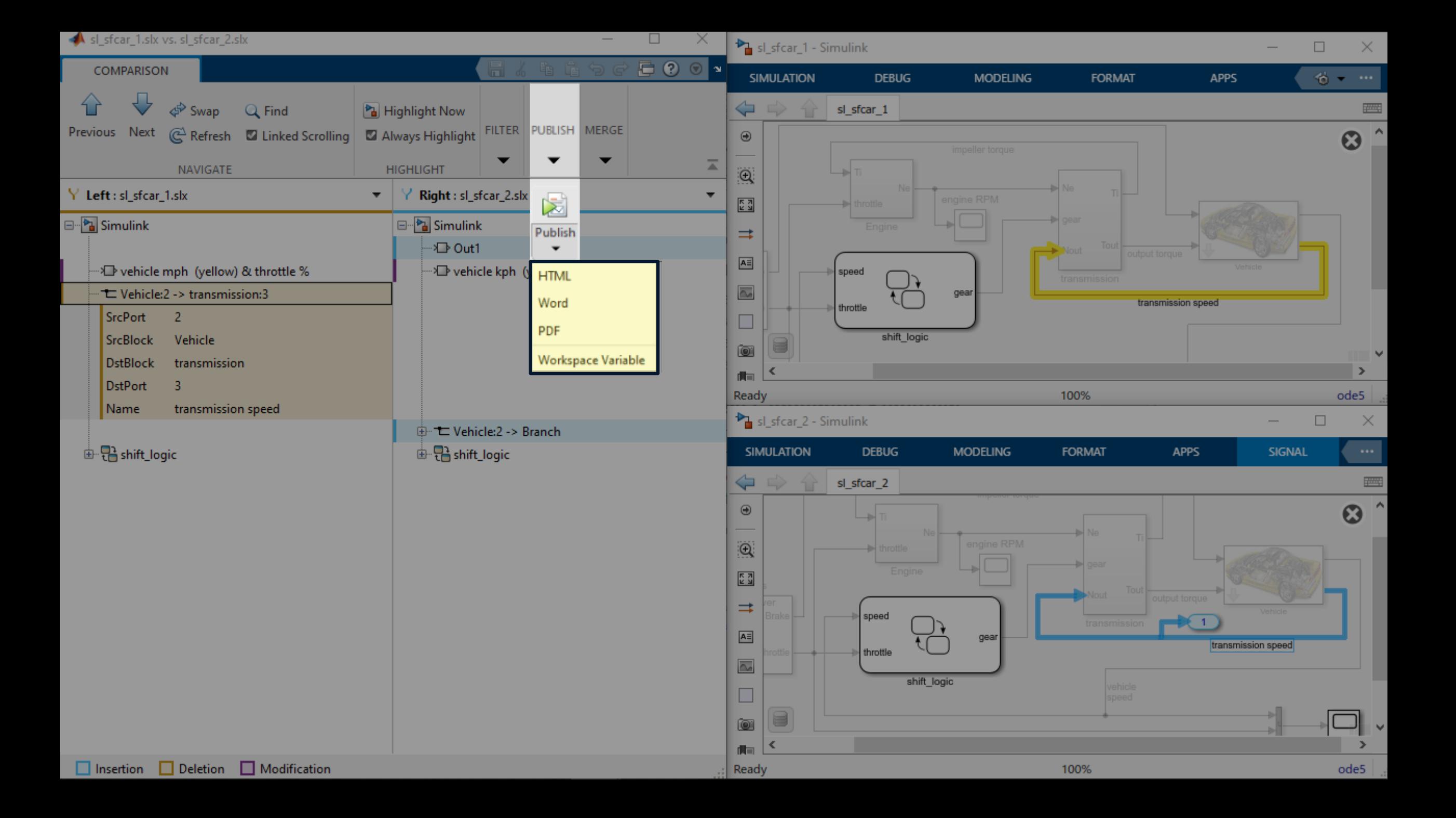

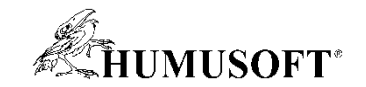

# **Objektovo orientované programovanie**

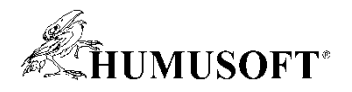

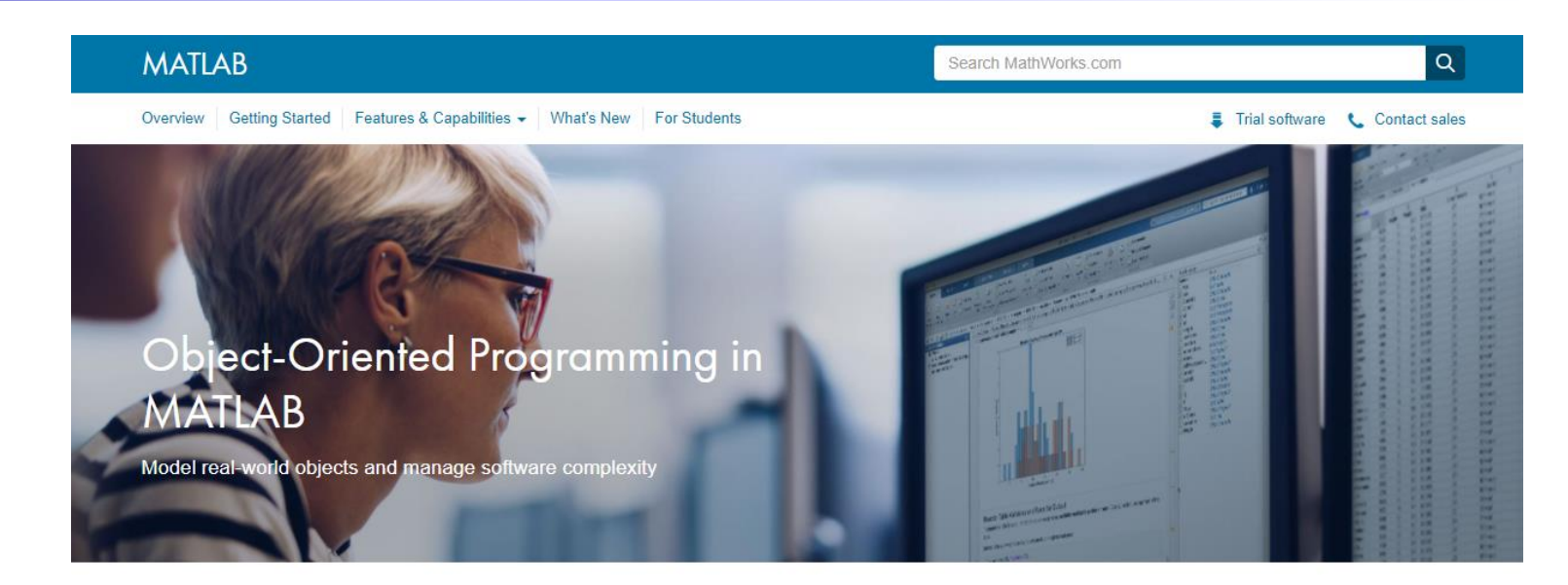

#### Use Object-Oriented Programming to Model Real-World Objects

Object-oriented programming is a design approach that enables you to programmatically define structures called objects that combine data (properties) together with functions that operate on that data (methods). In MATLAB®, you can create objects that model the behavior of devices and systems in the real world. Those objects can then be used as building blocks in applications used to simulate and analyze complex systems.

#### Learn more

Developing and Deploying Sonar and Echosounder Data Analysis Software

Building and Extending Portfolio Optimization Models with MATLAB Control System Modeling with Model Objects

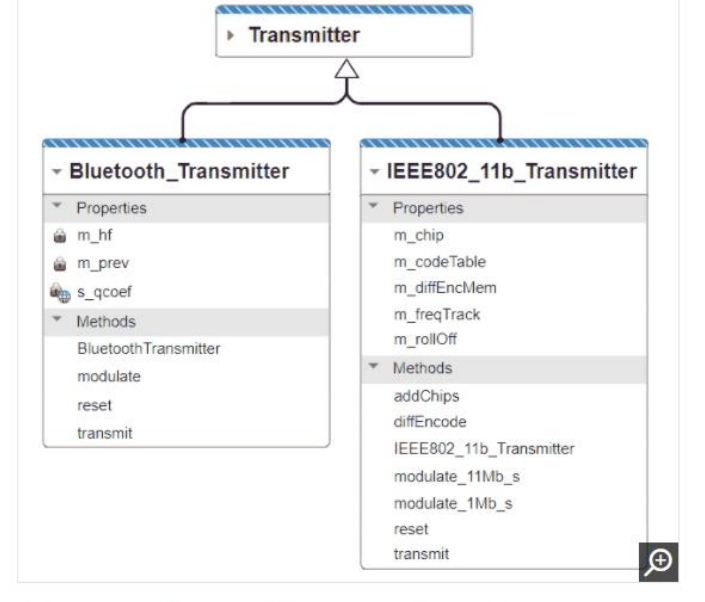

Example Transmitter classes in a wireless communications application.

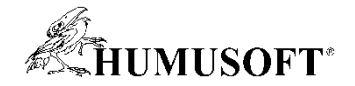

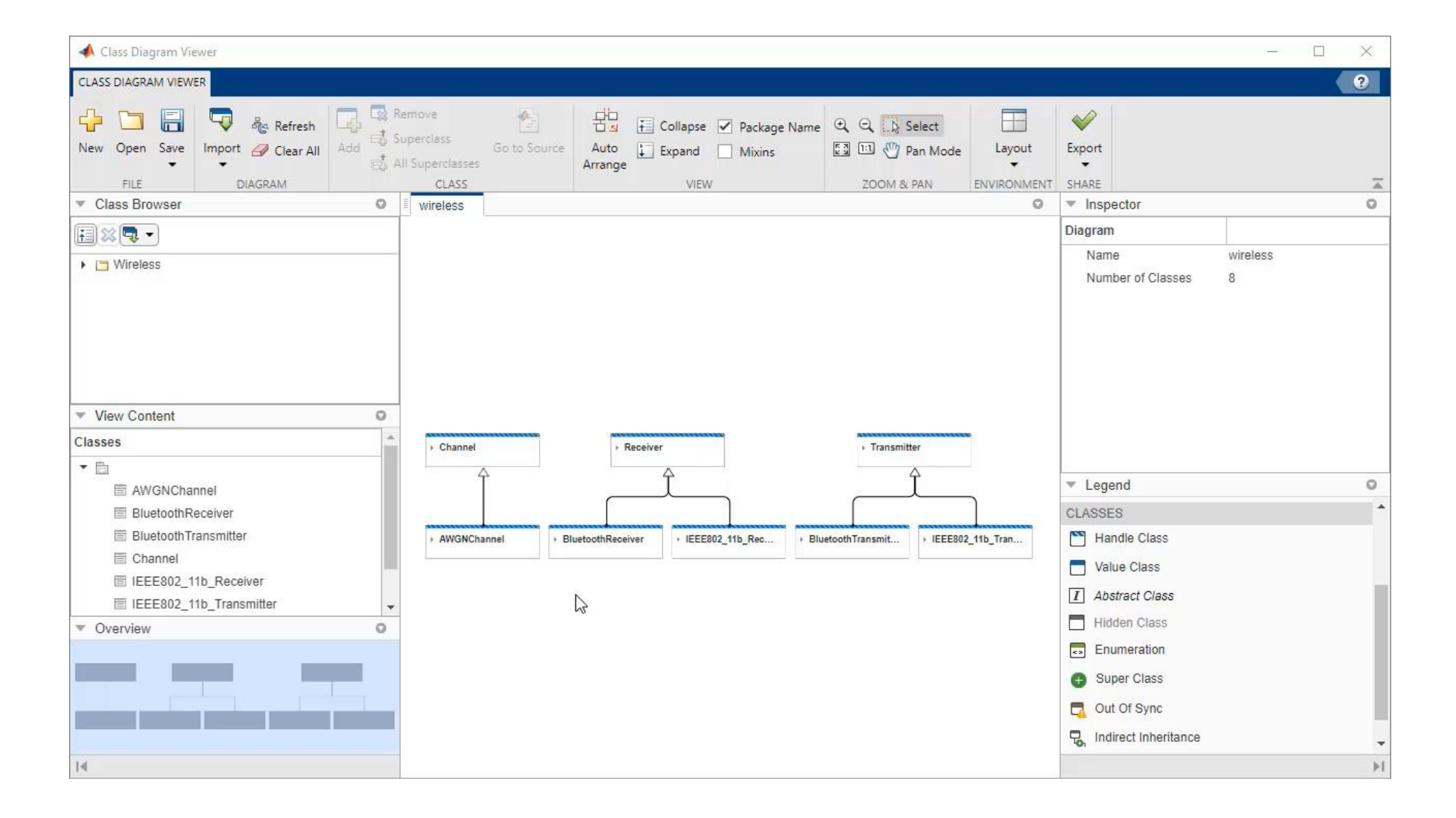

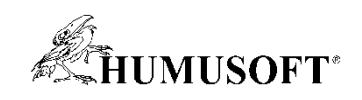

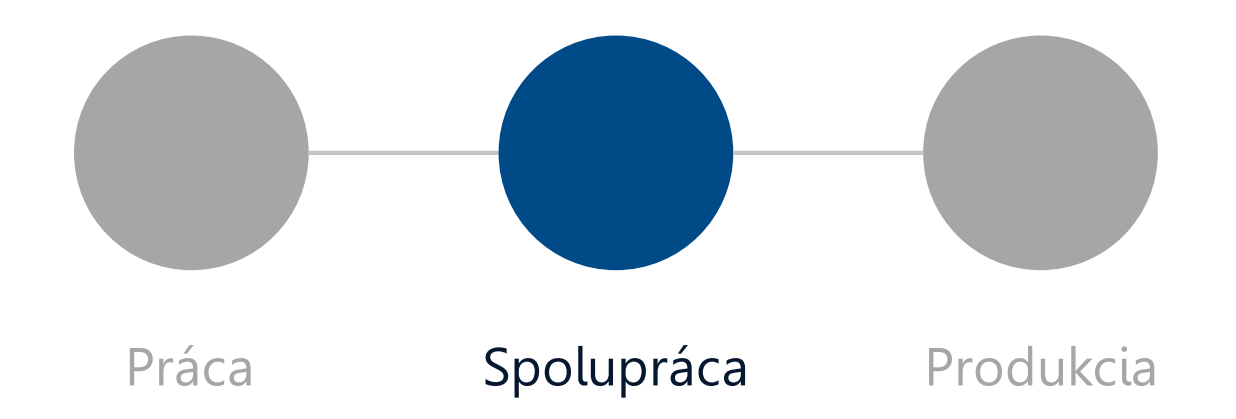

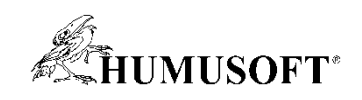

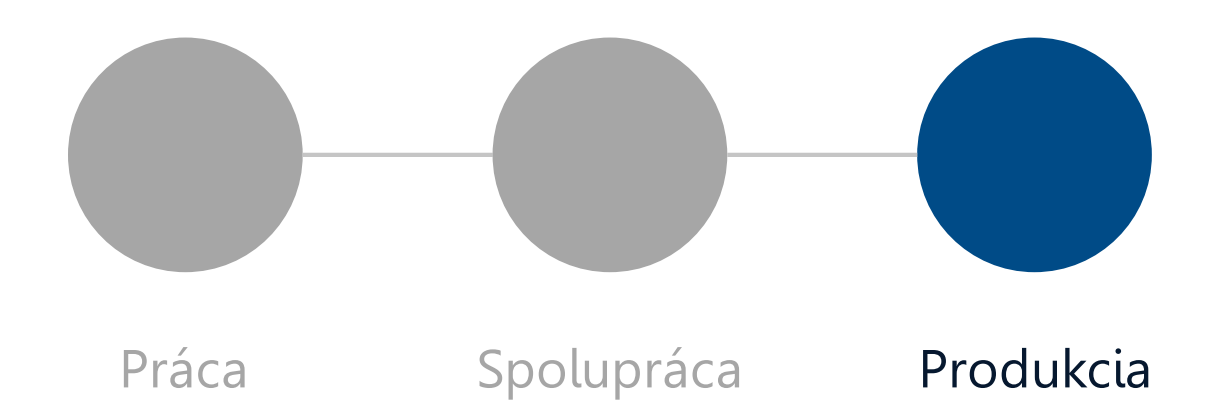

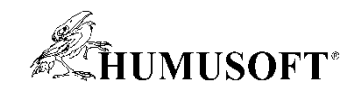

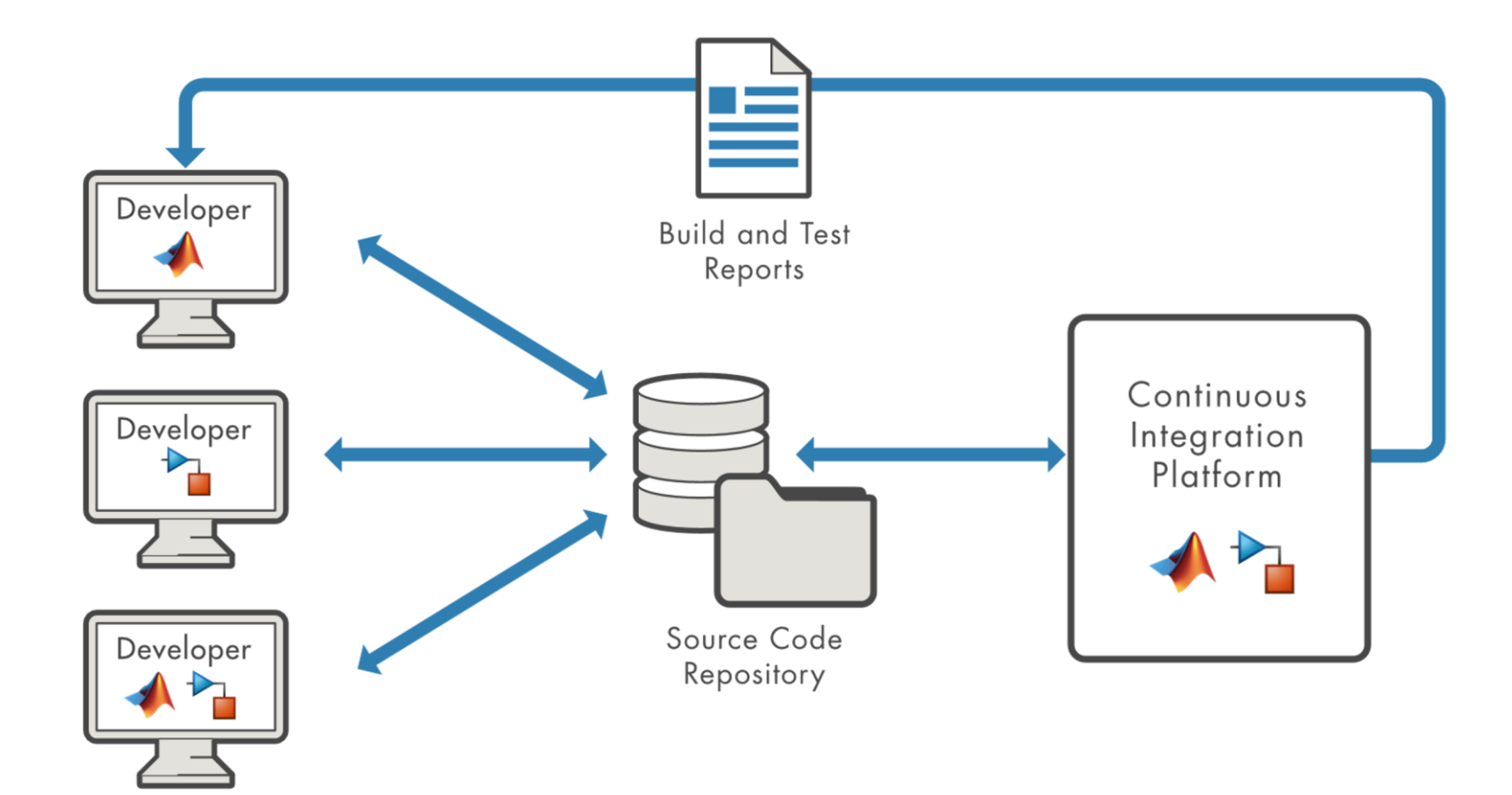

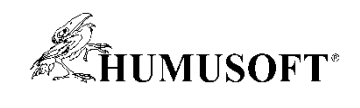

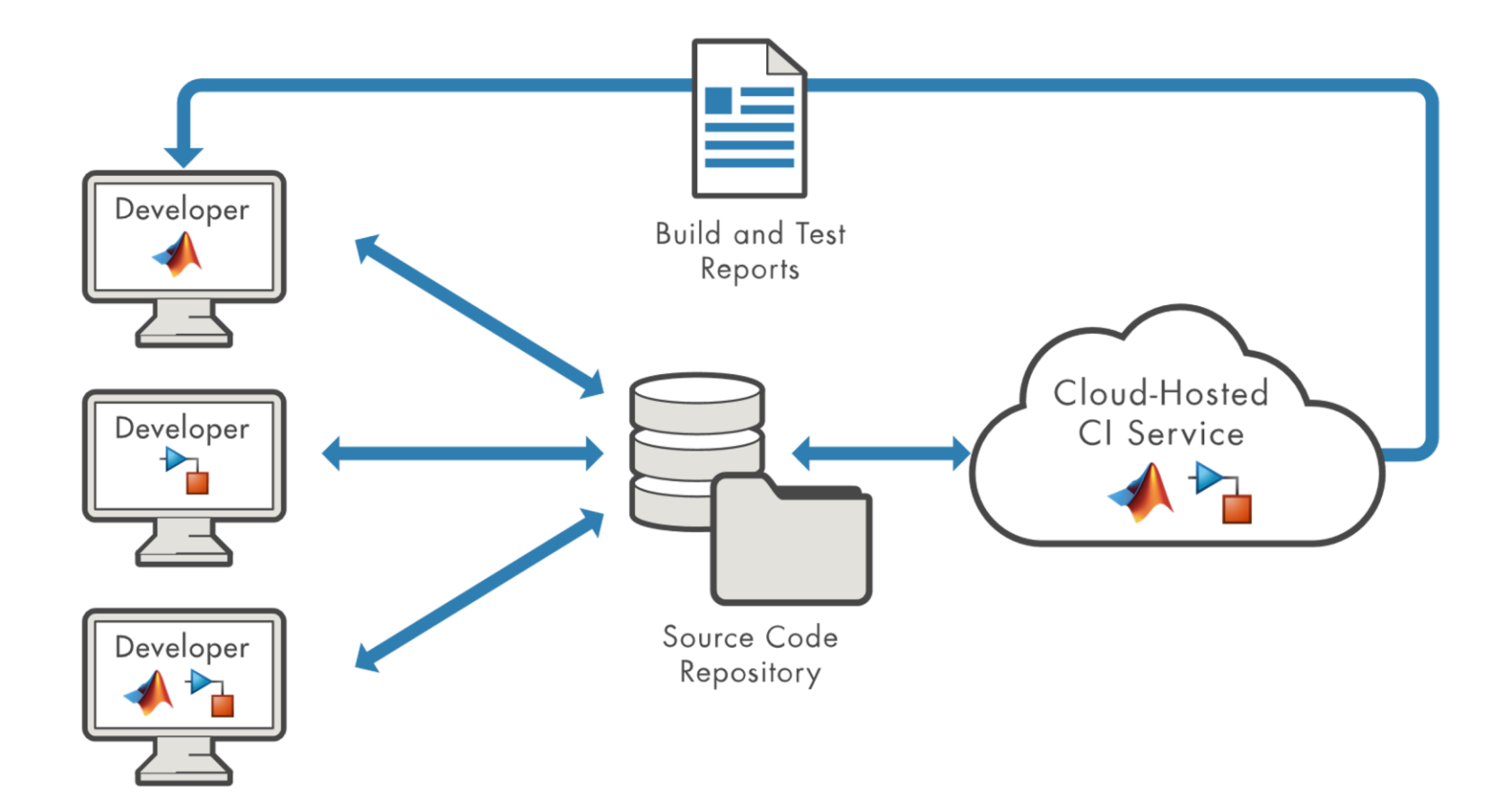

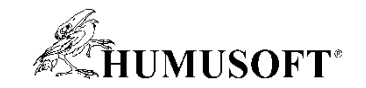

# **Tvorba aplikácií**

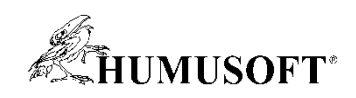

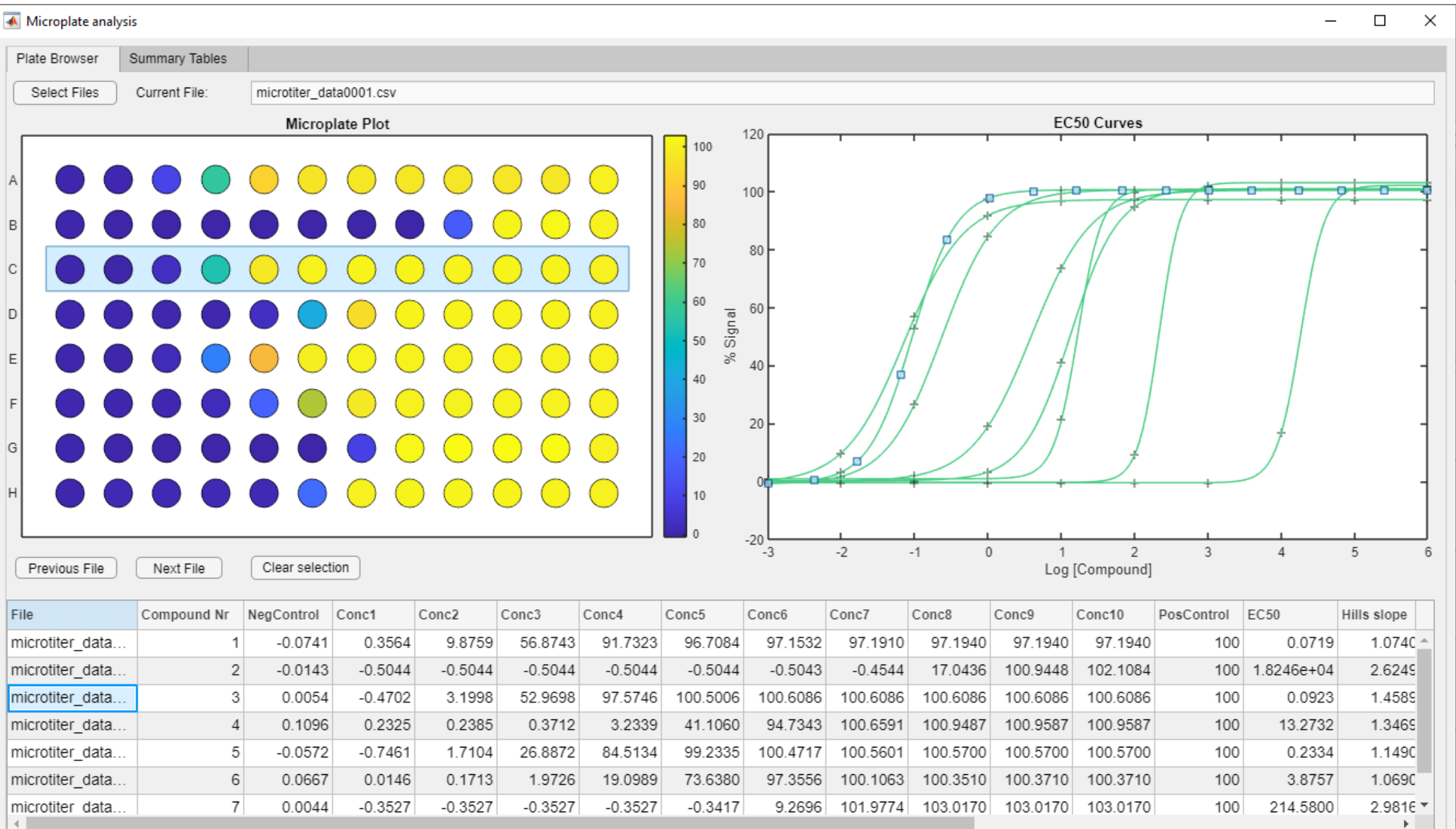

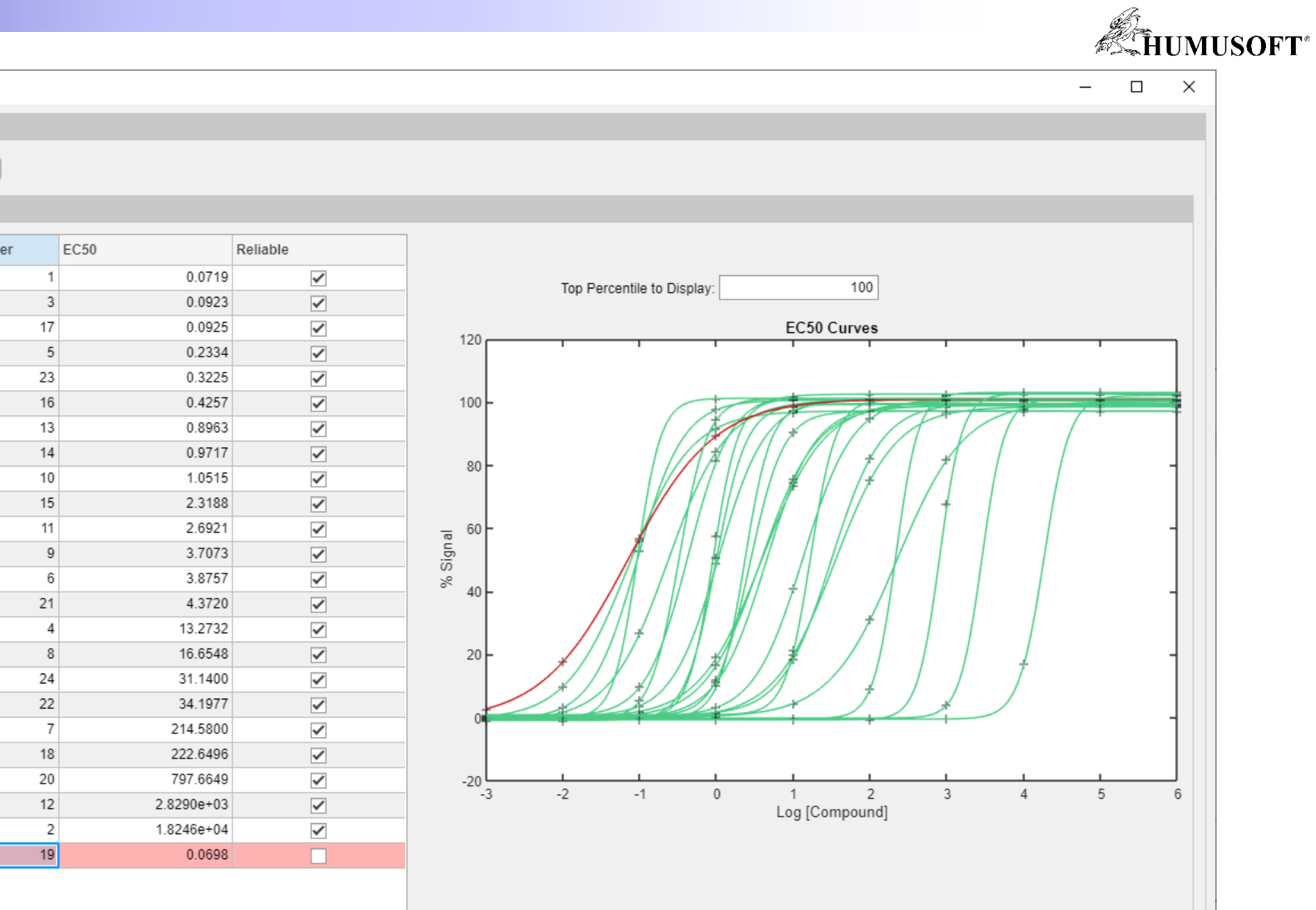

Plate Browser Summary Tables

Analyze Selected Files Save Results

#### Top Results All Results

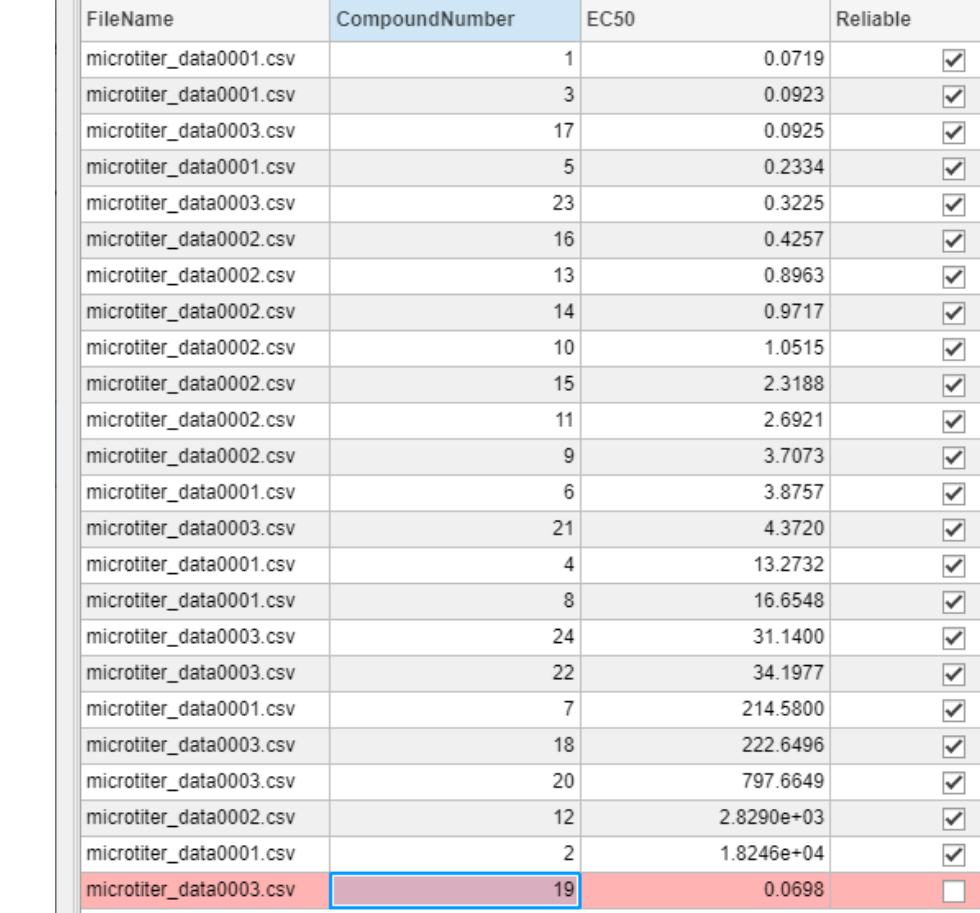

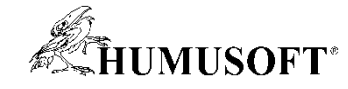

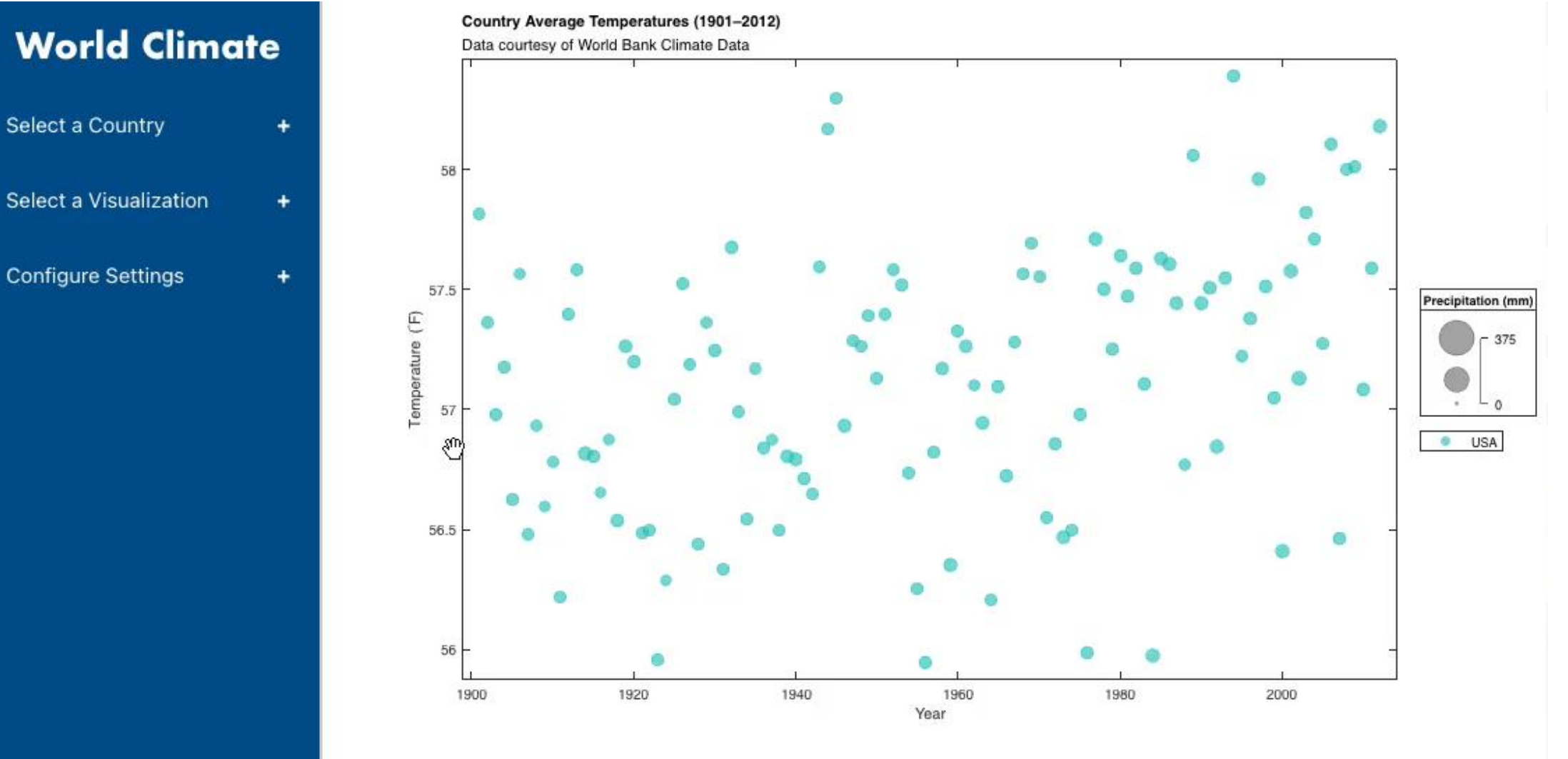

#### **About This App**

This app was built in MATLAB® using features from R2019a through R2021a. The app's layout is managed using UIGRIDLAYOUT. The side panel is a combination of HTML, JavaScript, and CSS integrated via the UIHTML function, plus UIIMAGE for the MathWorks logo. The layout for the legends and the BUBBLECHART and SWARMCHART visualizations are managed using a flow TILEDLAYOUT. Interactivity makes use of default interactions and custom DataTipTemplate properties. Lastly, this info panel uses an HTML interpreter for the label's text, and a UIHYPERLINK for the link.

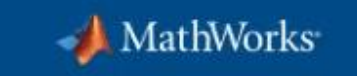

**Learn More** 

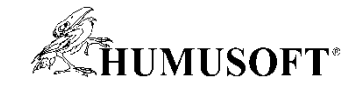

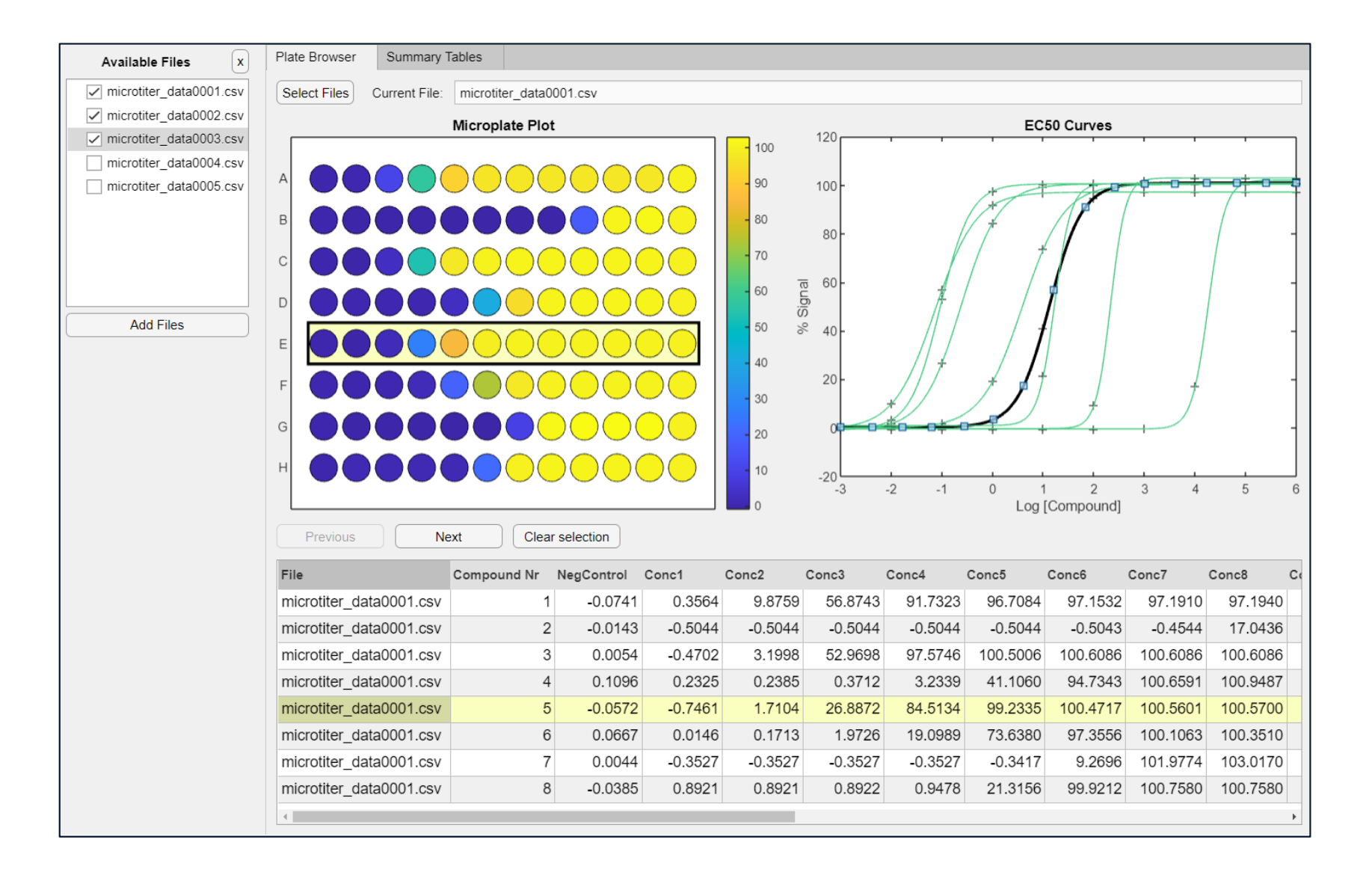

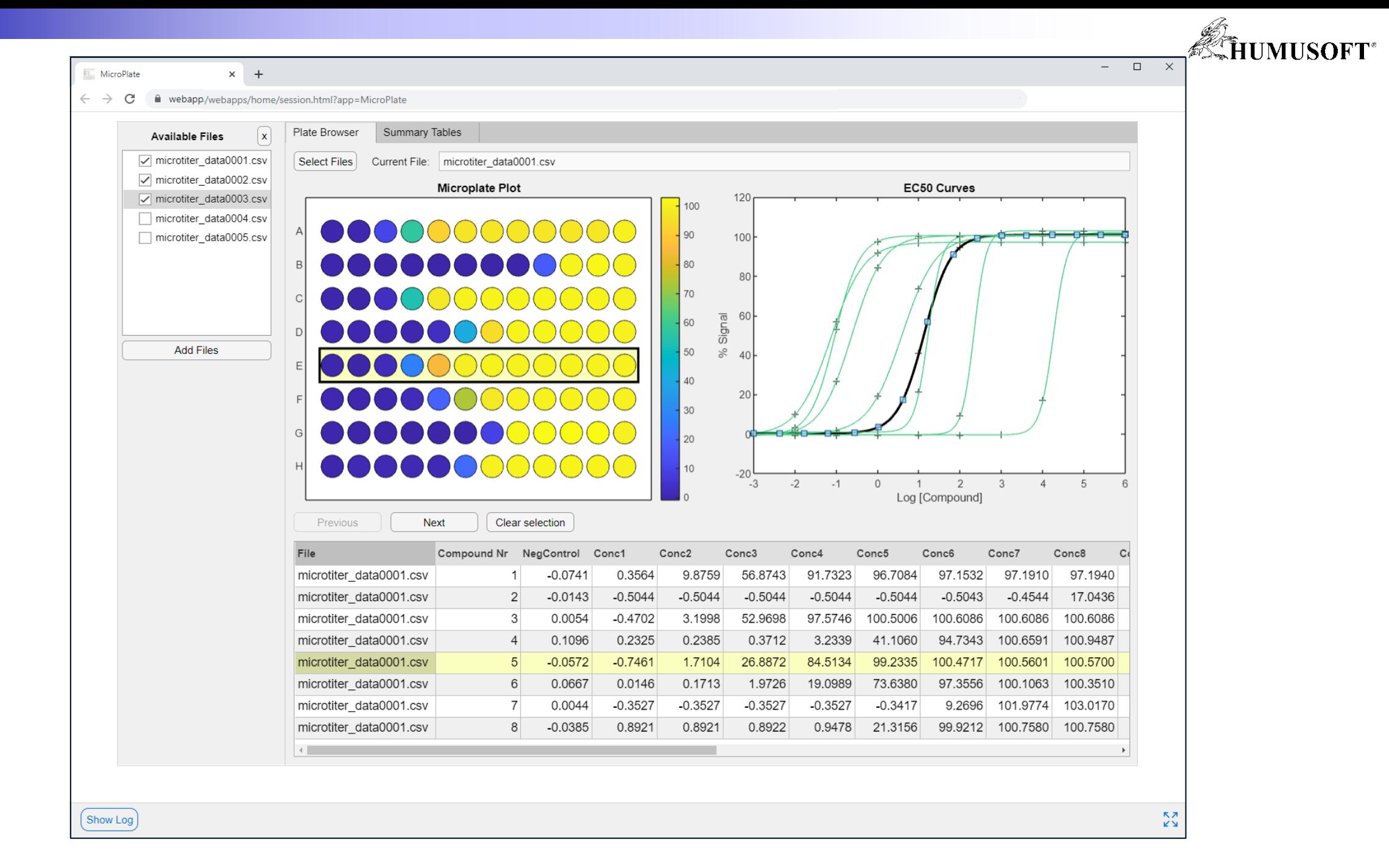

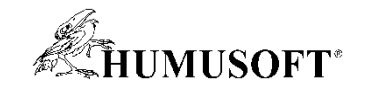

# **Simulinkový model v aplikácií**

 $\rightarrow$ 

C 6 https://webapp.mathworks.com/session.html?app=HEVP4ReferenceApplication ⋒

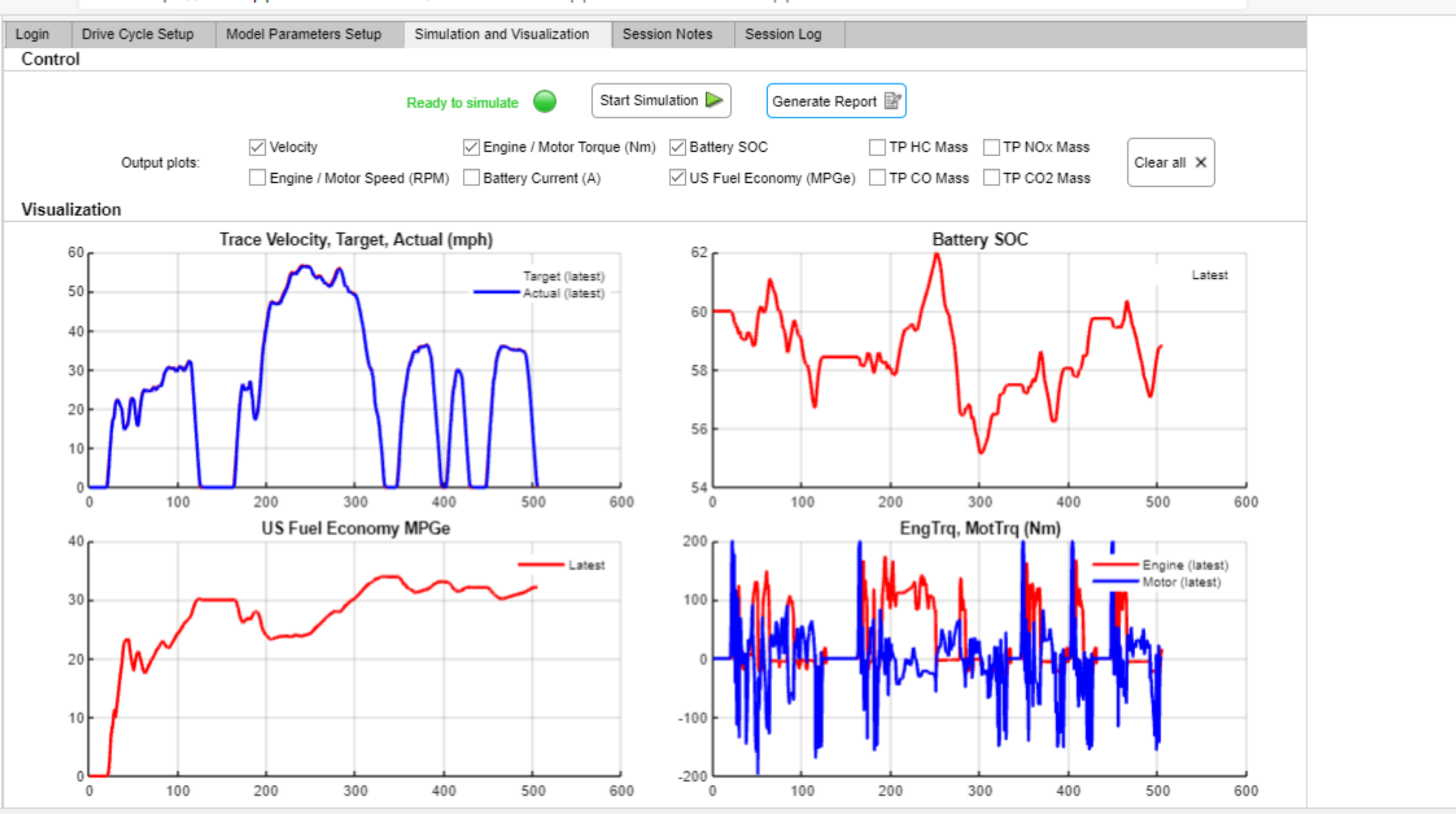

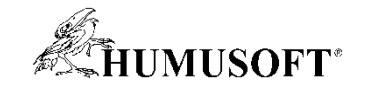

## **Generovanie kódu**

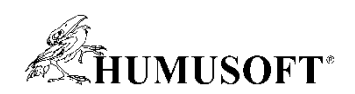

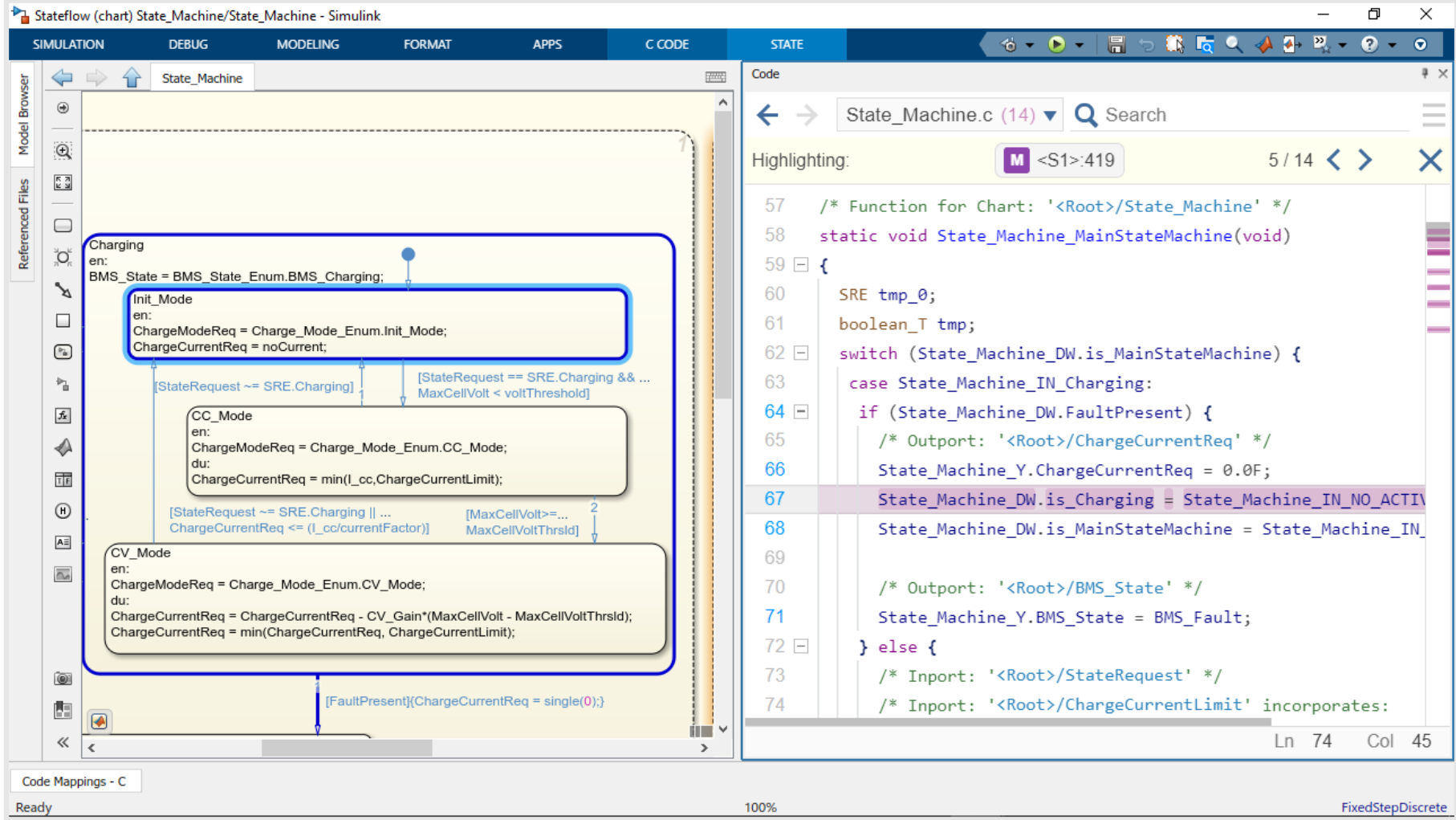

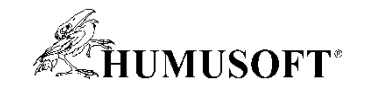

## **Integrácia a nasadenie na hardvér**

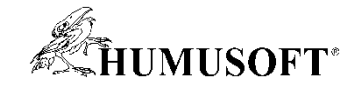

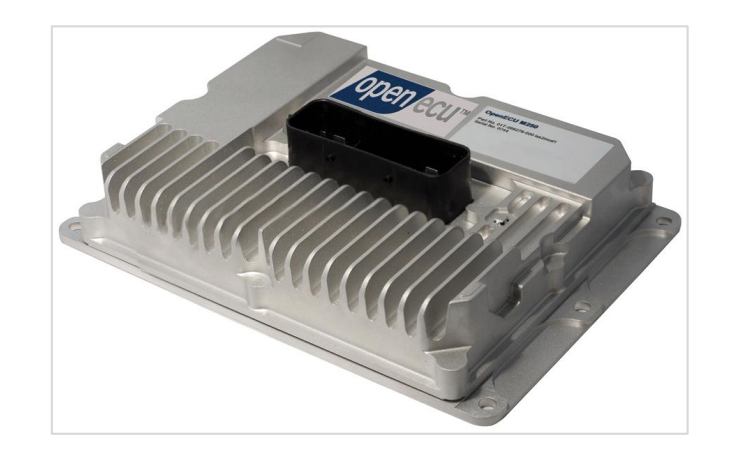

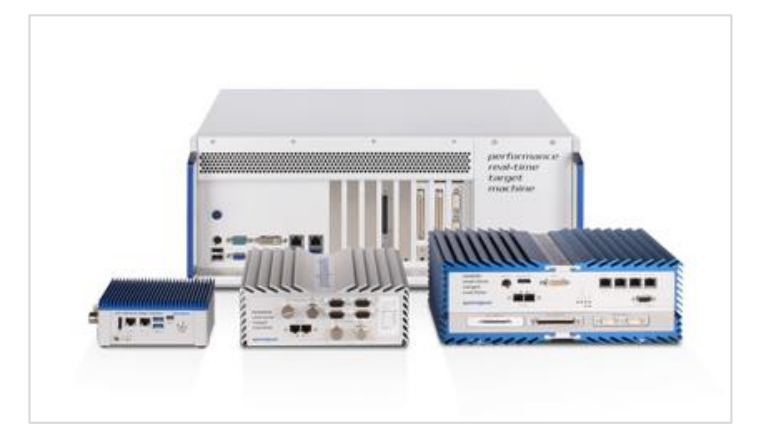

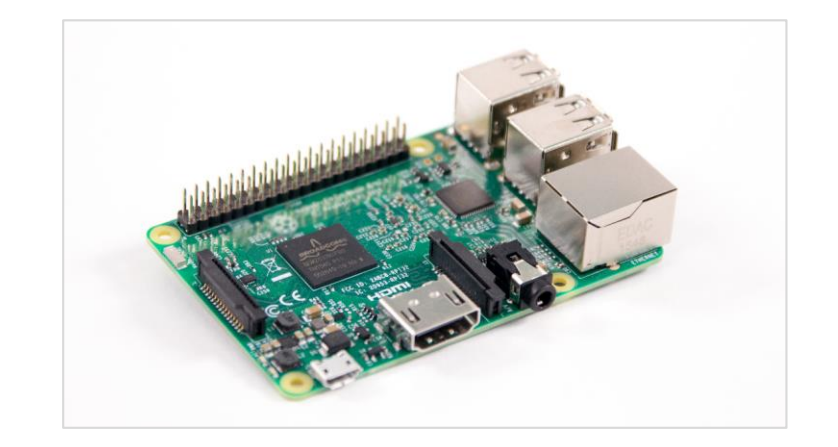

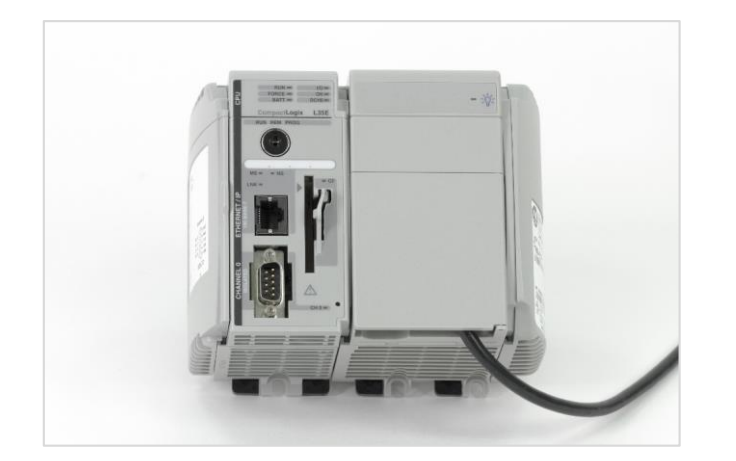

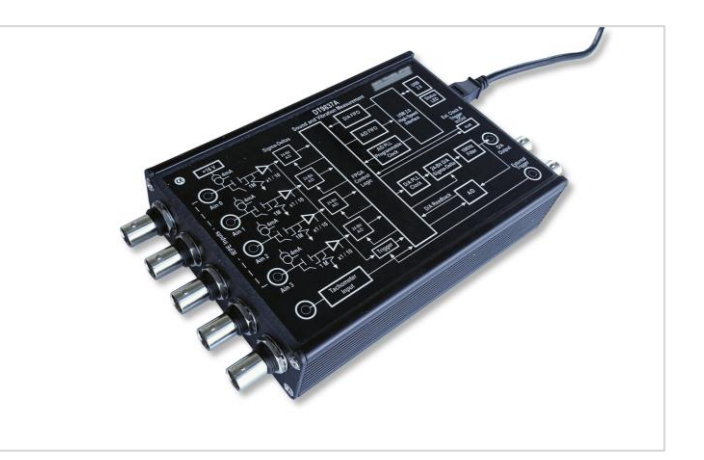

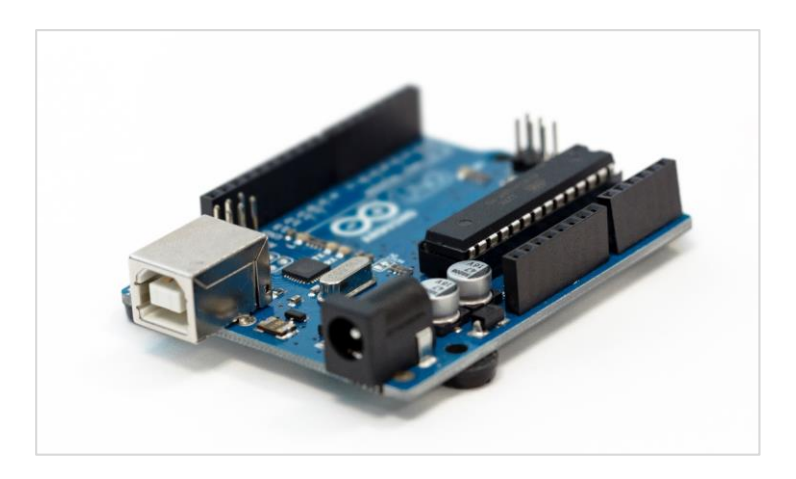

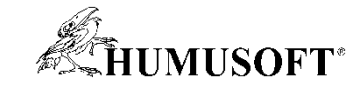

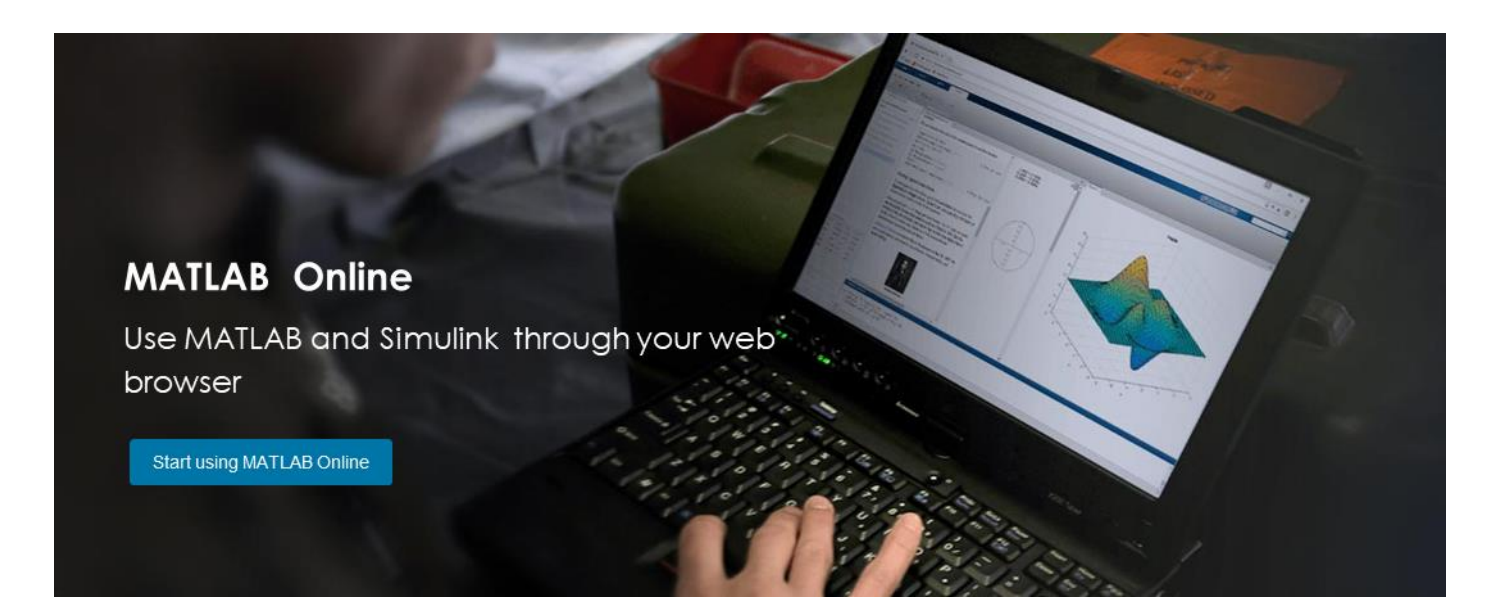

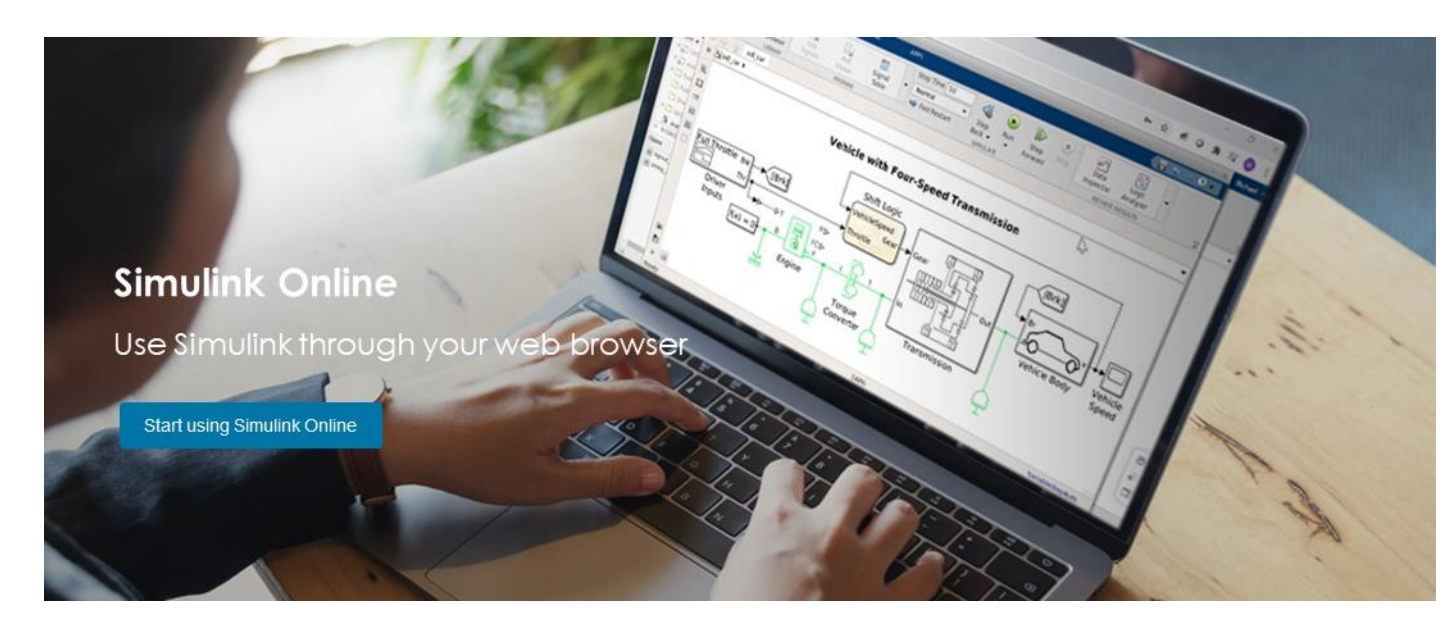

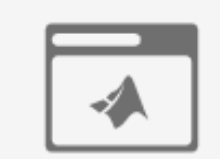

Use MATLAB and Simulink with no downloads or installations.

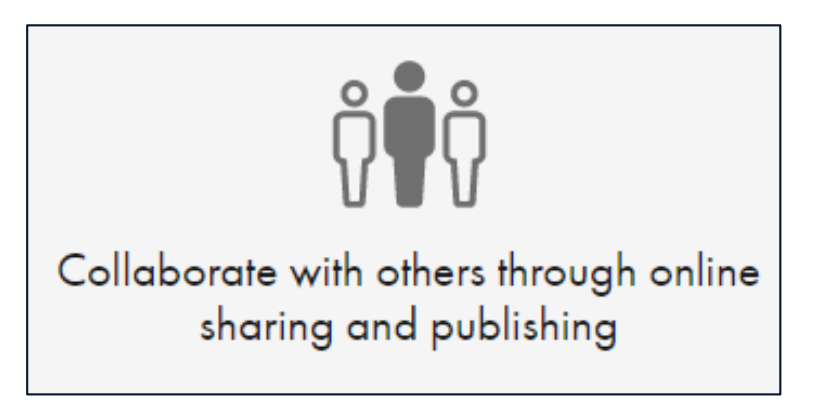

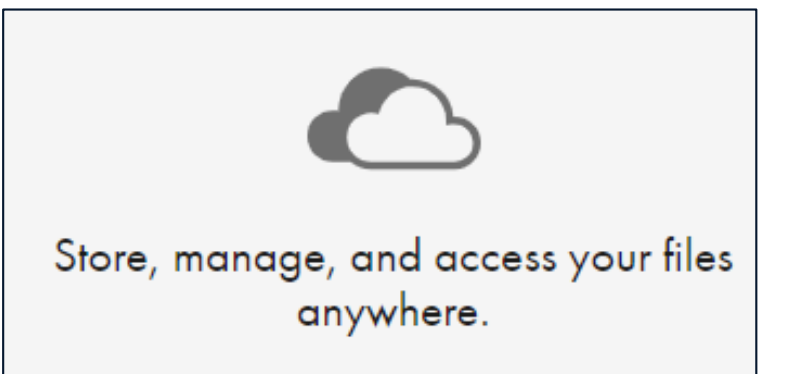

## **Discover What's New**

Get more out of MATLAB and Simulink by downloading the latest release.

Download now

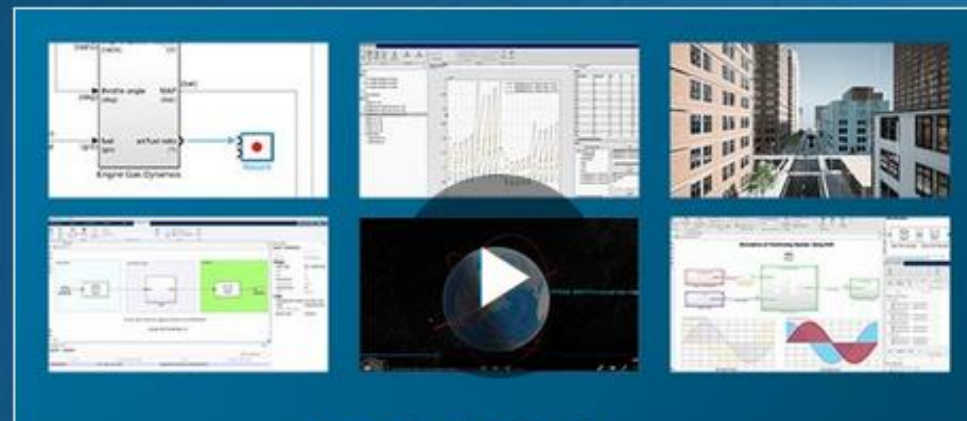

**R2021a** 

### **Release Highlights**

**New Products** 

- **DDS Blockset** Design and simulate DDS applications
- Radar Toolbox Design, simulate, and test multifunction radar systems
- Satellite Communication Toolbox Simulate, analyze, and test satellite communications systems and links  $\bullet$

### **Major Updates**

#### **Resources**

- · Release Notes
- Why Upgrade?
- License-Related Changes
- · Software Maintenance Service
- **System Requirements** ٠
- · Previous Releases

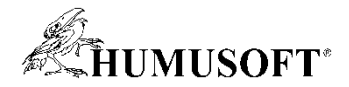

## **Nové produkty**

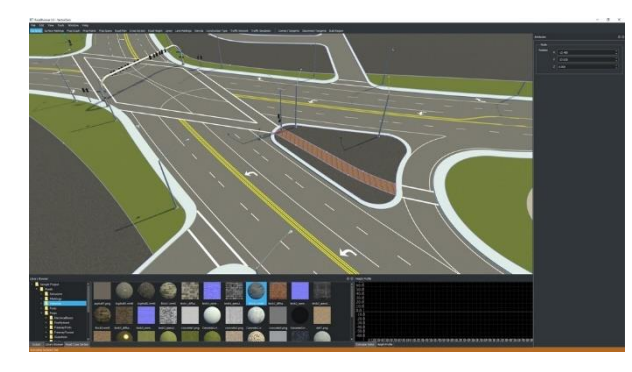

**RoadRunner, RoadRunner Asset Library RoadRunner Scene Builder**

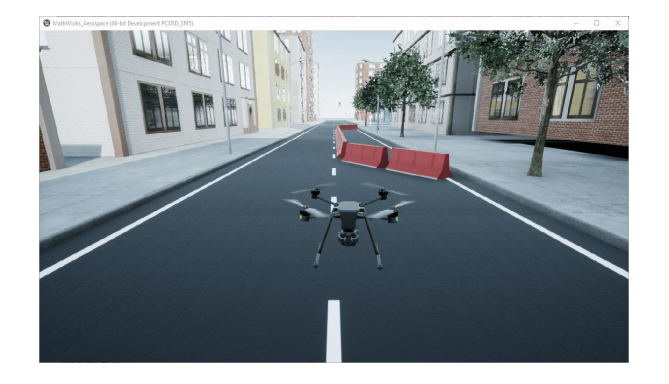

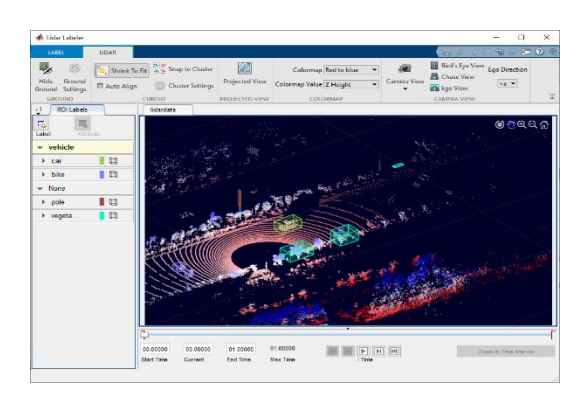

**Lidar Toolbox**

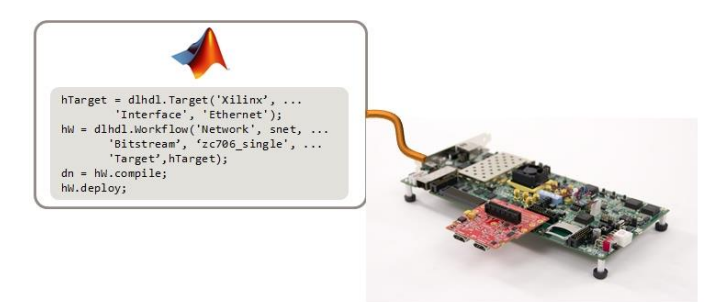

### **UAV Toolbox Deep Learning HDL Toolbox**

**[https://www.mathworks.com/products/new\\_products/release2020b.html](https://www.mathworks.com/products/new_products/release2020b.html)**
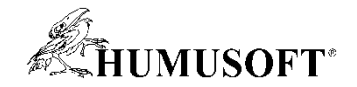

# **Nové produkty**

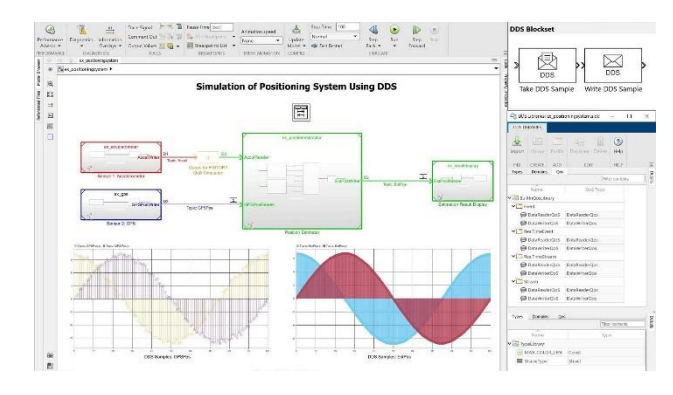

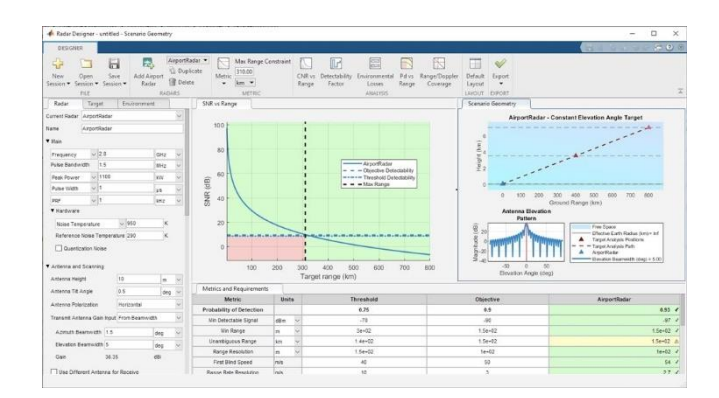

### **DDS Blockset CONSERVING CONSERVATION CONSERVATION CONSERVATION CONSERVATION CONSERVATION CONSERVATION CONSERVATION CONSERVATION CONSERVATION CONSERVATION CONSERVATION CONSERVATION CONSERVATION CONSERVATION CONSERVATION CO**

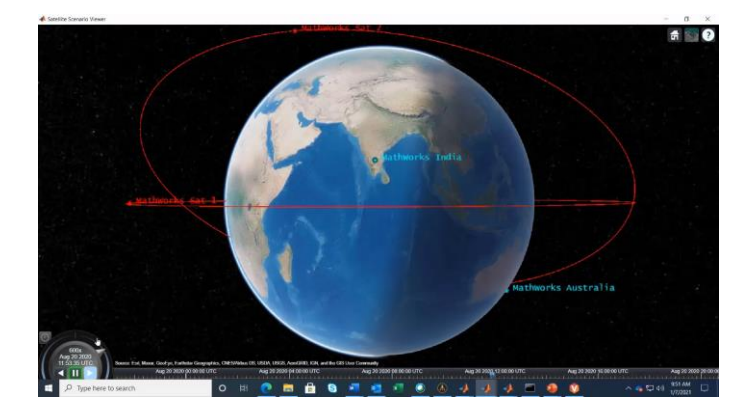

**Satellite Communication Toolbox**

**[https://www.mathworks.com/products/new\\_products/latest\\_features.html](https://www.mathworks.com/products/new_products/latest_features.html)**

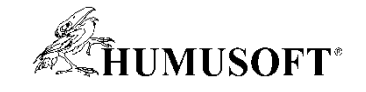

**MB** :::

Share | Certificate

#### **Self-Paced Online Courses**

Home | My Courses

## **My Recent Activity**

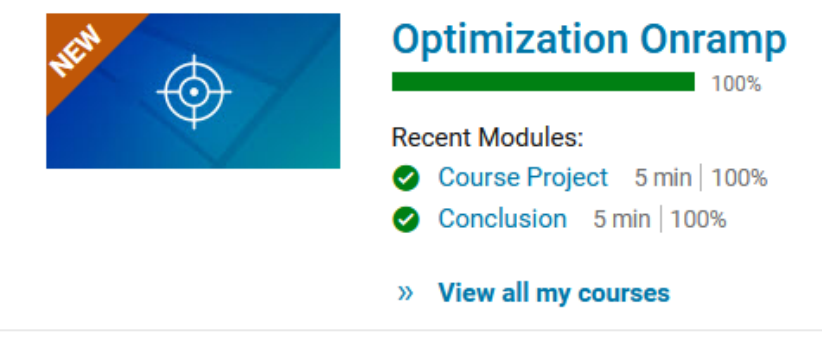

### **Browse self-paced online courses**

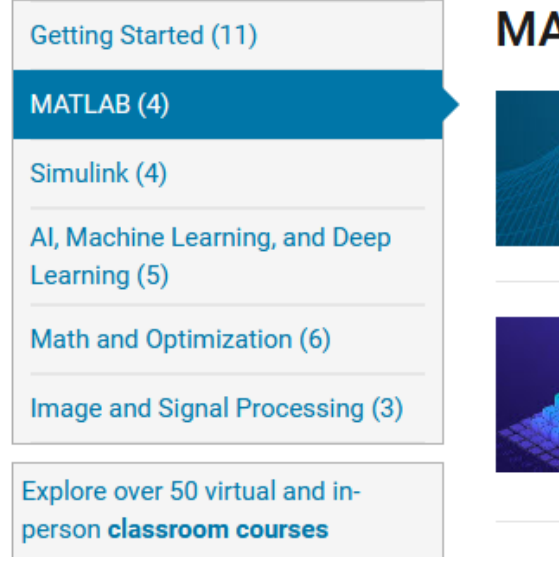

#### **MATLAB**

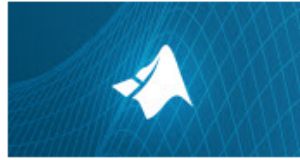

**MATLAB Onramp** 15 modules | 2 hours | Languages Get started quickly with the basics of MATLAB.

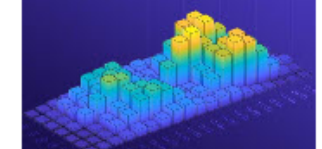

#### **MATLAB Fundamentals**

100%

18 modules | 29 hours | Languages

Learn core MATLAB functionality for data analysis, modeling, and programming.

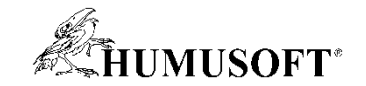

# Ďakujem za pozornosť